**LAB COMPUTER NETWORK** 

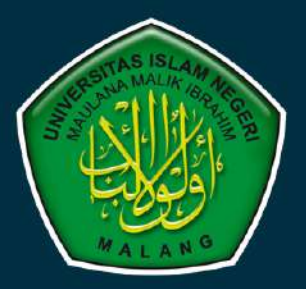

## **MODUL PRAKTIKUM**

# SISTEM TERDISTRIBUSI **DAN KEAMANAN**

**INFORMATIKA TEKNIK** UIN MAULANA MALIK IBRAHIM MALANG

**F-SAINTEK UIN MALANG** 

īщ

**TAHUN AJARAN 2022-2023** 

美国中国地面 电面前毫感呼器同比的过去

யனுடறாற்றார் நடிகளார்க்கு மிகியாகிய

an sebentu per estimum antika di pertama per estimum de la propositional.<br>La papala de la propositional de la proposition de la propositional de la propositional.<br>La papala de la proposition de la papala de la proposition

中心的 网络阿拉伯的 医前面

da Col<del>lina</del>, ri<u>nda thu anitho da E</u>iliam, rinda thu<sup>r</sup>

凹川屏

## **MODUL 1 PEMROGRAMAN SOCKET**

## **1.1 Pengertian**

Socket adalah *interface* pada jaringan yang menjadi titik komunikasi antar mesin pada Internet Protocol. Socket adalah titik komunikasi dari lalu lintas komunikasi dari lalu lintas komunikasi antar proses di dalam sebuah jaringan komputer.

- Contoh :
	- 1. Chat
	- 2. Transfer File (seperti FIleZilla, WinSCP)
	- 3. Transaksi-transaski penting seperti Mesin ATM di Bank
	- 4. Game online
	- 5. Monitoring jaringan
	- 6. Aplikasi-aplikasi broadcast seperti Youtube
- Elemen Utama
	- 1. Protokol (TCP/UDP)
	- 2. Local IP Address
	- 3. Local Port
	- 4. Remote IP Address
	- 5. Remote Port

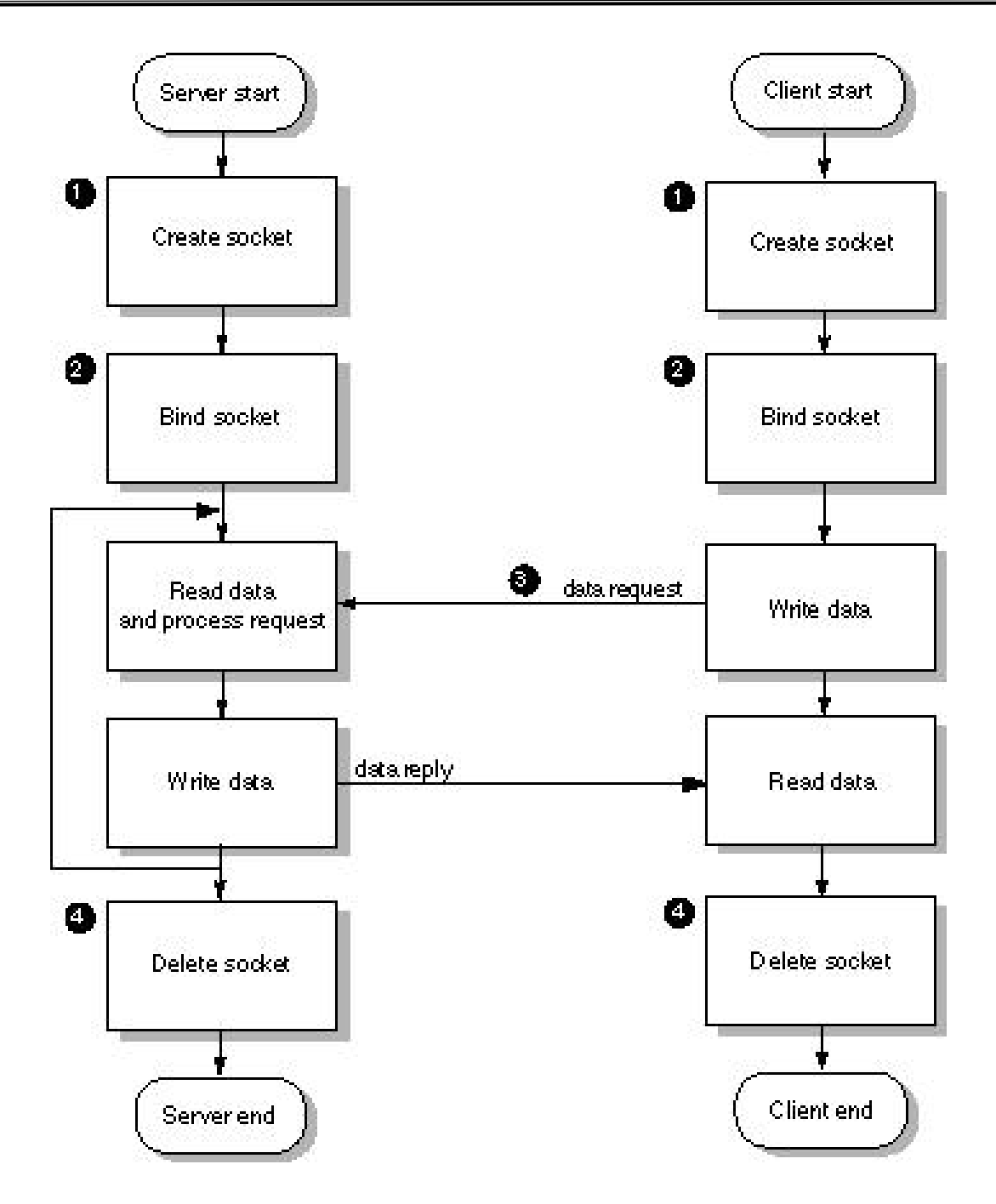

Gambar 1. Bagan Socket Client Server

- Pengiriman data pada apliklasi socket
	- 1. TCP (*Transmission Control Protocol*) Aplikasi FTP, SMTP, SSH, TELNET, aplikasi chat, transfer file, ataupun transaksi-transaksi penting seperti Mesin ATM di Bank.

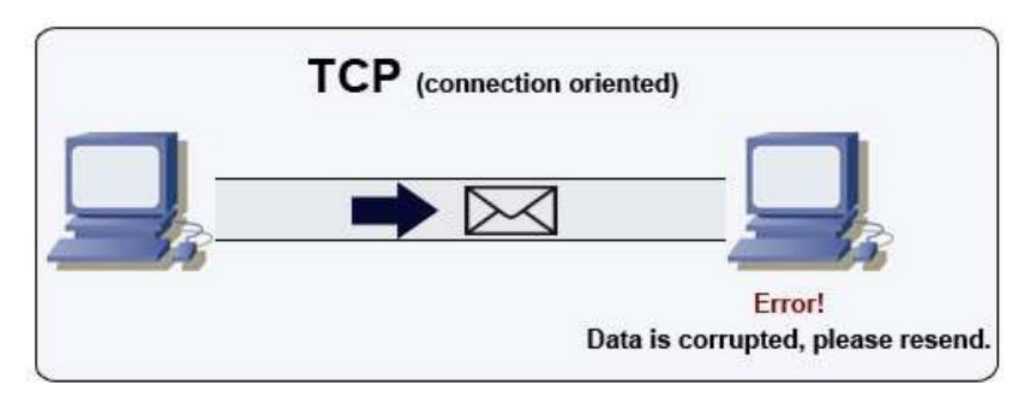

Gambar 2. TCP

2. UDP (*User Data Protocol*) Aplikasi SunRPC, SNMP, DNS, TFTP, aplikasi monitoring jaringan, game online dan aplikasi-aplikasi broadcast seperti Youtube.

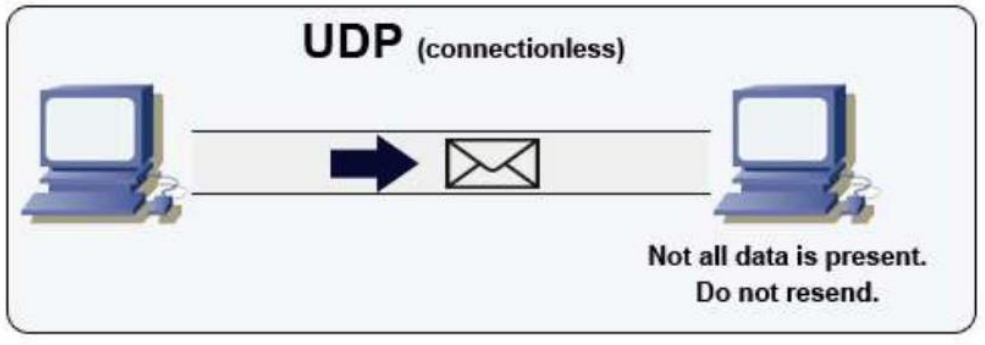

Gambar 3. UDP

Port

Port merupakan sebuah koneksi data virtual yang digunakan aplikasi untuk bertukar data secara langsung. Contoh :

- HTTP 80
- HTTPS 443
- FTP 21
- SSH 22
- TELNET 23
- DNS 53
- Jenis Port
	- 1. Well-known ports

Merupakan port yang telah digunakan secara internal oleh Sistem, misalnya port untuk service HTTP, HTTPS, FTP, SSH, DNS dan seterusnya. Port yang telah digunakan ini adalah port 0 sampai dengan port 1023.

2. Registered ports

Port ini dapat digunakan dalam aplikasi Anda, range-nya adalah port 1024 hingga port 49151 dan dapat dipilih secara bebas.

3. Dynamic/Private ports

Dari port 49152 sampai dengan port 65535.

## **1.2 Pemrograman Socket**

Pada praktikum kali ini, pastikan Anda memiliki **VSCode / Sublime Text** untuk mengetikkan *source code*. Buatlah folder *socket* yang berisikan file *socket.php* dan*server.php* pada folder **xampp/htdocs/**. *Source code socket.php* **dan** *server.php* **ini hanya dapat dijalankan pada** *PHP* **versi 5**. Akses phpinfo pada localhost menggunakan web browser [http://localhost/dashboard/phpinfo.php](https://192.168.56.xx/dashboard/phpinfo.php) dan pastikan PHP extension **sockets** sudah aktif.

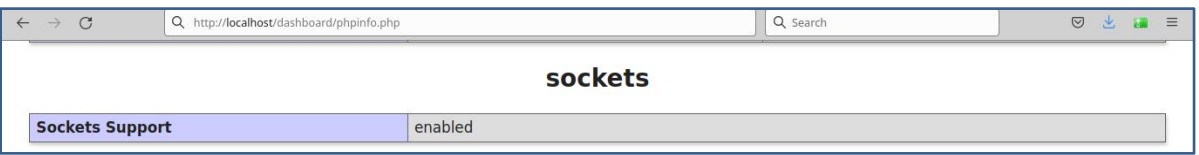

Gambar 4. *PHP Sockets Extension*

Jika belum aktif, edit file php.ini di D:\>xampp\etc\php.ini. Hilangkan semicolon (;) pada ekstensi *php\_sockets*

*extension=php\_sockets.dll* lalu *reboot* Apache

- 1.2.1 Aplikasi sederhana untuk mengambil Laman *Web Google* dengan Pemrograman Socket Berikut ini merupakan contoh mengambil laman web di google menggunakan pemrograman socket.
	- 1. Pada file *socket.php*, ketikkan source code berikut dan simpan file tersebut.

```
<?php
if(!($sock = socket_create(AF_INET,SOCK_STREAM,0)))
   $errorcode = socket_last_error();<br>$errormsg = socket_strerror($errorcode);
    die("Couldn't create socket: [$errorcode] $errormsg \n");
echo "Socket created \n-----------------------\n";
// Get the IP address for the target host from internet
$address = gethostbyname('www.google.com');
if(!socket_connect($sock,$address,80))
{ // Error handling
    $errorcode = socket_last_error();<br>$errormsg = socket_strerror($errorcode);
    die("Could not connect: [$errorcode] $errormsg \n");
echo "Connection established \n----------------------\n";
//Send the message to the server
//The message is actually a http command to fetch the mainpage of a website
$message = "GET / HTTP/1.1\r\n\r\n";
if(!socket_send($sock,$message,strlen($message),0))
\{ // Error handling
    $errorcode = socket_last_error();<br>$errormsg = socket_strerror($errorcode);
    die("Could not send data: [$errorcode] $errormsg \n");
echo "Message send successfully \n-------------------------\n";
//Now receive reply from server
if(socket_recv($sock,$buf,2045,MSG_WAITALL) === FALSE)
€
   // Error handling
    $errorcode = socket_last_error();
    $errormsg = socket_strerror($errorcode);
    die("Could not receive data: [$errorcode] $errormsg \n");
ł
echo $buf."\n-----------------------\n";
socket_close($sock);
?
```
Gambar 5. File *socket.php*

- 2. Pastikan perangkat terkoneksi dengan internet.
- 3. Jalankan file *socket.php* melalui Command Prompt di Windows.

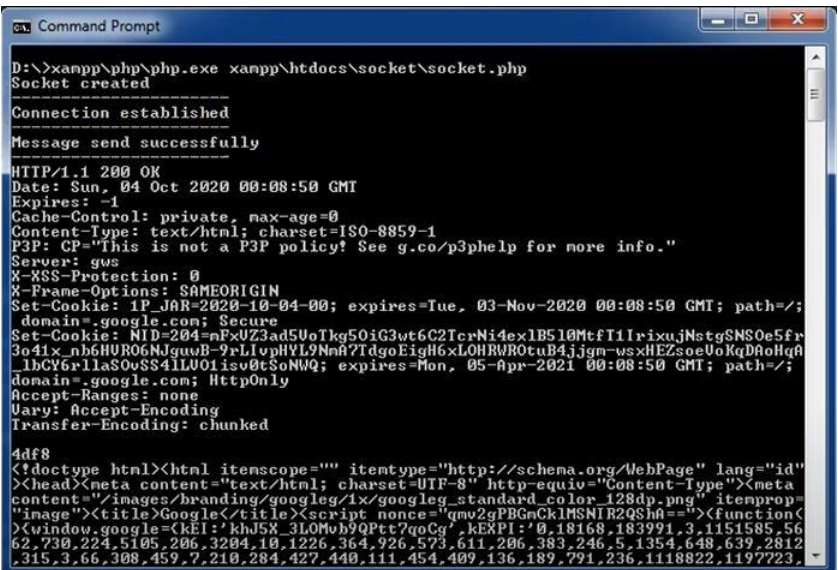

Gambar 6. Menjalankan file *socket.php* melalui Command Prompt di Windows

1.2.2 Aplikasi *Chatting* dengan Pemrograman Socket

Berikut ini merupakan contoh membangun aplikasi chatting menggunakan pemrograman socket.

1. Buat file *server.php* dan ketikkan source code berikut dan simpan file tersebut.

```
<?php
error_reporting(1);
set_time_limit (0);
$address = "0.0.0.0";
$port = 5000;
$max_clients = 5;
// Creating a socket
if(!($sock = socket_create(AF_INET, SOCK_STREAM, 0)))
{ // Error handling
   $errorcode = socket_last_error();
   $errormsg = socket_strerror($errorcode);
   die("Couldn't create socket: [$errorcode] $errormsg \n");
}
echo "Socket created \n";
// Bind the source address
if(!socket_bind($sock, $address, $port))
{ // Error handling
   $errorcode = socket_last_error();
    $errormsg = socket_strerror($errorcode);
   die("Could not bind socket : [$errorcode] $errormsg \n");
```

```
}
echo "Socket bind OK \n";
// Listens for a connection on a socket
if(!socket_listen ($sock, $max_clients))
{ // Error handling
   $errorcode = socket_last_error();
   $errormsg = socket_strerror($errorcode);
   die("Could not listen on socket : [$errorcode] $errormsg
\n");
}
echo "Socket listen OK \n";
echo "Waiting for incoming connections... \n";
//array of client sockets
$client_socks = array();
//array of sockets to read
$read = array();
//start loop to listen for incoming connections and process
existing connections
while (true)
{ //prepare array of readable client sockets
   $read = array();
   //first socket is the master socket
   $read[0] = $sock;
   //now add the existing client sockets
   for ($i = 0; $i < $max_clients; $i++)
   { if($client_socks[$i] != null)
       { $read[$i+1] = $client_socks[$i];
       }
   }
   //Runs the select() system call on the given arrays of
sockets
   if(socket_select($read, $write, $except, null) === false)
   { // Error handling
       $errorcode = socket_last_error();
       $errormsg = socket_strerror($errorcode);
       die("Could not listen on socket : [$errorcode]
$errormsg \n");
   }
```

```
//if ready contains the master socket, then a new
connection has come in
   if (in_array($sock, $read))
   { for ($i = 0; $i < $max_clients; $i++)
       { if ($client_socks[$i] == null)
           { //Accepts a connection on a socket
              $client_socks[$i] = socket_accept($sock);
              //display information about the client who is
connected
              if(socket_getpeername($client_socks[$i],
$address, $port))
              { echo "Client $address : $port is now
connected to Us. \n";
              }
              //Send Welcome message to client
              $message = "Welcome to php socket server
version 1.0 \n";
              $message .= "Enter a message and press enter.
I shall reply back \n";
              socket_write($client_socks[$i], $message);
              break;
           }
       }
   }
   //check each client if they send any data
   for ($i = 0; $i < $max_clients; $i++)
   { if (in_array($client_socks[$i], $read))
       { //Reads a maximum of length bytes from a socket
           $input = socket_read($client_socks[$i], 1024);
          if ($input == null)
           { //zero length string meaning disconnected,
remove and close the socket
              // remove the socket
              unset($client_socks[$i]);
              // close the socket
              socket_close($client_socks[$i]);
           }
           $n = trim($input);
           $output = $client_socks[$i]." Said: ... $input";
          echo "Sending output to client \n";
          //send response to client
```

```
//socket_write($client_socks[$i], $output);
```

```
// send response to other client
        foreach (array_diff_key($client_socks, array($i
=> 0)) as $client_sock) {
          socket_write($client_sock, $output);
        }
     }
  }
}
```
2. Jalankan file *server.php* tersebut melalui *Command Prompt* di Windows (*IP Address* 192.168.56.1).

```
D:\>xampp\php\php.exe xampp\htdocs\socket\server.php
```
- 3. Buka VirtualBox dan jalankan Debian Server.
- 4. Pastikan perangkat terkoneksi dengan internet. Tambahkan *Repository* pada Debian Server lalu install Telnet.

*\$ su*

*# nano /etc/apt/sources.list deb http://deb.debian.org/debian/ bullseye main deb-src http://deb.debian.org/debian/ bullseye main deb http://security.debian.org/debian-security bullseye-security main deb-src http://security.debian.org/debian-security bullseye-security main deb http://deb.debian.org/debian/ bullseye-updates main deb-src http://deb.debian.org/debian/ bullseye-updates main deb http://deb.debian.org/debian bullseye main contrib non-free deb-src http://deb.debian.org/debian bullseye main contrib non-free*

*# apt-get update*

*# apt-get install telnet*

4. Shutdown Debian Server dengan perintah

*# /sbin/init 0*

atau

*# /sbin/shutdown -P now*

5. Lakukan *Cloning* dengan klik kanan pada *Debian Server*, pilih "*Clone*" lalu pilih "*Full clone*" pada langkah selanjutnya.

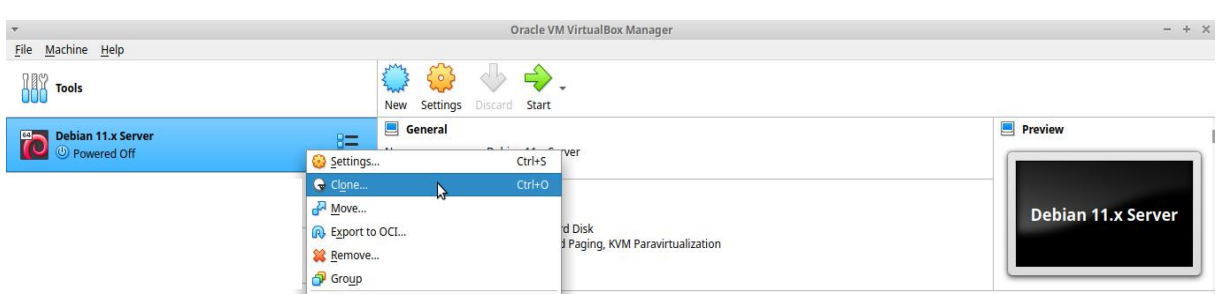

Gambar 7. *Debian Server Cloning*

6. Jalankan Debian Server *Clone* dan ganti IP Address pada Debian Server *Clone* agar tidak bentrok dengan IP Address Debian Server. *Reboot* Debian Server *Cloning.*

*\$ su*

*# nano /etc/network/interfaces*

*# /sbin/reboot*

7. Jalankan kedua Debian Server tersebut dan masing-masing server menjalankan Telnet ke IP Address 192.168.56.1 (Windows) *port* 5000 untuk mencoba aplikasi *chatting*.

*\$ telnet 192.168.56.1 5000*

8. Setelah selesai mencoba aplikasi *chatting,* hapus Debian Server *Clone* dan **jangan menghapus Debian Server***.* Klik kanan pada Debian Server *Clone* lalu pilih *Remove* untuk menghapus Debian Server *Clone.*

## **MODUL 2** *REMOTE PROCEDURE CALL (RPC)*

## **2.1 Pengertian**

## **2.1.1** *Remote Procedure Call (RPC)*

*Remote Procedure Call (RPC)* adalah sebuah metoda yang memungkinkan kita untuk mengakses sebuah prosedur yang berada di komputer lain. Untuk dapat melakukan inikomputer lain. Untuk dapat melakukan ini sebuah komputer (server) harus menyediakan layanan remote prosedur. Pendekatan yang dilakukan adalah, sebuah server membuka socket, menunggu client yang meminta

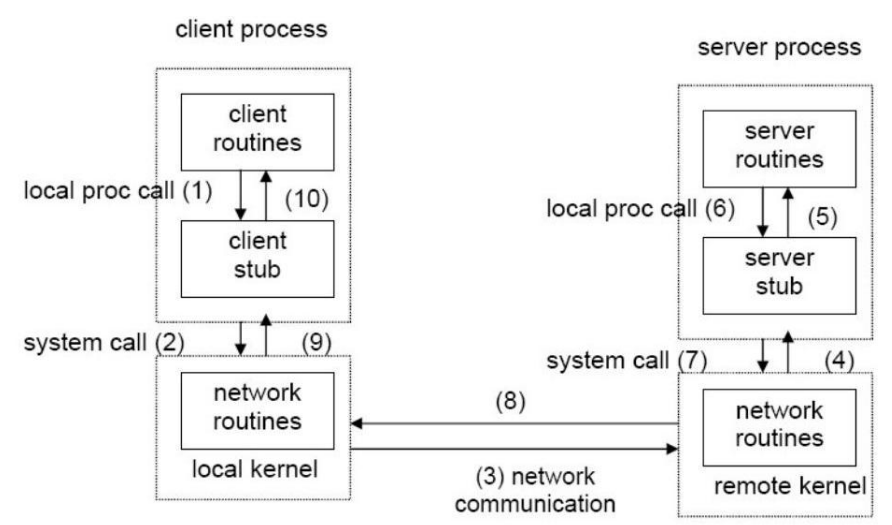

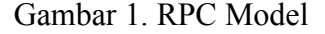

- 1. Client memanggil local procedure, yang disebut client stub. Bagi client, client stub seolah-olah server procedure yang dipanggil. Stub melakukan marshalling: argumen untuk remote procedure diatur dalam paket dengan mengikuti suatu format standard, menjadi sebuah network message.
- 2. Melalui pemanggilan system call di local kernel, client stub mengirim network message ke remote system.
- 3. Network message ditransfer ke remote system, menggunakan connection-oriented maupun connectionless protocol.
- 4. Server stub menunggu request dari client, melakukan unmarshalling argumen yang ada di network message, dan melakukan konversi jika diperlukan.
- 5. Server stub menjalankan local procedure call yang memanggil server procedure yang

sebenarnya.

- 6. Setelah server procedure selesai, return values dikembalikan ke server stub.
- 7. Server stub melakukan konversi (jika diperlukan), kemudian melakukan marshalling menjadi network message, dan mengirimkannya kembali ke client stub.
- 8. Network message ditransfer kembali ke client stub.
- 9. Client stub membaca network message dari local kernel.
- 10. Client stub mengkonversi return values (jika diperlukan), kemudian mengembalikannya ke client routine, seperti return values dari local procedure.

## **2.1.2** *Extensible Markup Language (XML)*

*Extensible Markup Language (XML)* adalah bahasa komputer yang dibuat oleh *World Wide Web Consortium (W3C)* untuk menyederhanakan proses pertukaran dan penyimpanan data. Hal ini disebabkan keunikan dan perbedaan sistem yang digunakan oleh masing-masing server yang terhubung ke internet. Maka dari itu, diperlukan adanya standardisasi proses transfer data antar server.

*XML* akan menyimpan data dalam format teks yang sederhana. Jadi, data tersebut akan dapat dimengerti oleh server yang menerima data tanpa perlu perubahan atau modifikasi apapun. Hal ini tentunya sangat memudahkan dalam penyimpanan dan pengiriman data antar

server.XML memiliki struktur yang cukup sederhana, yakni terdiri atas tiga segmen. Berikut penjelasannya:

**Deklarasi**: bagian penting dalam XML untuk menunjukkan versi XML yang digunakan.**Atribut**: berisi keterangan objek.

**Elemen**: berisi terdiri dari tag pembuka, isi, dan tag penutup yang mendeskripsikan objek. Berikut contoh struktur XML:

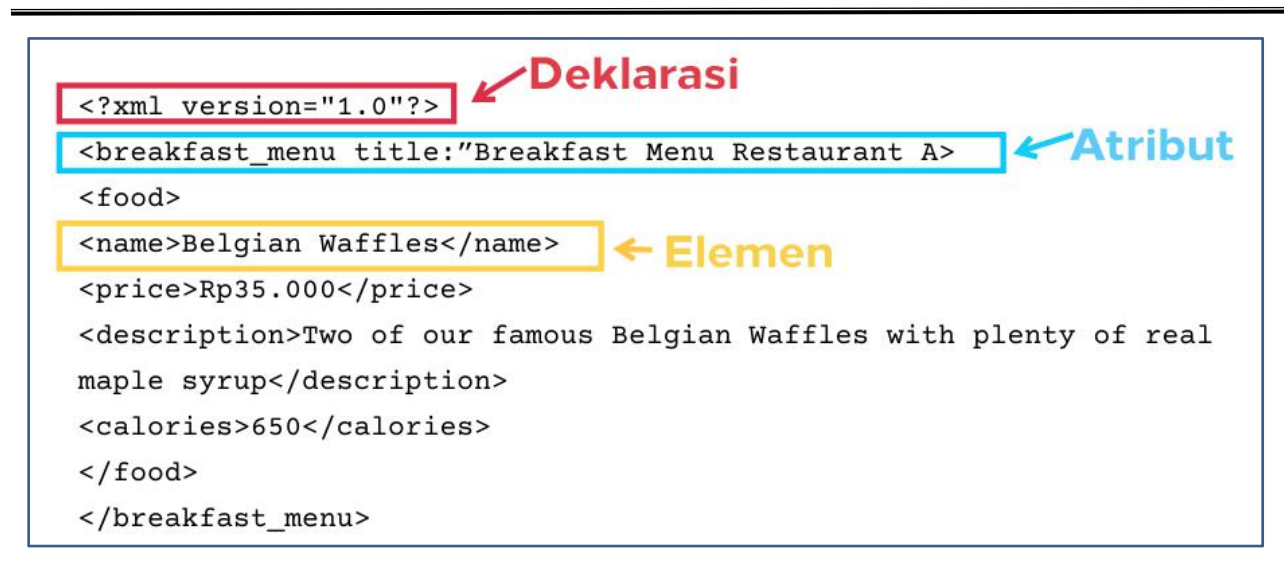

Gambar 2. Contoh Struktur XML

Pada contoh struktur XML di atas, deklarasi menunjukkan versi XML yang digunakan, yaitu 1.0. Sedangkan, atribut yang digunakan pada data breakfast menu adalah *"Breakfast Menu Restaurant A"*. Data terdiri atas empat bagian yakni *name, price, description* dan *calories*. Setiap bagian tersebut terdiri atas tiga elemen,misalnya *<name>* sebagai tag pembuka, *Belgian Waf les* sebagai isi, dan *</name>* sebagai tag penutup.

## **2.2 Aplikasi XML RPC Sederhana**

Buatlah folder */opt/lampp/htdocs/rpc-xml-simple* pada Server (Debian Server) dan buat file *server.php.* Buat juga folder *xampp\htdocs\rpc-xml-simple* pada Client (Windows) dan buat file client1.php, client2.php serta client3.php. Akses phpinfo pada Client (Windows) dan Server (Debian Server) serta pastikan PHP extension **xml** dan **xmlrpc** sudah aktif.

| $\circ$<br>A https://192.168.56.30/dashboard/phpinfo.php |                    | ☆<br>120%                         | Q Search | $\odot$ |  |  |
|----------------------------------------------------------|--------------------|-----------------------------------|----------|---------|--|--|
|                                                          |                    | xml                               |          |         |  |  |
| <b>XML Support</b>                                       | active             |                                   |          |         |  |  |
| <b>XML Namespace Support</b>                             | active             |                                   |          |         |  |  |
| libxml2 Version                                          | 2.9.4              |                                   |          |         |  |  |
| <b>XMLReader</b>                                         | enabled            |                                   |          |         |  |  |
|                                                          |                    | xmlreader                         |          |         |  |  |
|                                                          |                    | xmlrpc                            |          |         |  |  |
| core library version                                     | xmlrpc-epi v. 0.51 |                                   |          |         |  |  |
| php extension version                                    | 0.51               |                                   |          |         |  |  |
| author                                                   | Dan Libby          |                                   |          |         |  |  |
| homepage                                                 |                    | http://xmlrpc-epi.sourceforge.net |          |         |  |  |
| open sourced by                                          | Epinions.com       |                                   |          |         |  |  |

Gambar 3. *PHP Extension xml dan xmlrpc*

Jika belum aktif, edit file php.ini di D:\>xampp\etc\php.ini. Hilangkan semicolon (;) pada

ekstensi *php\_xmlrpc*

*extension=php\_xmlrpc.dll*

lalu *reboot* Apache

## 2.2.1 *Source code server.php* di *Debian Server*

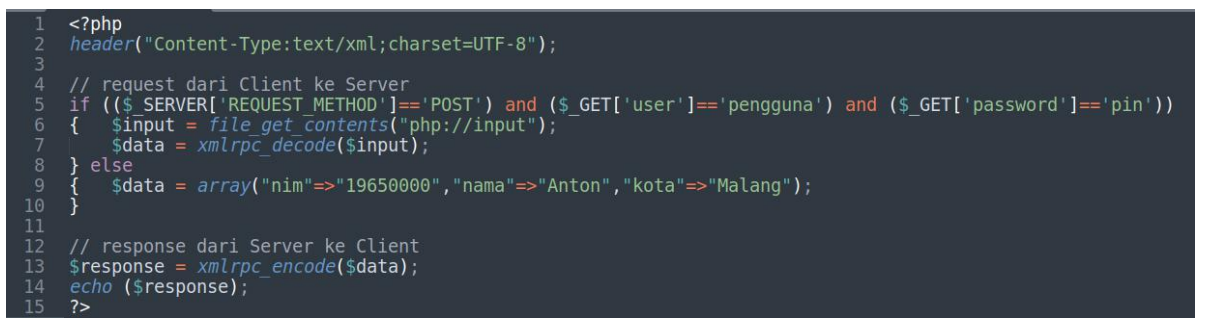

## Gambar 4. *Source code server.php*

Akses melalui web browser http://192.168.56.xx/rpc-xml-simple/server.php sehingga tampil laman Server yang menampilkan data format *XML.*

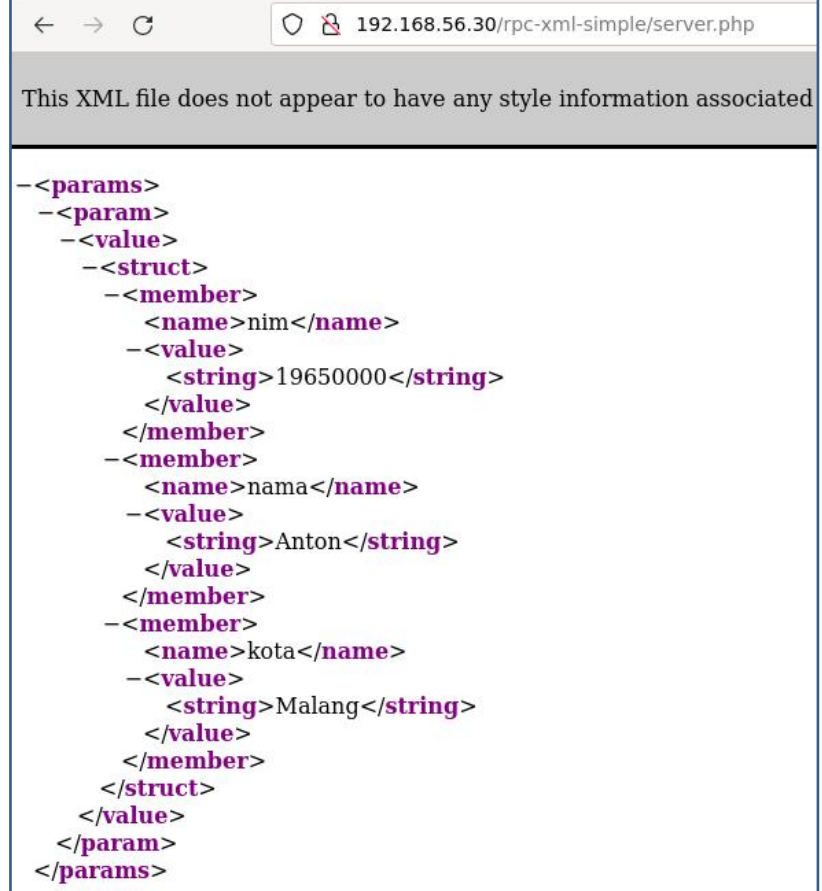

Gambar 5. Laman Server menampilkan data format *XML*

## 2.2.2 *Source code client1.php* di *Windows*

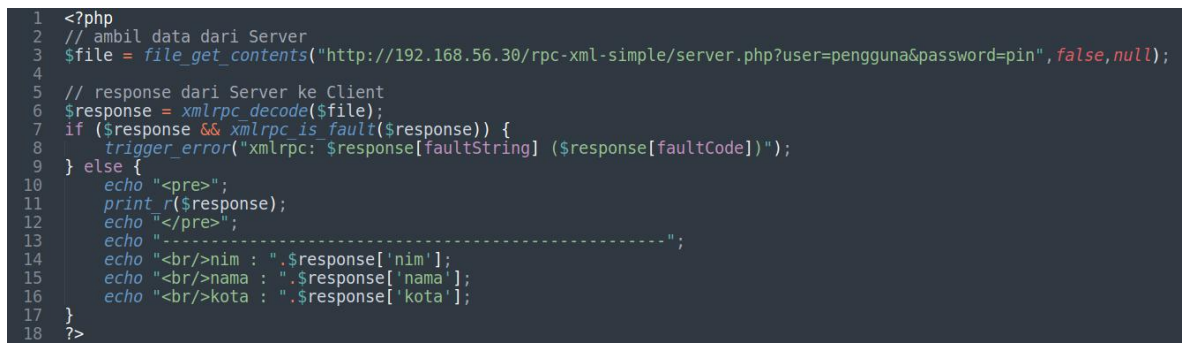

Gambar 6. *Source code client1.php*

Akses melalui web browser http://localhost/rpc-xml-simple/client1.php sehingga tampil laman Client 1. Pada laman Client 1 ini mengambil data dari Server lalu data ditampilkan.

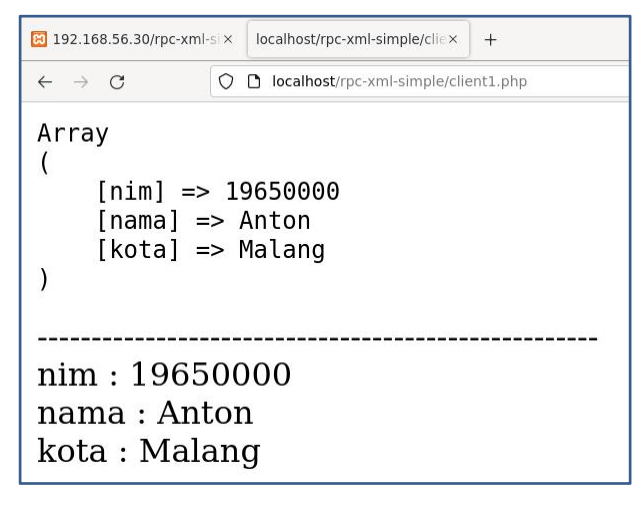

Gambar 7. Laman Client 1

2.2.3 *Source code client2.php* di *Windows*

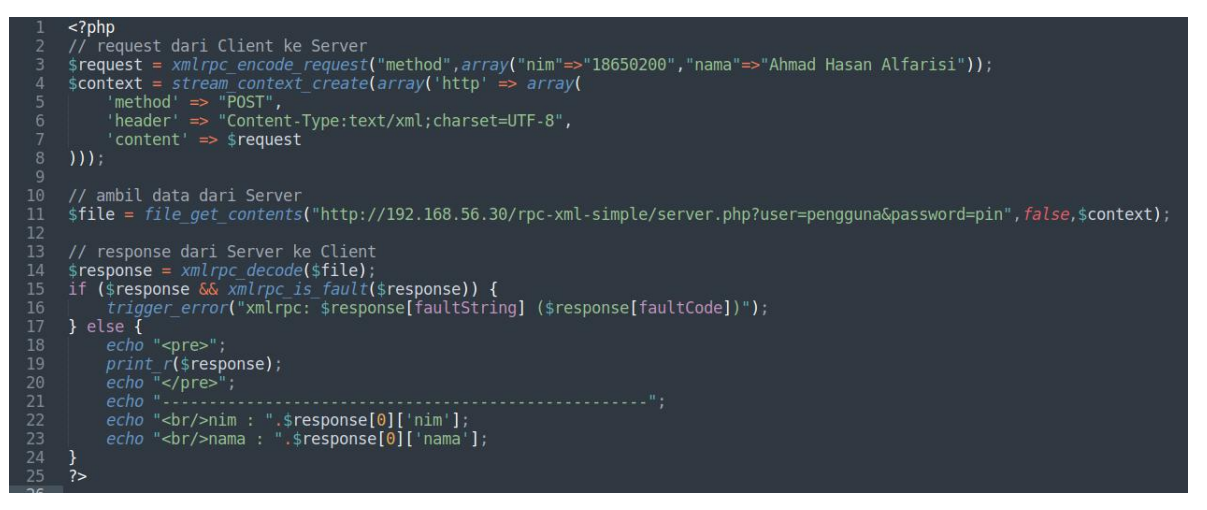

Gambar 8. *Source code client2.php*

Akses melalui web browser http://localhost/rpc-xml-simple/client2.php sehingga tampil laman Client 2. Laman Client 2 ini mengirim data dengan format XML ke Server dengan method "POST". Server kemudian merespon dengan mengirim ulang data dengan format XML ke Client 2.Client 2 mengambil data dari Server lalu data ditampilkan.

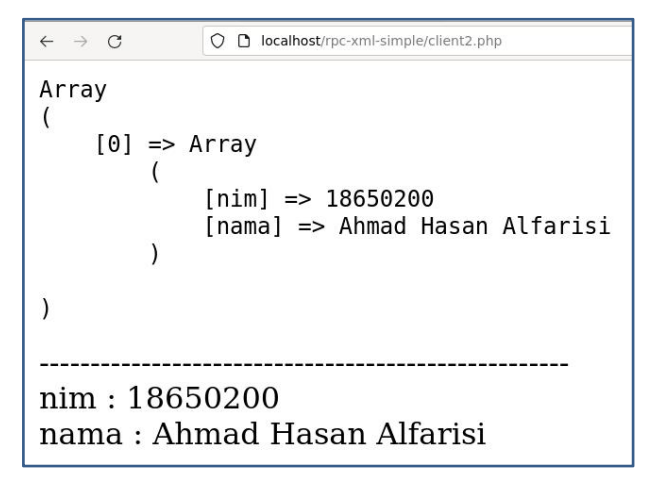

Gambar 9. Laman Client 2

2.2.4 *Source code client3.php* di *Windows*

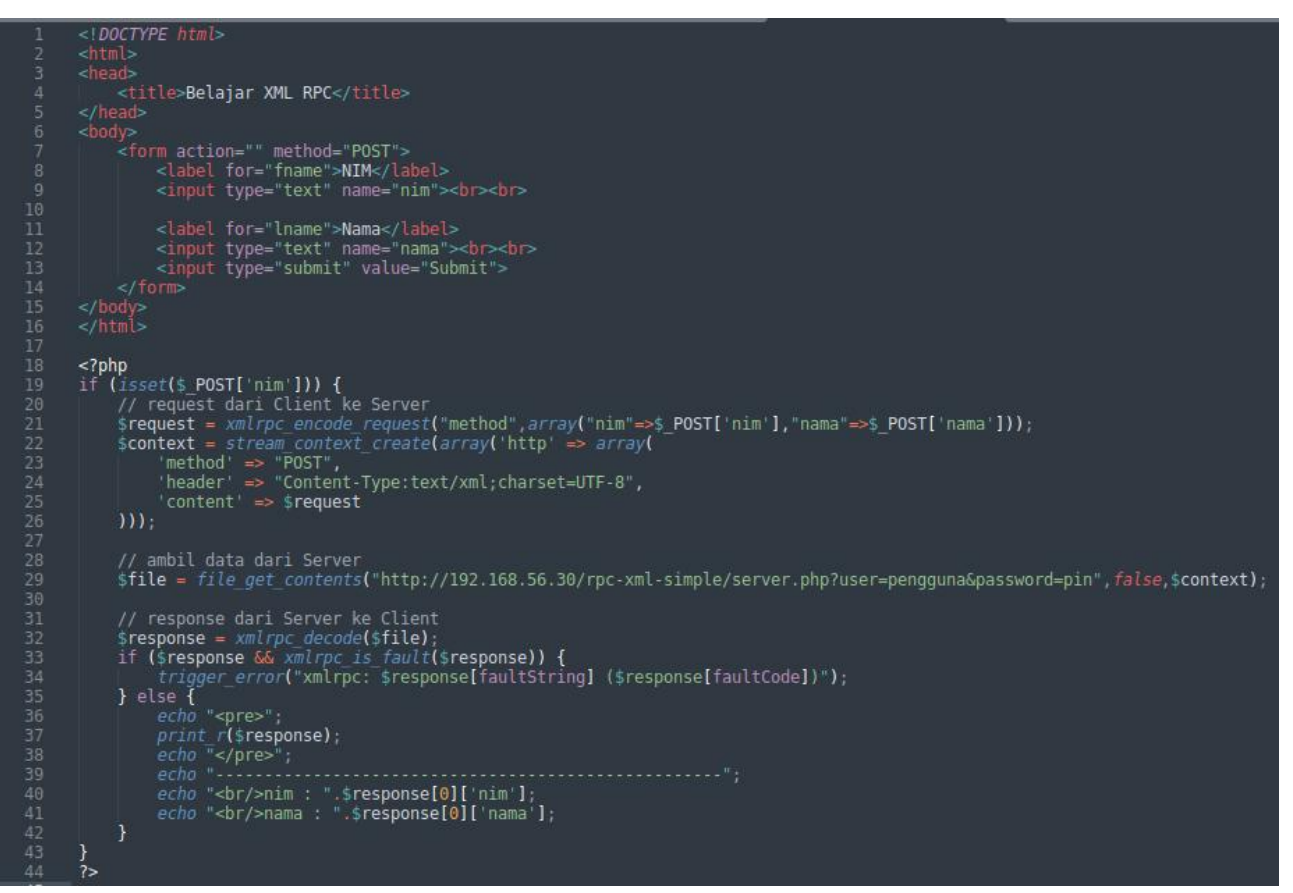

Gambar 10. *Source code client3.php*

Akses melalui web browser http://localhost/rpc-xml-simple/client3.php lalu isi form dan klik Submit.

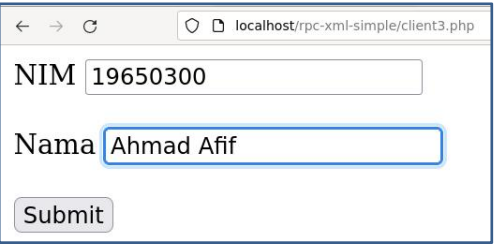

Gambar 11. Laman Client 3

Laman Client 3 terdapat form yang mengirim data dengan format XML ke Server dengan method "POST". Server kemudian merespon dengan mengirim ulang data dengan format XML ke Client 3.Client 3 mengambil data dari Server lalu data ditampilkan.

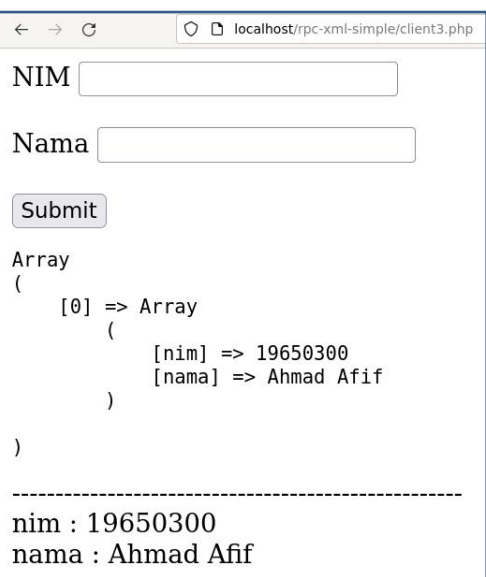

Gambar 12. Tampil data pada laman Client 3 setelah data di-*submit* ke Server

## **MODUL 3**

## *Remote Procedure Call (RPC) - Create Read Update Delete (CRUD)*

## **3.1 Aplikasi** *XML RPC - CRUD*

Aplikasi Toko menggunakan XML RPC - CRUD sederhana, dimana **data akan dikirim dari** *Client* **(***Windows* **dengan** *IP Address* **192.168.56.1) ke** *Server* **(***Debian Server* **dengan** *IP Address* **192.168.56.xx) dan data hanya disimpan pada** *database Debian Server*. Buatlah *database* "toko" dan tabel "barang" pada *Debian Server*. Buat *folder /opt/lampp/htdocs/rpc-xmltoko/server* pada *Debian Server* lalu buat *file Database.php* dan *server.php.* Buat juga *folder xampp\htdocs\rpc-xml-toko\client* pada *Windows* lalu buat *file RPCClient.php, proses.php* serta *index.php*. Akses *phpinfo* pada *Client (Windows)* dan *Server (Debian Server)* serta pastikan *PHP extension* **xml** dan **xmlrpc** sudah aktif seperti pada gambar 1 di bawah ini.

| $\circ$<br>https://192.168.56.30/dashboard/phpinfo.php | 120%               | ☆                                 | Q Search | $\circledcirc$ |  |  |  |
|--------------------------------------------------------|--------------------|-----------------------------------|----------|----------------|--|--|--|
|                                                        |                    | xml                               |          |                |  |  |  |
| <b>XML Support</b>                                     | active             |                                   |          |                |  |  |  |
| <b>XML Namespace Support</b>                           | active             |                                   |          |                |  |  |  |
| libxml2 Version                                        | 2.9.4              |                                   |          |                |  |  |  |
| <b>XMLReader</b>                                       | enabled            | xmlreader                         |          |                |  |  |  |
| xmlrpc                                                 |                    |                                   |          |                |  |  |  |
|                                                        |                    |                                   |          |                |  |  |  |
| core library version                                   | xmlrpc-epi v. 0.51 |                                   |          |                |  |  |  |
| php extension version                                  | 0.51               |                                   |          |                |  |  |  |
| author                                                 | Dan Libby          |                                   |          |                |  |  |  |
| homepage                                               |                    | http://xmlrpc-epi.sourceforge.net |          |                |  |  |  |
| open sourced by                                        | Epinions.com       |                                   |          |                |  |  |  |

Gambar 1. *PHP Extension xml dan xmlrpc*

Jika belum aktif, *edit file php.ini*di D:\>xampp\etc\php.ini. Hilangkan semicolon (;) pada ekstensi *php\_xmlrpc extension=php\_xmlrpc.dll*

lalu *reboot Apache*

Untuk *Server (Debian Server)*, pastikan juga *PHP extension PDO* dan *pdo\_mysql* sudah aktif seperti pada gambar 2 di bawah ini. *PDO* singkatan dari *PHP Data Objects* yang menawarkan sebuah paradigma Pemrograman Berorientasi Objek (*Object Oriented Programming*) dan didukung oleh banyak *database* seperti*MySQL/MariaDB, PostgreSQL, MS. SQL Server,*

*Oracle, SQLite*, dll.

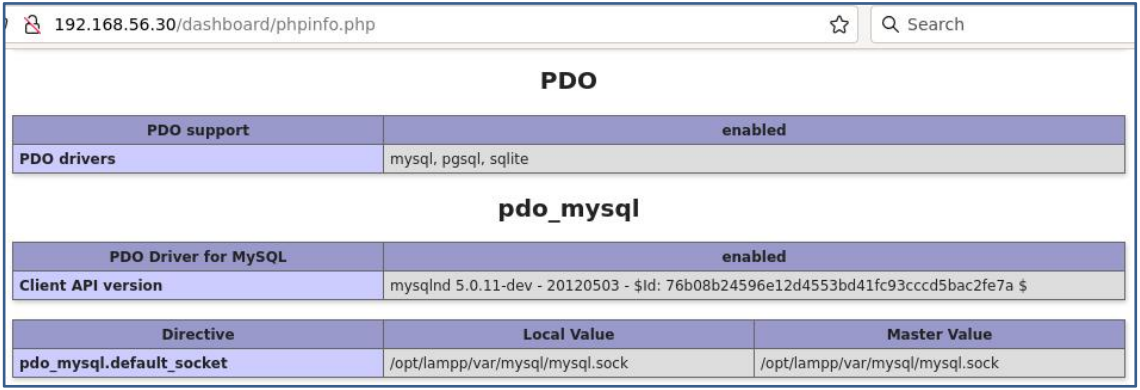

Gambar 2. *PHP Extension PDO* dan *pdo\_mysql*

## 3.1.1 *Database* di *Debian Server*

Pada *Debian Server*, buatlah *database* dengan nama "toko" dan nama tabel "barang" di phpmyadmin, akses **http://192.168.56.xx/phpmyadmin**. *Database Debian Server* juga dapat di *remote* dari *Client Windows*. *Login SSH* ke *Debian Server* menggunakan *PuTTY* dan buat *user* dengan *host* % di *database MySQL/MariaDB* agar dapat diakses dari *IP Address* manapun.

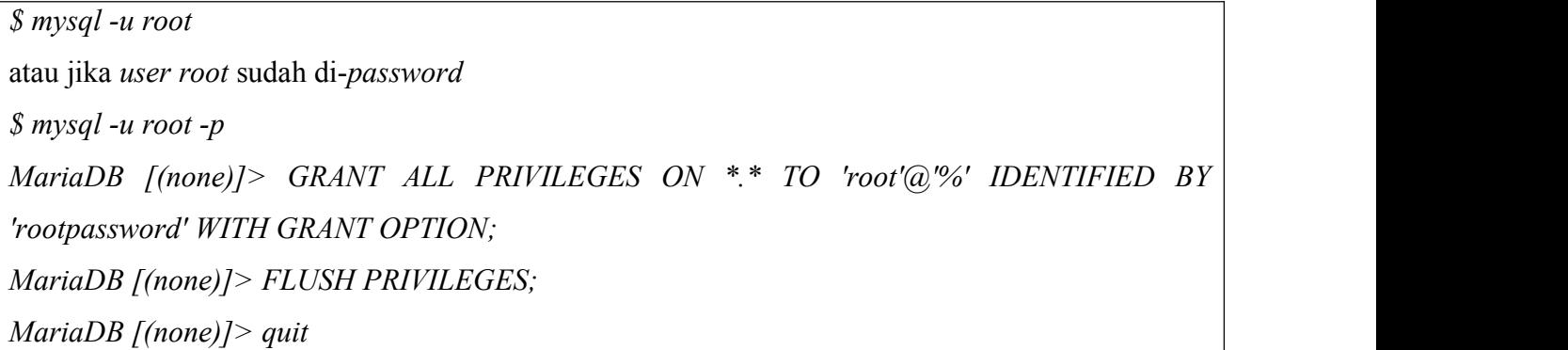

*Remote-*lah *database server* tersebut menggunakan *SQLyog* di *Client Windows* menggunakan *user* dan *password* yang sudah dibuat seperti pada gambar 3 di bawah ini.

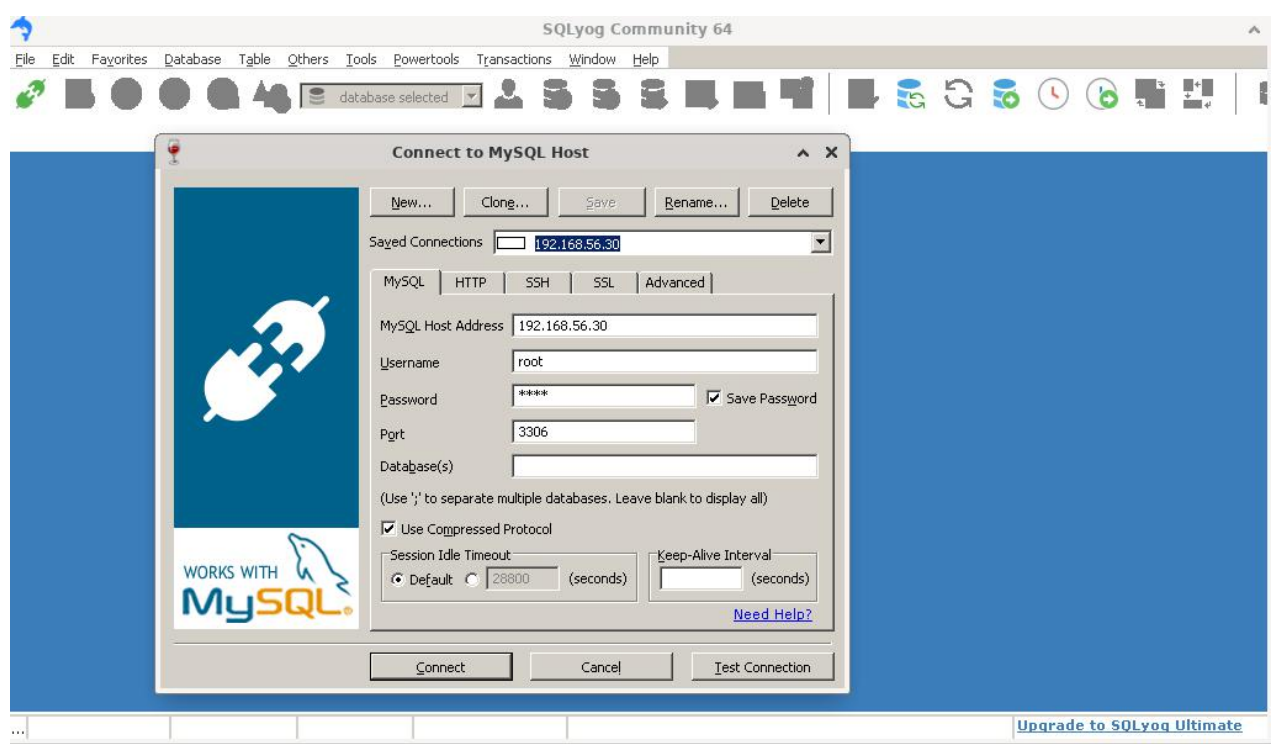

Gambar 3. *Remote Database Debian Server* menggunakan *SQLYog*

Buat *database* "toko" dan tabel "barang" dengan 2 kolom (id\_barang dan nama\_barang), tipe data, *length,* dll seperti pada gambar 4 di bawah ini.

|                                                                                                    |                                                                                               |                                            |                                      |                                       | SQLyog Community 64 - [192.168.56.30/toko - root@192.168.56.30 ]                              |
|----------------------------------------------------------------------------------------------------|-----------------------------------------------------------------------------------------------|--------------------------------------------|--------------------------------------|---------------------------------------|-----------------------------------------------------------------------------------------------|
| Table<br>Edit<br>Database<br>File<br>Favorites                                                                                                    | Others Tools<br>Powertools                                                                    | Window<br>Transactions                     | Help                                 |                                       |                                                                                               |
|                                                                                                    | $\blacksquare$<br>$\equiv$ toko                                                               |                                            | <b>Section</b><br><b>ICA</b>         | 一里                                    | $\frac{1}{2}$ is $\frac{1}{2}$<br><b>G</b>                                                    |
| 192.168.56.30<br>$x$ +                                                                                                    |                                                                                               |                                            |                                      |                                       |                                                                                               |
| Filter tables in toko.                                                                                                    |                                                                                               |                                            |                                      |                                       | Data Sync allows you to take instant backups of your hosted MySQL data: Reason #30 to upgrade |
| Filter (Ctrl+Shift+B)                                                                                                    | barang<br>$+$                                                                                 |                                            |                                      |                                       |                                                                                               |
| root@192.168.56.30<br>information schema<br>$\overline{+}$<br>Œ.<br>$\leq$ mysql<br>performance schema<br>$\mathbf{F}$<br>$\equiv$ phpmyadmin<br>$\overline{+}$<br>$\equiv$ toko<br>E | Table Name<br>barang<br>Database<br>toko                                                      |                                            | Engine<br>Character Set<br>Collation | InnoDB<br>latin1<br>latin1_swedish_ci | $\overline{\phantom{a}}$<br>$\overline{\phantom{a}}$<br>$\blacktriangledown$                  |
| $\Box$ Tables<br>$\blacksquare$ is barang<br>$\Box$ E Columns<br>id_barang, int(10)                                                                                                   | $\frac{1}{2}$ 1 Columns $\frac{1}{2}$ 2 Indexes<br>$(+)$<br>$(-)$ $\rightarrow$ $\rightarrow$ |                                            | <b>Eng</b> 3 Foreign Keys            | 4 Check Constraint                    | <b>EM 5 Advanced</b><br>6S                                                                    |
| nama_barang, varchar(50)                                                                                                    | Column Name<br>id barang                                                                      | Data Type<br>$\vert \cdot \vert$ 10<br>int | Length Default                       | PK?<br>☑<br>✓                         | Not Null? Unsigned? Auto Incr?<br>M                                                           |
| F Indexes<br><b>E</b> oo Views<br>Stored Procs<br>$\mathbb{H}$                                                                                                    | nama barang                                                                                   | varchar<br>$\overline{\phantom{0}}$        | $\vert$ 50                           | ✓                                     |                                                                                               |

Gambar 4. Tabel "barang" pada *database "*toko"

Isi data pada tabel "barang" seperti pada gambar 5 di bawah ini.

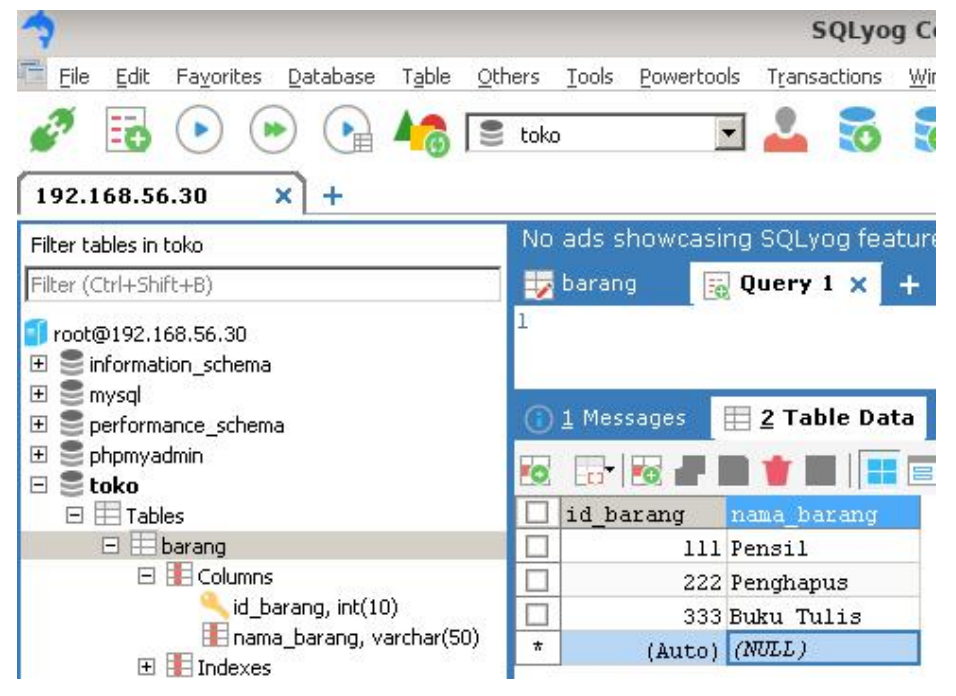

Gambar 5. Data pada tabel "barang"

## 3.1.2 *Source code Database.php* pada Debian Server

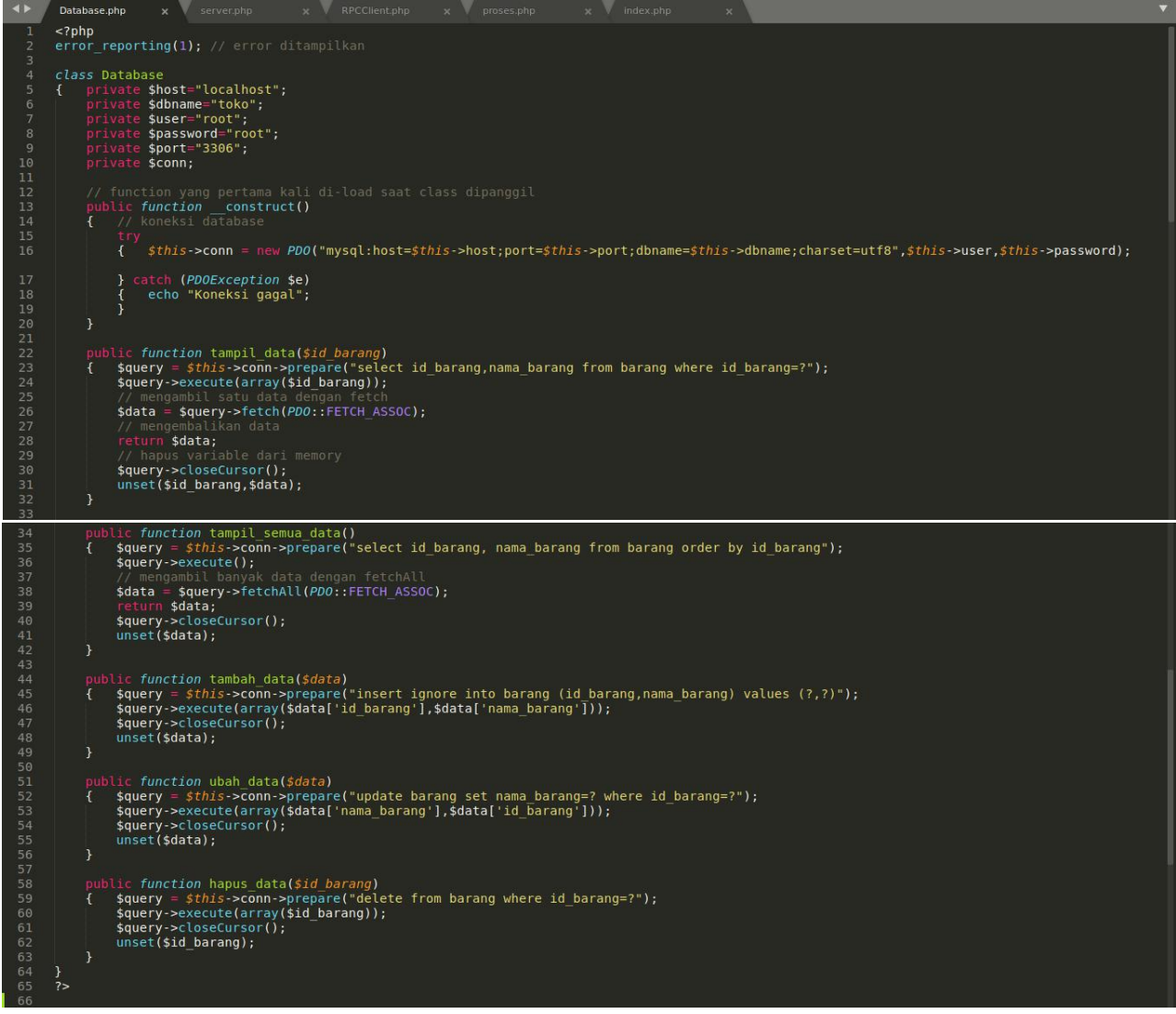

Gambar 6. *Source code Database.php* pada Debian Server

#### 3.1.3 *Source code server.php* pada Debian Server

```
/media/data/xampp/htdocs/rpc-xml-toko/server/server
Б
     Edit Selection Find View Goto Tools Project Preferences Help
File
 \blacktriangleleft \blacktrianglerightRPCClient.php
                                server.php
        <?php
        error reporting(1); // error ditampilkan
        header('Content-Type: text/xml; charset=UTF-8');
   \Deltainclude "Database.php";
        \text{Sabc} = \text{new Database}function filter($data)
  10
             sdata = preg_replace('/[^a-zA-Z0-9]/', '', $data);<br>return $data;
  11
        \left\{ \right\}1213
             unset ($data);
  14\mathcal{F}15
  16
        if (\$ SERVER['REQUEST METHOD'] == 'POST')
             $input = file get contents("php://input");
  17
        \mathcal{L}\text{6data} = \text{xmlrpc} decode($input);
  19
             $aksi = $data[0]['aksi'];<br>$id_barang = $data[0]['id_barang'];<br>$nama_barang = $data[0]['nama_barang'];
  20
  21
  2223
             if (5aksi == 'tambah')24
                  |<br>|sdata2=array('id_barang' => $id_barang,<br>|nama_barang' => $nama_barang'
  25
             \mathcal{L}26
  27
                                   ) ;
                   $abc->tambah data($data2);
  28
  29
                elseif (5aksi == 'ubah')$data2=array('id_barang' => $id_barang,<br>$data2=array('id_barang' => $nama_barang
  30
  3132
                                   ) ;
  33
                   $abc->ubah data($data2);
                elseif ($aksi == 'hapus')
  34
              ł
  35
                   $abc->hapus_data($id_barang);
  36
  38
              // hapus variable dari memory
              unset($input,$data,$data2,$id barang,$nama barang,$aksi);
  39
  41
        \} elseif ($ SERVER['REQUEST METHOD'] == 'GET')
             if ( (\frac{1}{5}GET['aksi'] == 'tampil') and (isset($ GET['id barang'])) )
  42
         \overline{t}{ $id barang = filter($ GET['id barang']);
  44
                   $data=$abc->tampil data($id barang);
  45
                   $xml = xmlrpc encode({}6data);echo $xml;
  46
  47
  48
                  $data = $abc->tampil semua data();<br>$xml = xmlrpc_encode($data);
  49
              \mathcal{F}50
                   echo $xml;
  51
              \mathcal{F}52
  53
  54
             unset($xml,$query,$id barang,$data);
  55
  56
        ?>
```
Gambar 7. *Source code server.php* pada Debian Server

Akses melalui *web browser* **http://192.168.56.xx/rpc-xml-toko/server/server.php** sehingga tampil laman *Server* yang menampilkan semua data format *XML* seperti pada gambar 8 di bawah ini*.*

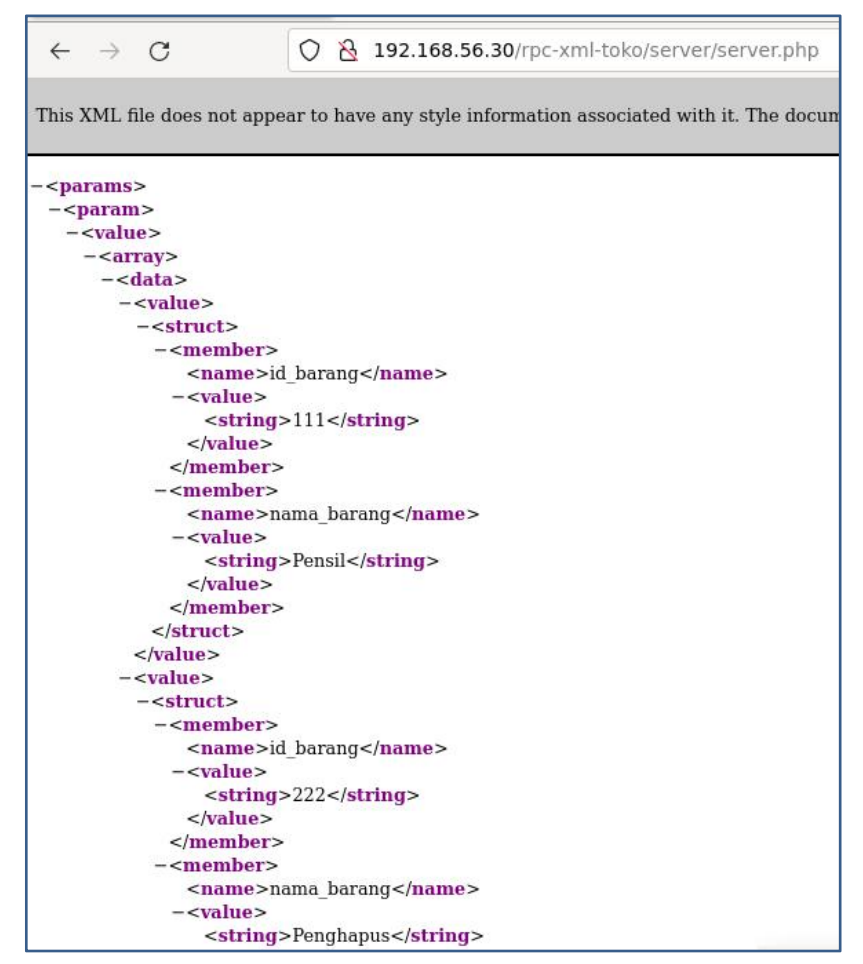

Gambar 8. Laman *Server* menampilkan semua data barang format *XML*

Untuk menampilkan satu data barang dengan format *XML*, misalnya id\_barang=111, akses **http://192.168.56.xx/rpc-xml-toko/server/server.php?aksi=tampil&id\_barang=111** pada *web browser* sehingga terlihat seperti pada gambar 9 di bawah ini*.*

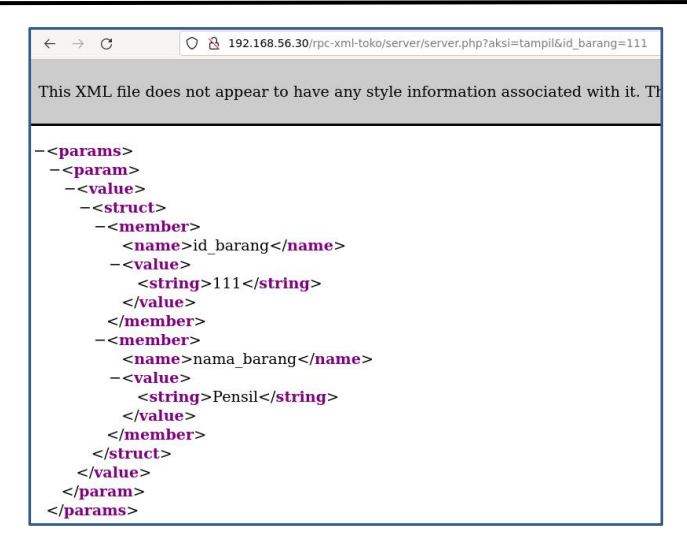

Gambar 9. Menampilkan satu data barang format *XML*

3.1.4 *Source code RPCClient.php* di *Windows*

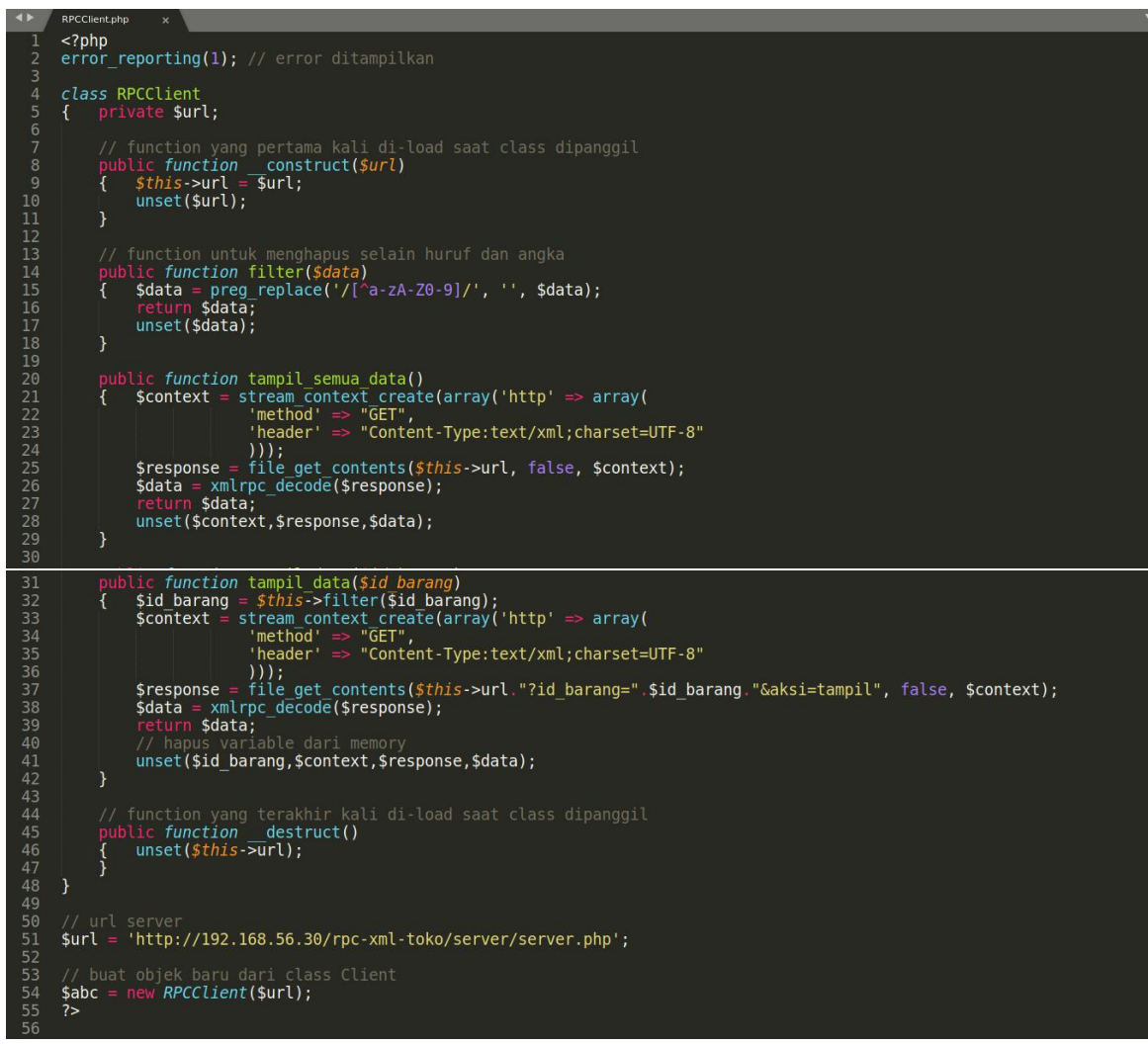

Gambar 10. *Source code RPCClient.php* di *Windows*

## 3.1.5 *Source code proses.php* di *Windows*

```
\rightarrowx RPCClient.php
                                                                                                                                                                                            proses.php
                                                                                                                                                                                                                                     \mathbf{x}<?php
                          de "RPCClient.php";
             include "RPCClient.php";<br>
if ($_POST['aksi']="tambah') // tambah data<br>
{ $data = xmlrpc_encode_request("method",array("aksi"=>$_POST['aksi'],<br>
"id_barang"=>$_POST['id_barang'],<br>
$context = stream_context_create(array('http
 7891011213141516171819201222224252627282930313233343535373839404142434444444444444444444444444444444
                               "method" => "POST",<br>"header" => "COST",<br>"header" => "Content-Type:text/xml;charset=UTF-8",
                              'content' \Rightarrow <math>floata</math>)));
                      $file = file get contents($url, false, $context);
                      xmlrpc_decode($file);
                      header('location:index.php?page=daftar-data');
              whist($data,$context,$url,$response);<br>
} else if ($_POST['aksi']='ubah') // ubah data<br>
{ $data = xmlrpc_encode_request("method",array("aksi"=>$_POST['aksi'],<br>
"id_barang"=>$_POST['id_barang'],<br>
$context = stream_context_cr
                     % \begin{array}{lll} \text{\textbf{\texttt{\tiny{S}}}} \text{\textbf{\texttt{S}}}\text{\textbf{\texttt{C}}}\text{\textbf{\texttt{C111:$file = file_get_contents($url, false, $context);<br>xmlrpc_decode($file);
                      header('location:index.php?page=daftar-data');
                      unset($data,$context,$url,$response);
              } else if ($_GET['aksi']=='hapus') // hapus data<br>{ $data = xmlrpc_encode_request("method",array("aksi"=>$_GET['aksi'],
                                                                                                                    "id_barang"=>$_GET['id_barang']));
                      $context = stream context create(array('http' => array(
                               "method" => "POST",<br>"header" => "Content-Type:text/xml;charset=UTF-8",
                               content' => $data
                      )) ) :
                      $file = file_get_contents($url, false, $context);<br>xmlrpc_decode($file);
                      header('location:index.php?page=daftar-data');
                      unset($data,$context,$url);
              \frac{1}{7}
```
Gambar 11. *Source code proses.php* di *Windows*

## 3.1.6 *Source code index.php* di *Windows*

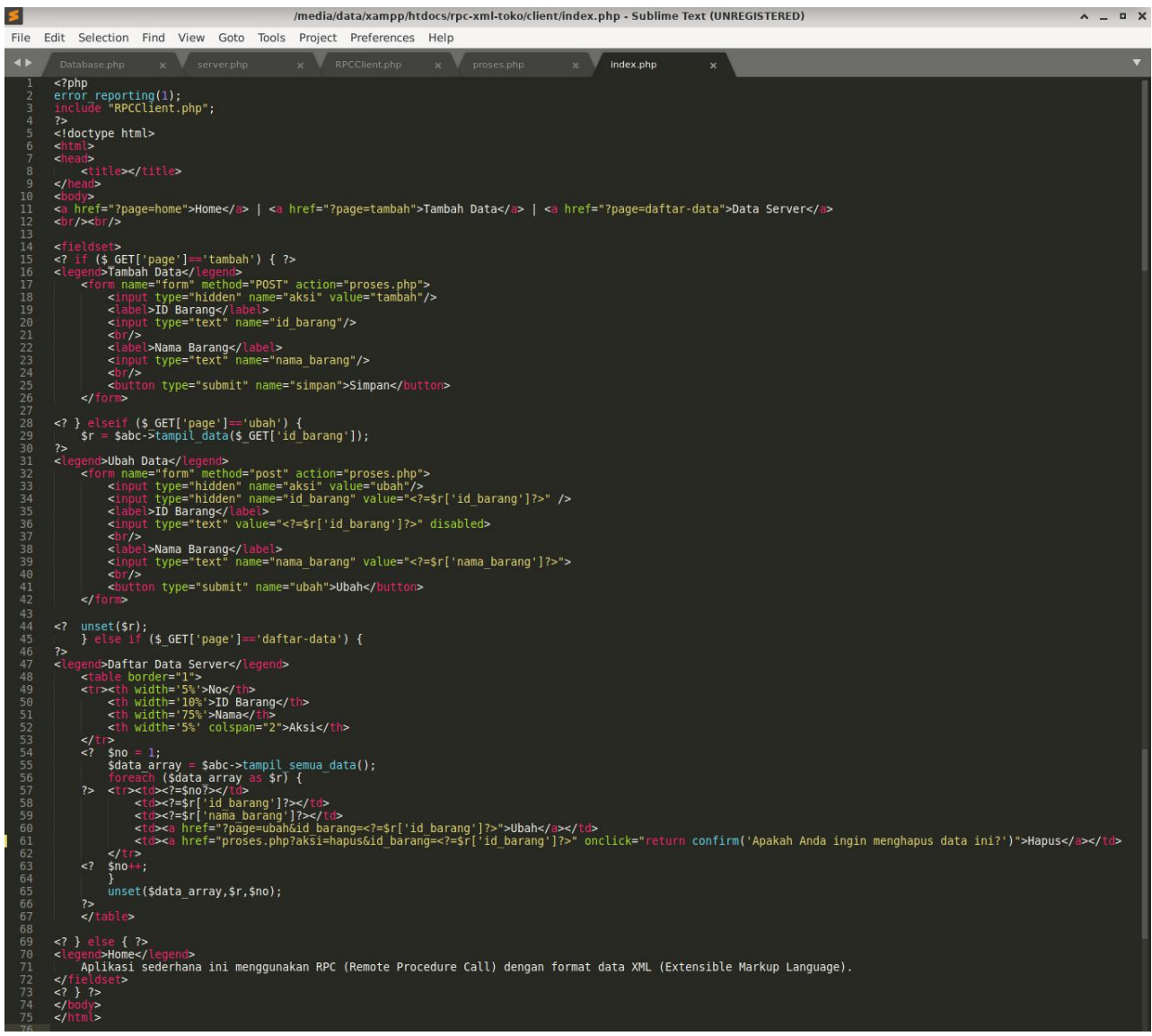

Gambar 12.*Source code index.php* di *Windows*

Akses melalui *web browser* **http://localhost/rpc-xml-toko/client/index.php** di *Windows.* Coba jalankan aplikasi sederhana ini dengan menambah, menampilkan, mengubah dan menghapus datanya. Data akan dikirim dari *Windows* ke *Debian Server* dan data hanya disimpan di *database Debian Server*. Data yang tersimpan tersebut akan ditampilkan ke *Client di Windows.*

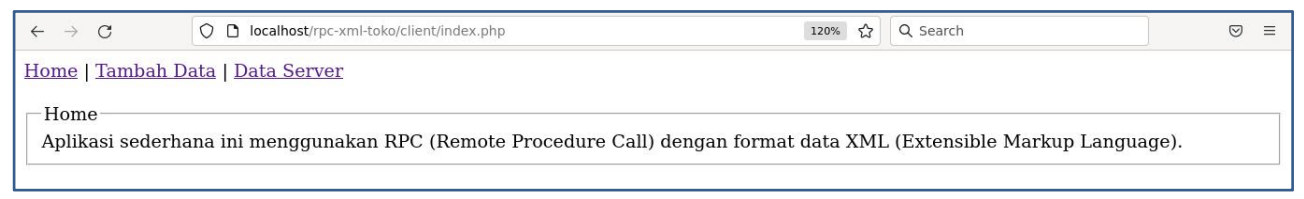

Gambar 13. Laman *Client*

## **MODUL 4**

#### *Simple Object Access Protocol (SOAP)*

## **4.1 Pengertian**

*SOAP (Simple Object Access Protocol)* adalah standar untuk bertukar pesan-pesan berbasis *XML* melalui jaringan komputer atau sebuah jalan untuk program yang berjalan pada suatu sistem operasi (OS) untuk berkomunikasi dengan program pada OS yang sama maupun berbeda dengan menggunakan HTTP dan XML sebagai mekanisme untuk pertukaran data.

*SOAP* menspesifikan secara jelas bagaimana cara untuk meng-encode header HTTP dan file XML sehingga program pada suatu komputer dapat memanggil program pada pada komputer lain dan mengirimkan informasi, dan bagaimana program yang dipanggil memberikan tanggapan.

*SOAP* adalah protokol ringan yang ditujukan untuk pertukaran informasi struktur pada lingkup desentralisasi, dan terdistribusi. *SOAP* menggunakan teknologi XML utuk mendefinisikan rangka kerja pemesanan terekstrensi di mana menyediakan konstruksi pesan yang dapat dipertukarkan pada protokol berbeda. Rangka kerja dirancang bebas dari model pemrograman dan spesifikasi implementasi semantik.

## **4.2 Aplikasi** *SOAP - CRUD*

Aplikasi Toko menggunakan SOAP - CRUD sederhana, dimana **data akan dikirim dari** *Client* **(***Windows* **dengan** *IP Address* **192.168.56.1) ke** *Server* **(***Debian Server* **dengan** *IP Address* **192.168.56.xx) dan data hanya disimpan pada** *database Debian Server*. *Database tetap* menggunakan *database* "toko" dan tabel "barang" pada *Debian Server*. Buat *folder /opt/lampp/htdocs/soap-toko/soap-server/* pada *Debian Server* lalu buat *file Database.php* dan *server.php.* Buat juga *folder xampp\htdocs\soap-toko\soap-client\* pada *Windows* lalu buat *file Client.php, proses.php* serta *index.php*. Akses *phpinfo* pada *Client (Windows)* dan *Server (Debian Server)* serta pastikan *PHP extension* **xml** dan **soap** sudah aktif seperti pada gambar 1 di bawah ini.

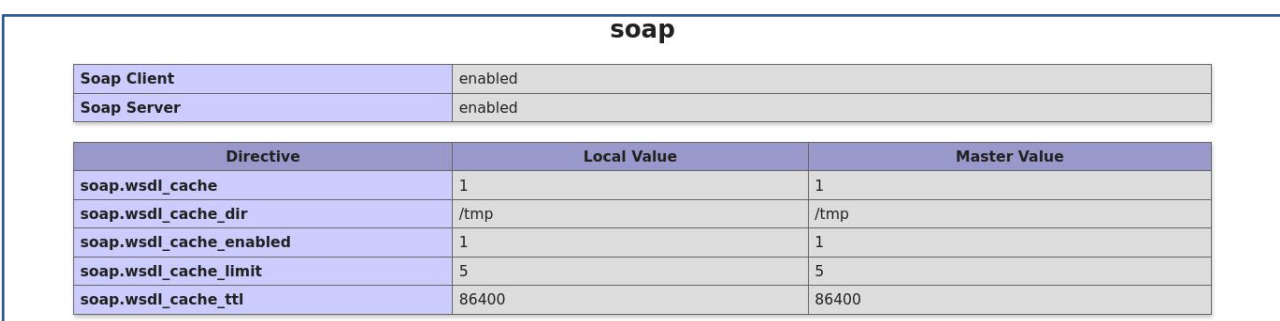

Gambar 1. *PHP Extension soap*

Jika belum aktif, *edit file* **php.ini** di D:\>xampp\etc\php.ini. Hilangkan semicolon (;) pada ekstensi *php\_soap extension=php\_soap.dll*

lalu *reboot Apache*

Untuk *Server (Debian Server)*, pastikan juga *PHP extension PDO* dan *pdo\_mysql* sudah aktif seperti pada gambar 2 di bawah ini.

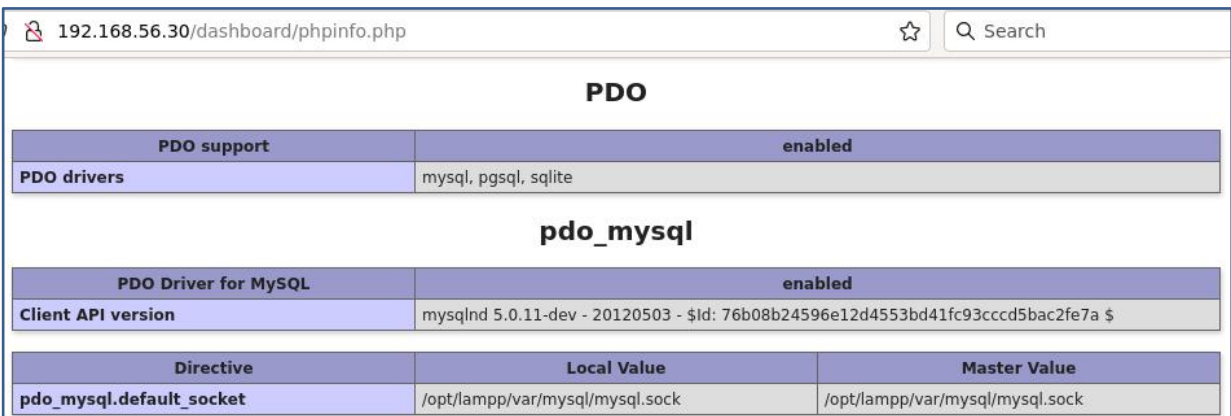

Gambar 2. *PHP Extension PDO* dan *pdo\_mysql*

## 4.2.1 *Source code Database.php* di Debian Server

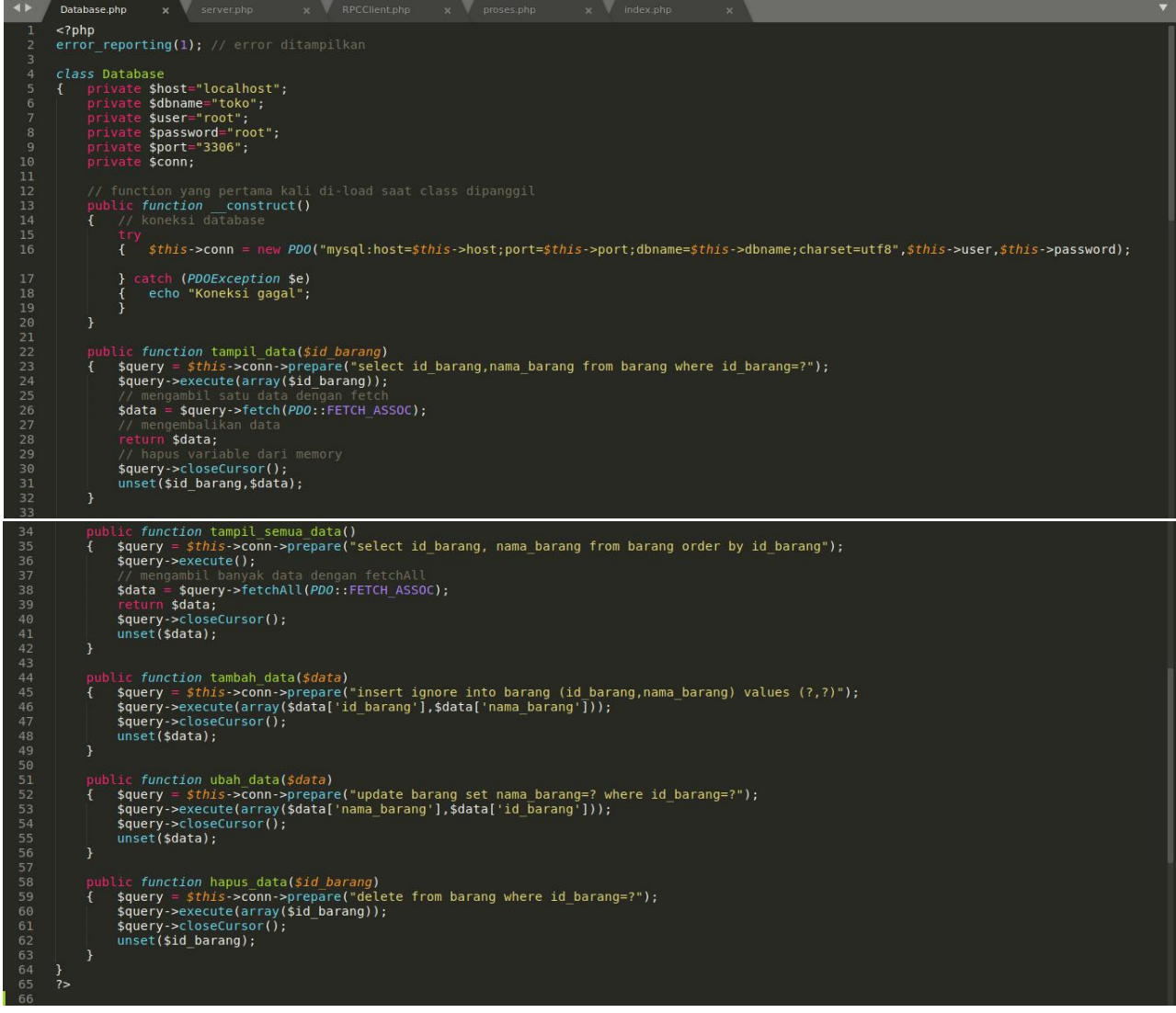

Gambar 3. *Source code Database.php* di Debian Server

4.2.2 *Source code server.php* di Debian Server

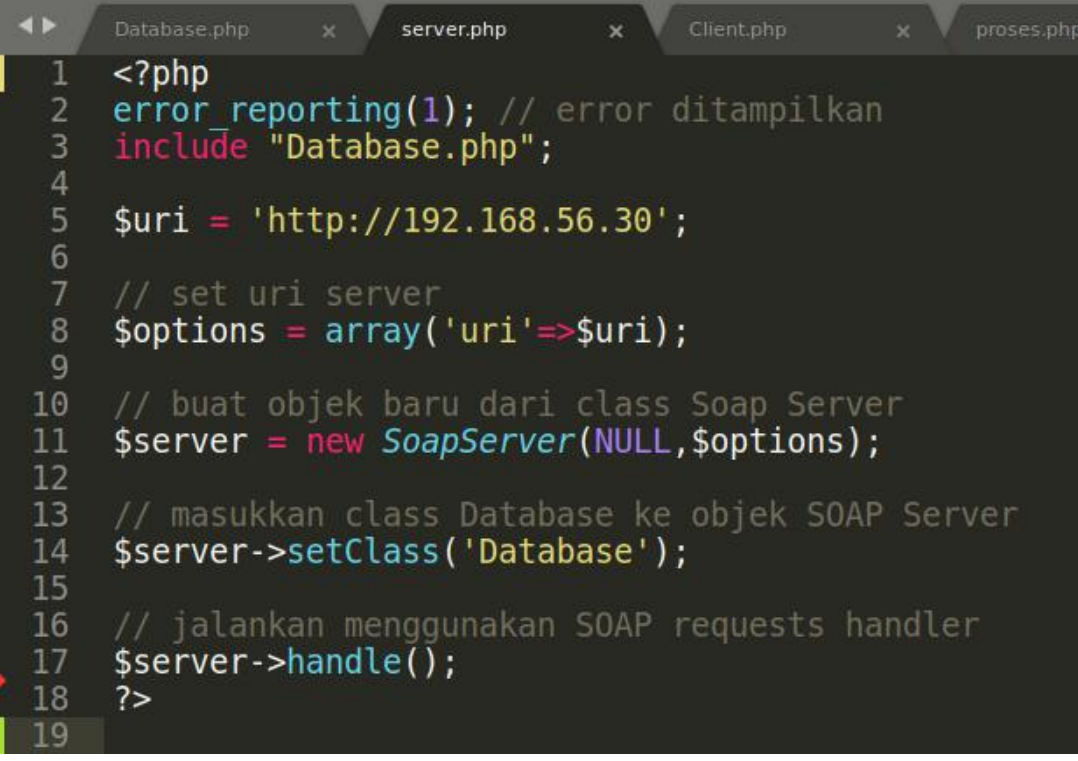

Gambar 4. *Source code server.php* di Debian Server

#### 4.2.3 *Source code Client.php* di *Windows*

```
\leftrightarrowx Client.php
                                                                                        W proses.php
        \leq?php
        error_reporting(1); // error ditampilkan
  \overline{a}3
        class Client
        { private $options, $api;
              public function construct($uri,$location)<br>{ $this->options = array('location' => $location,'uri' => $uri);
                     // buat objek baru dari class SOAP Client<br>$this->api = new SoapClient(NULL, $this->options);
10<br>11<br>12<br>13<br>14<br>15<br>16<br>17<br>18<br>20<br>21<br>22<br>22<br>22<br>22<br>23<br>31<br>32
                     unset($uri,$location);
              // function untuk menghapus selain huruf dan angka<br>public function filter($data)
                    stata = \text{preg-replace('}/[^a-zA-Z0-9]/', ''',$data);<br>return $data;
                     unset($data);
               public function tampil_semua_data()
                  stic ranction tample_semua_data();<br>$data = $this->api->tampll_semua_data();<br>return $data;
                     unset($data);
               public function tampil data($id barang)
               sid_barang = $this->filter($id_barang);<br>{{$id_barang = $this->filter($id_barang);<br>$data = $this->api->tampil_data($id_barang);<br>return $data;
                     unset($id_barang,$data);
35<br>36public function tambah_data($data)
 38
                     $this->api->tambah data($data);
 39
                     unset($data);
\frac{41}{42}public function ubah_data($data)
               { $this->api->ubah_data($data);
43
 44
                     unset($data);
45
               \mathcal{F}\frac{47}{48}public function hapus data($id barang)
               { $this->api->hapus_data($id_barang);
                     unset ($id_barang);
49
50<br>51<br>52<br>53<br>54
               public function destruct()<br>{ // hapus variable dari memory
                     unset($this->options,$this->api);
 56
               \mathcal{F}\frac{57}{58}// uri dan location server<br>$uri = 'http://192.168.56.30';
59
60
       $UFF = http://192.106.50.30;<br>$location = $uri.'/soap-toko/soap-server/server.php';<br>// buat objek baru dari class Client<br>$abc= new Client($uri,$location);
62
63
        2\geq64
```
Gambar 5. *Source code Client.php* di *Windows*

4.2.4 *Source code proses.php* di *Windows*

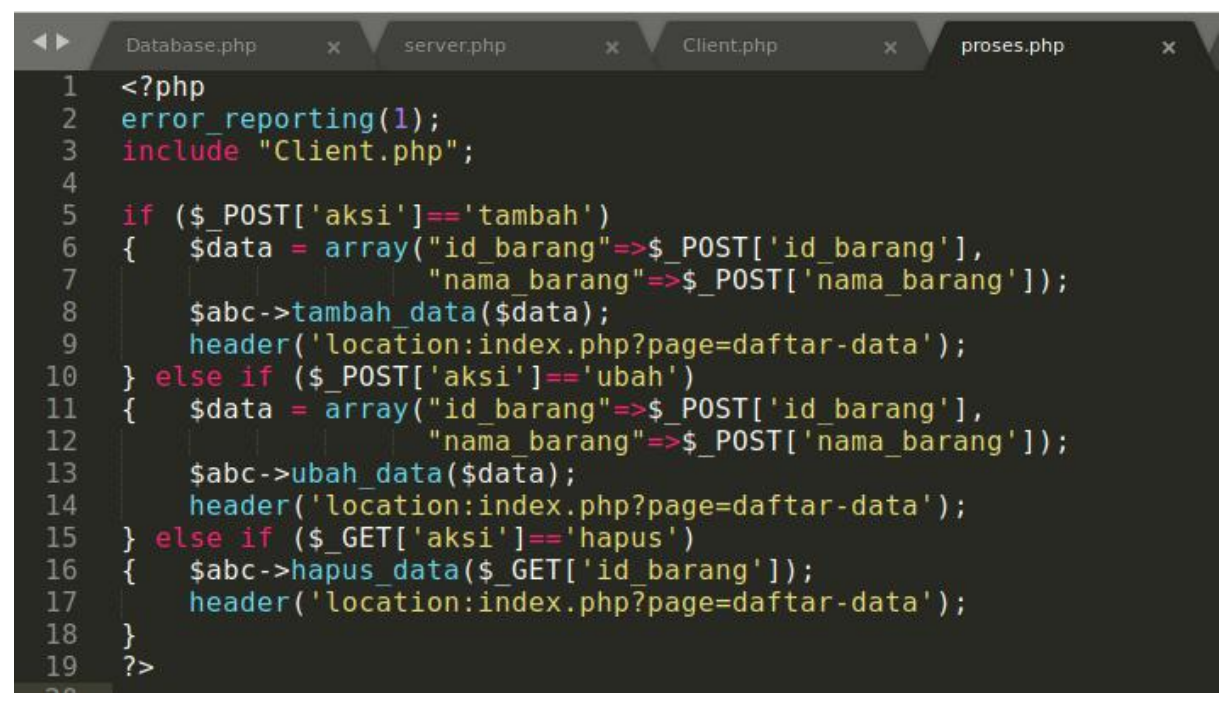

Gambar 6. *Source code proses.php* di *Windows*

## 4.2.5 *Source code index.php* di *Windows*

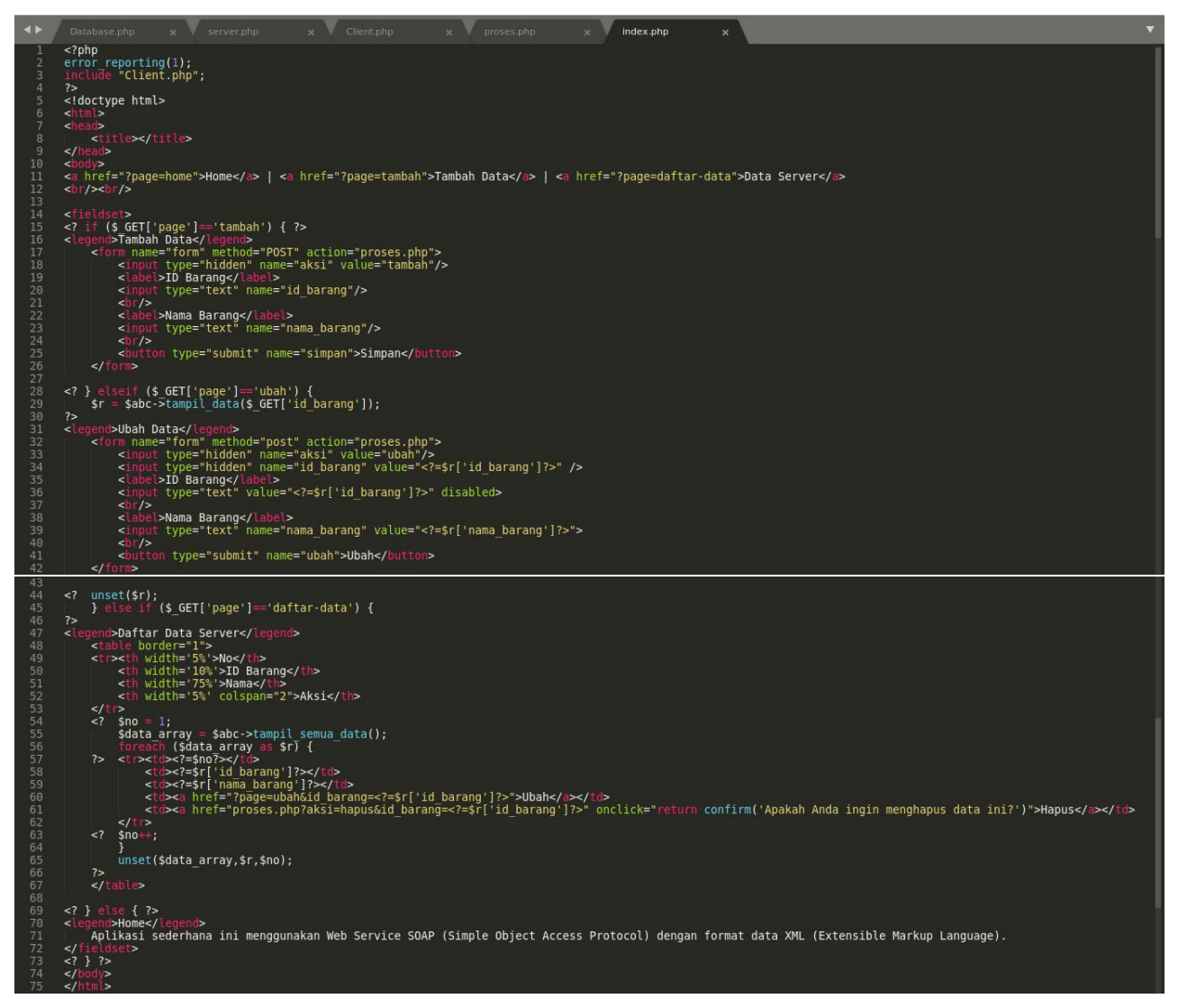

## Gambar 7. *Source code index.php* di *Windows*

Akses melalui *web browser http://localhost/soap-toko/soap-client/index.php* di *Windows.* Coba jalankan aplikasi sederhana ini dengan menambah, menampilkan, mengubah dan menghapus datanya. Data akan dikirim dari *Windows* ke *Debian Server* dan data hanya disimpan di *database Debian Server*. Data yang tersimpan tersebut akan ditampilkan ke *Client di Windows.*

 $\leftarrow$   $\rightarrow$  C O D localhost/soap-toko/soap-client/ 130% ☆ Q soap  $\rightarrow$  $\odot \quad \star$  = Home | Tambah Data | Data Server -Home Aplikasi sederhana ini menggunakan Web Service SOAP (Simple Object Access Protocol) dengan format data XML (Extensible Markup Language).

## **MODUL 5**

## *Web Services Description Language (WSDL)*

## 5.1 Pengertian

*Web Services Description Language (WSDL)* adalah sebuah dokumen yang berbasis *XML*.*WSDL* sepenuhnya berisi kode *XML* yang digunakan untuk mendeskripsikan suatu layanan yang ada di *Web Service*. *WSDL* juga merupakan rekomendasi dari *W3C*. Secara spesifiknya, *WSDL* ini isinya berupa lokasi layanan dan operasi layanan atau method, dan bagaimana cara mengakses layanan tersebut.

*WSDL* menyediakan kebutuhan ini dengan mendefinisikan bentuk *XML* untuk mendeskripsikan layanan jaringan sebagai kumpulan-kumpulan titik akhir (end-point) komunikasi yang mampu melakukan pertukaran pesan.

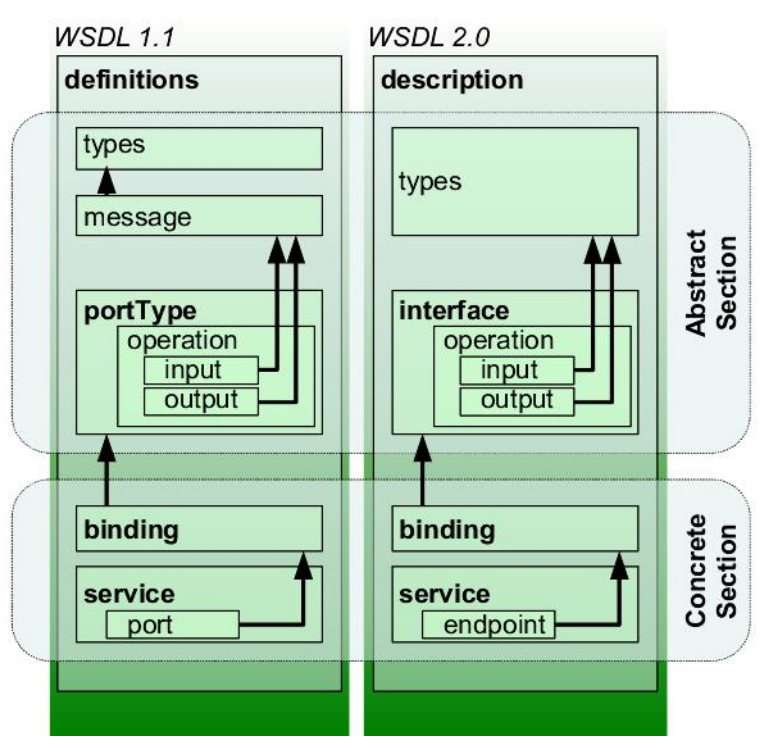

Gambar 1. Struktur *WSDL*

*WSDL* merupakan bahasa standard yang menyediakan mekanisme untuk mendeskripsikan *Service* yang disediakan oleh sistem *(Web Service). WSDL* mendeskripsikan *service* dengan menggunakan elemen sebagai berikut :

- *Type***,** yaitu tipe data yang digunakan sebagai argumen dan *return type.*
- *Message***,** digunakan untuk mempresentasikan definisi data yang ditransmisikan.
- *Port Type***,** merupakan sekumpulan operasi yang didukung oleh satu atau lebih *end-point*.
- *Binding***,** digunakan untuk mendefinisikan protokol dan format pertukaran data untuk operasi yang didefinisikan oleh *Port type.*
- *Port***,** digunakan untuk menspesifikasikan *end-point* yang digunakan untuk *binding*.
- *Service***,** merupakan koleksi *end-*point yang berkaitan yang disediakan oleh *Web Service*.
- *Operation***,** digunakan untuk mendefinisikan kemampuan yang didukung oleh *service* tertentu.

## **Elemen – elemen** *WSDL*

Elemen berikut adalah elemen penting didalam *WSDL*: 1. *Message*, sesuatu yang abstrak, definisi tipe data yang akan dikomunikasikan <message name='getItemCountRequest'> <part name='upc' type='xsd:string'/> </message> <message name='getItemCountResponse'> <part name='Result' type='xsd:integer'/> </message>

2. *Port Type,* mendeskripsikan sebuah *web service*, operasi-operasi yang dapat dijalankan, dan pesan-pesan yang dilibatkan pada *Web Service*.

```
<portType name='InventoryPortType'>
<operation name='getItemCount'>
<input message='tns:getItemCountRequest'/>
<output message='tns:getItemCountResponse'/>
</operation>
</portType>
```
3. *Port*, Titik akhir tunggal (*single end-point*) yang didefinisikan sebagai sebuah '*binding'* dan alamat jaringan (*network address*).

<port name='InventoryPort' binding='InventoryBinding'> \timess location='http://localhost/soap/server/server.php'/>  $<$ /port $>$ 

4. *Service*, Sekumpulan end-point yang saling berhubungan, akan menunjukkan file/path mana yang akan ditempatkan pada file *WSDL* ini

<service name='InventoryService'>

<port name='InventoryPort' binding='InventoryBinding'> <soap:address location='[http://localhost/soap/server/server.php'/&gt](http://localhost/soap/server/server.php’/>);

```
</port>
```
</service>

5. *Operation*, deskripsi abstrak dari suatu aksi yang didukung oleh *service*. Pada dasarnya menunjukkan nama operasi*web service* dan pesan *input output*

```
<operation name='getItemCount'>
<input message='tns:getItemCountRequest'/>
```
<output message='tns:getItemCountResponse'/> </operation>

6. *Binding*, protokol komunikasi yang digunakan oleh *web service*. <binding name='InventoryBinding' type='tns:InventoryPortType'> <soap:binding style='rpc'transport='[http://schemas.xmlsoap.org/soap/http'/&gt](http://schemas.xmlsoap.org/soap/http’/>); <operation name='getItemCount'> <soap:operation soapAction='urn:xmethods-delayed-quotes#getItemCount'/>  $\langle \text{input} \rangle$ <soap:body use='encoded' namespace='urn:xmethods-delayed-quotes' encodingStyle='http://schemas.xmlsoap.org/soap/encoding/'/>  $\langle$ input $\rangle$  $\leq$ output $\geq$ <soap:body use='encoded' namespace='urn:xmethods-delayed-quotes' encodingStyle='http://schemas.xmlsoap.org/soap/encoding/'/> </output> </operation>  $<$ /binding>

5.2 Aplikasi *WSDL - CRUD*

Aplikasi Toko menggunakan *WSDL - CRUD* sederhana, dimana **data akan dikirim dari** *Client* **(***Windows* **dengan** *IP Address* **192.168.56.1) ke** *Server* **(***Debian Server* **dengan** *IP Address* **192.168.56.xx) dan data hanya disimpan pada** *database Debian Server*. *Database* tetap menggunakan *database* "toko" dan tabel "barang" pada *Debian Server*. Langkah selanjutnya adalah sebagai berikut:

- *1.* Download *nusoap.php* (*NuSoap library*) di *[https://drive.google.com/file/d/1NR\\_IMvGQtjUS3SFSSMfTrsHGokKYpzvQ/view](https://drive.google.com/file/d/1NR_IMvGQtjUS3SFSSMfTrsHGokKYpzvQ/view)*
- *2.* Buat *folder /opt/lampp/htdocs/wsdl-toko/server/* pada *Debian Server* lalu buat *file Database.php, server.php* dan *nusoap.php* (*NuSoap library*) yang sudah di-*download*.
- 3. Buat juga *folder xampp\htdocs\wsdl-toko\client-nusoap\* pada *Windows* lalu buat *file Client.php, proses.php, index.php* dan *nusoap.php* (*NuSoap library*) yang sudah di-*download*.
- 4. Akses *phpinfo* pada *Server (Debian Server)*serta pastikan *PHP extension xml, soap, PDO* dan *pdo\_mysql* sudah aktif.
- 5. Akses *phpinfo* pada *Client (Windows)* serta pastikan *PHP extension xml* dan *soap* sudah aktif.

#### 5.2.1 *Source code Database.php* di *Debian Server*

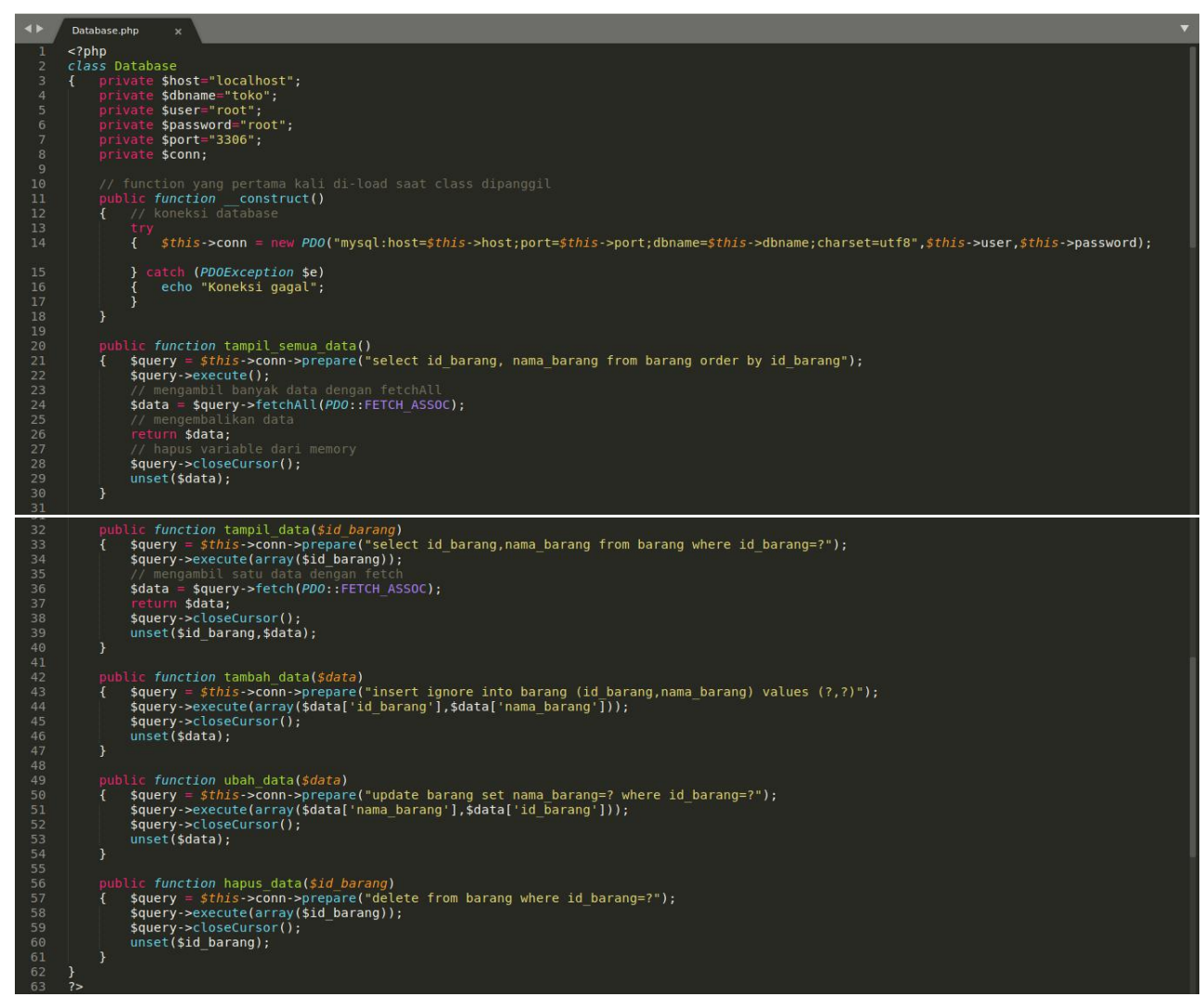

Gambar 2. *Source code Database.php* di *Debian Server*

## 5.2.2 *Source code server.php* di *Debian Server*

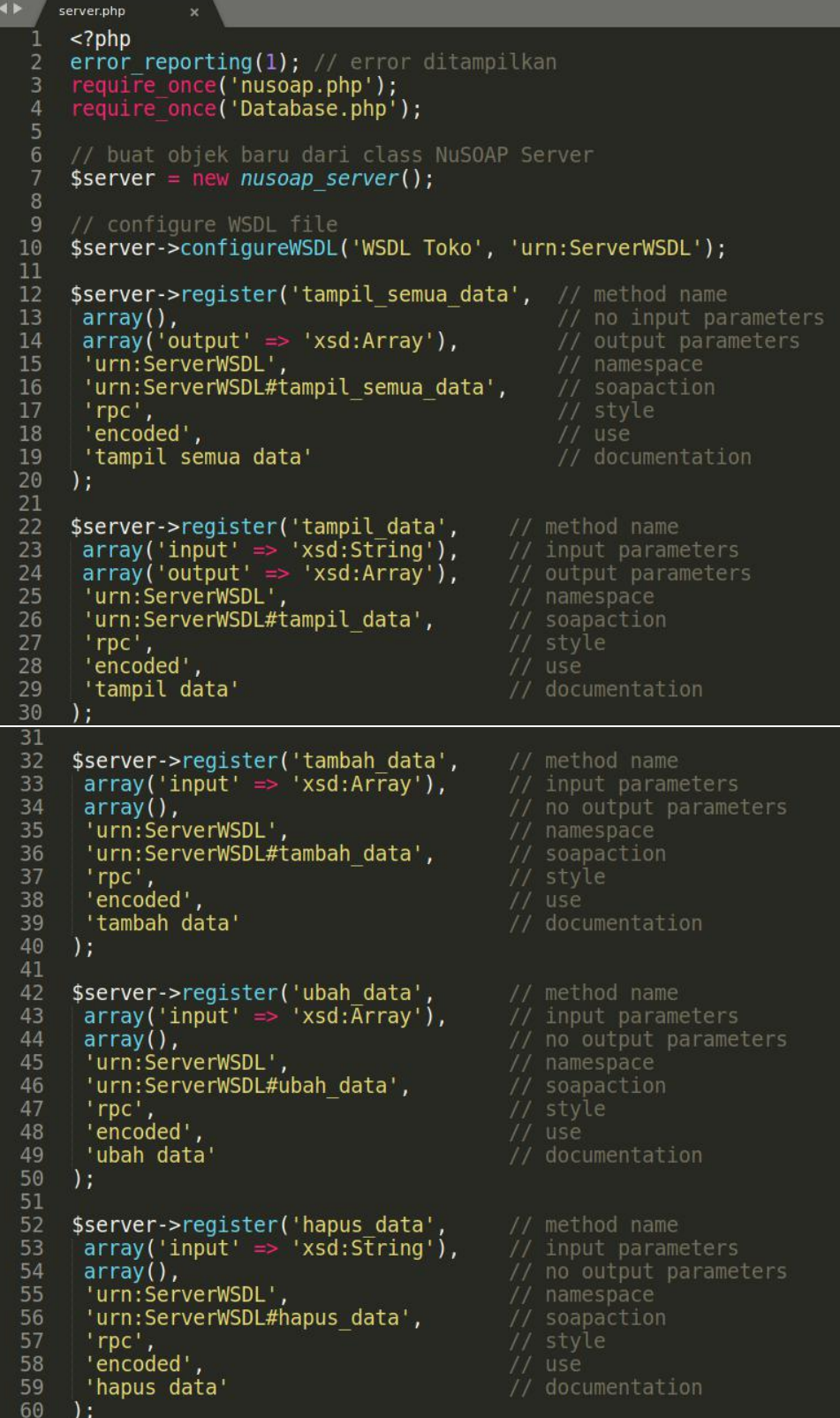

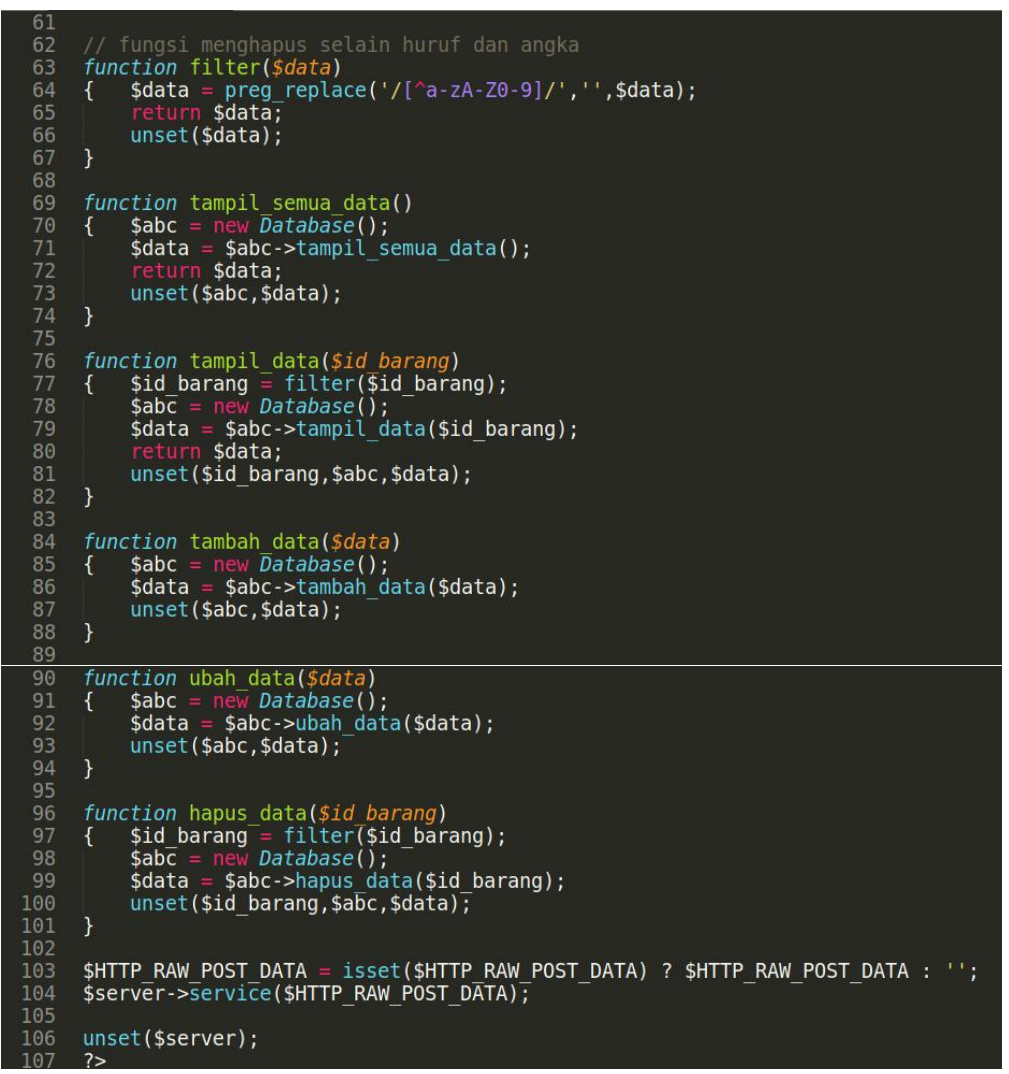

Gambar 3. *Source code server.php* di *Debian Server*

Akses *WSDL* menggunakan *web browser [http://192.168.56.xx/wsdl-toko/server/server.php](http://192.168.56.2/wsdl-toko/server/server.php)*

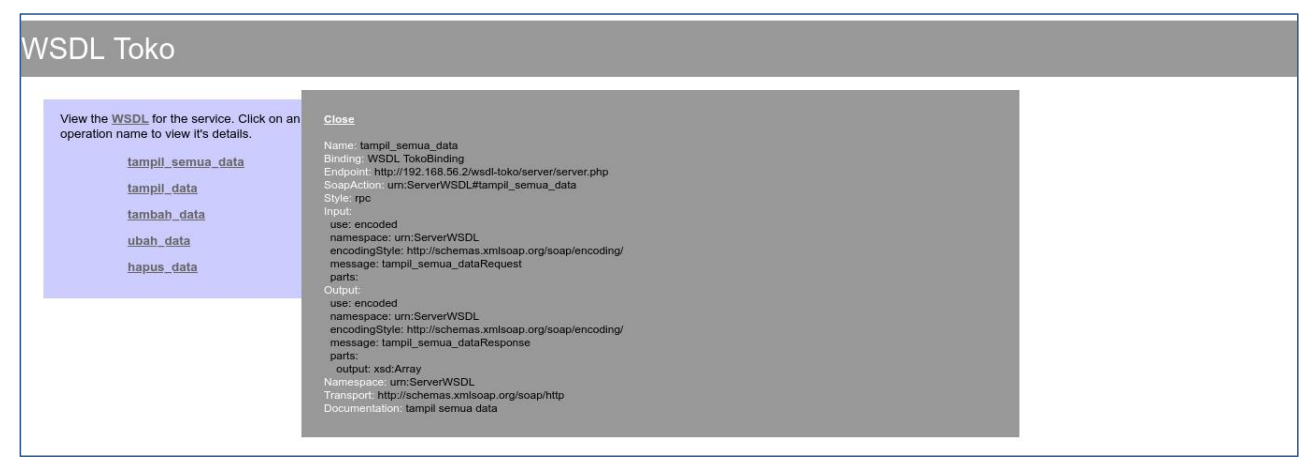

Gambar 4. *WSDL* di *Debian Server*

#### Akses *WSDL* format *XML* menggunakan *web browser [http://192.168.56.xx/wsdl-toko/server/server.php?wsdl](http://192.168.56.2/wsdl-toko/server/server.php?wsdl)*

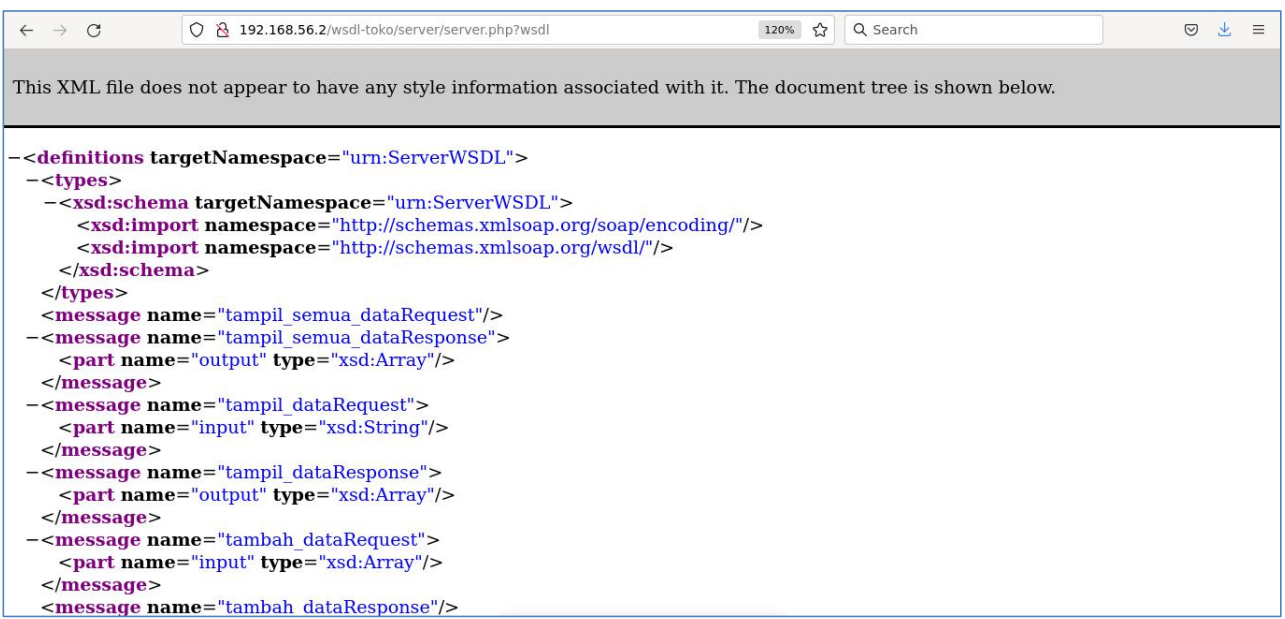

Gambar 5. *WSDL* format *XML* di *Debian Server*

5.2.3 *Source code Client.php* di *Windows*

```
Client.php
        <?php
        <?php<br>error_reporting(1); // error_ditampilkan<br>require_once('nusoap.php');
        class Client<br>{    private $api;
                // function yang pertama kali di-load saat class dipanggil<br>public function __construct($url)<br>{ // buat objek baru dari class NuSOAP Client<br>$this->api = new nusoap_client($url, true);<br>unset($url);
123415167890122234567890012333456789001234445678900123456
                public function tampil semua data()<br>{ // memanggil method/fungsi yang ada di server dan dimasukkan ke variable $data<br>$data = $this->api->call('tampil_semua_data');<br>}
                                          benis Aupi Aca<br>balikan data
                       // mengembalik<br>return $data;
                       return $data;<br>// menghapus variable dari memory<br>unset($data);
               public function tampil_data($id_barang)<br>{ $data = $this->api<sup>-</sup>>call('tampil_data',array($id_barang));<br>return $data;<br>unset($id_barang,$data);
                public function tambah data($data)<br>{ $this->api->call('tambah_data',array($data));<br>unset($data);
                public function ubah data($data)<br>{ $this->api->call('ubah_data',array($data));<br>| unset($data);
                public function hapus data($id_barang)<br>{ $this->api->call("hapus_data',array($id_barang));<br>unset($id_barang);
               }
        $url = "http://192.168.56.2/wsdl-toko/server/server.php?wsdl";// buat objek baru dari class Client<br>$abc = new Client($url);
```
Gambar 6. *Source code Client.php* di *Windows*

#### 5.2.4 *Source code proses.php* di *Windows*

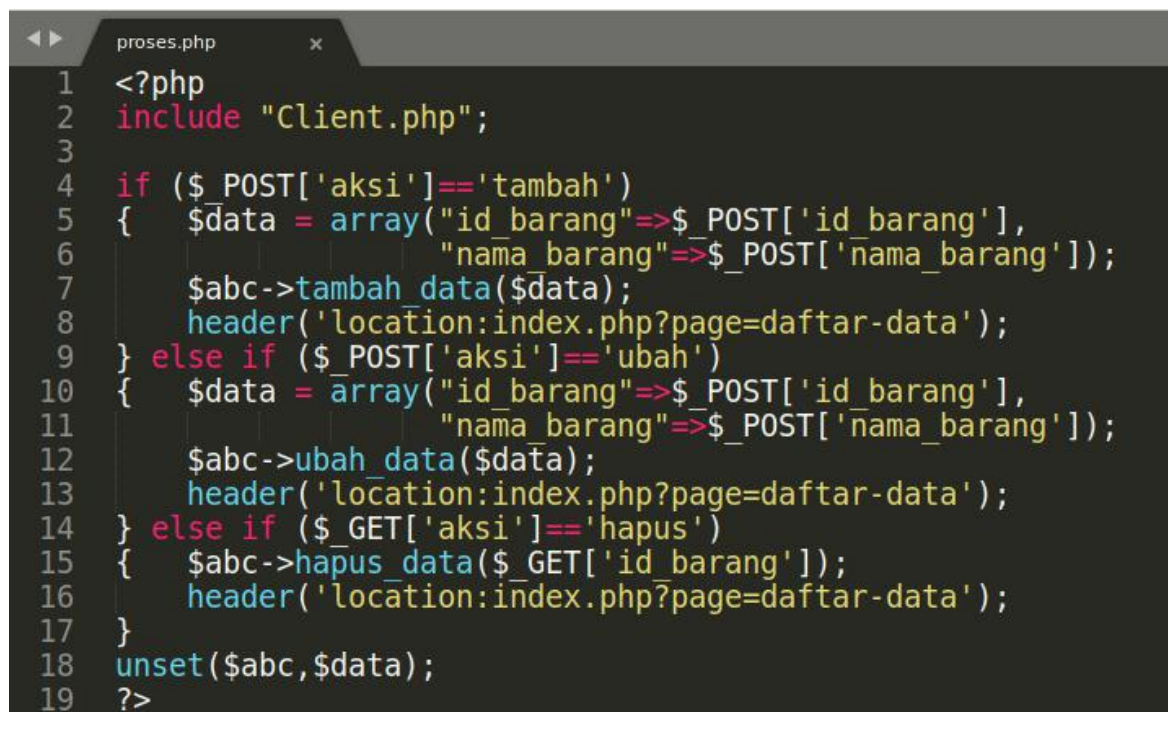

Gambar 7. *Source code proses.php* di *Windows*

## 5.2.5 *Source code index.php* di *Windows*

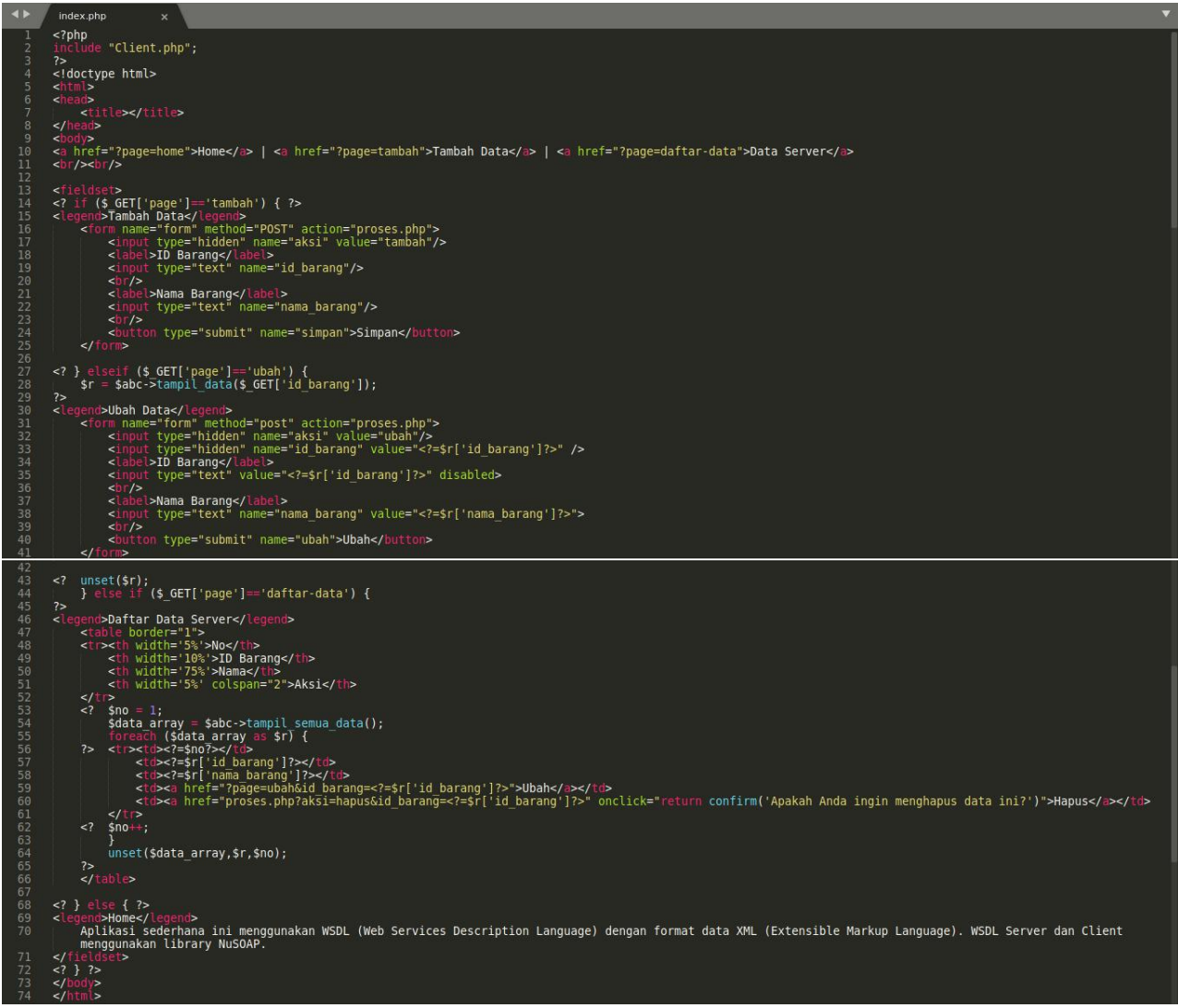

Gambar 8. *Source code index.php* di *Windows*

Akses melalui *web browser http://localhost/wsdl-toko/client-nusoap/index.php* di *Windows.* Coba jalankan aplikasi sederhana ini dengan menambah, menampilkan, mengubah dan menghapus datanya. Data akan dikirim dari *Windows* ke *Debian Server* dan data hanya disimpan di *database Debian Server*. Data yang tersimpan tersebut akan ditampilkan ke *Client di Windows.*

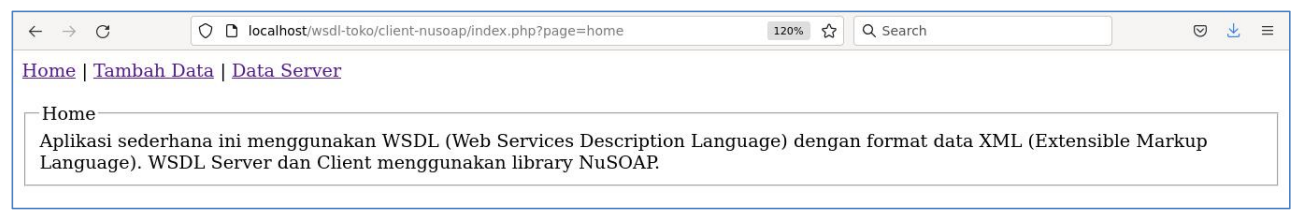

Gambar 9. Laman *Client*

## **MODUL 6**

## *Web Services Description Language (WSDL) -* **II**

6.1 Aplikasi *WSDL - CRUD*

Aplikasi Toko menggunakan *WSDL - CRUD* sederhana bagian kedua, dimana **data akan dikirim dari** *Client* **(***Windows* **dengan** *IP Address* **192.168.56.1) ke** *Server* **(***Debian Server* **dengan** *IP Address* **192.168.56.xx) dan data hanya disimpan pada** *database Debian Server*. *Database* tetap menggunakan *database* "toko" dan tabel "barang" pada *Debian Server*. Langkah selanjutnya adalah sebagai berikut:

- *WSDLServer* pada *Debian Server* masih tetap menggunakan *NuSOAP library* sepertipada modul sebelumnya.
- *WSDLClient* pada *Windows* menggunakan *SOAP Client* tanpa *NuSOAP library.* Pada modul sebelumnya, *WSDL Client* menggunakan *NuSOAP library.* Buat *folder xampp\htdocs\wsdltoko\client-soap\* lalu buat *file Client.php, proses.php* dan *index.php*.
- Akses *phpinfo* pada *Server (Debian Server)* serta pastikan *PHP extension xml, soap, PDO* dan *pdo\_mysql* sudah aktif.
- Akses *phpinfo* pada *Client (Windows)* serta pastikan *PHP extension xml* dan *soap* sudah aktif.

6.1.1 *Source code Client.php* di *Windows*

```
\blacklozengeClient.php
       <?php
       error reporting(1); // error ditampilkan
  2
       class Client
      { private $api;
             // function yang pertama kali di-load saat class dipanggil<br>
public function _construct($url)<br>
{ // buat objek baru dari class SOAP Client
  7
                   $this ->api = new SoapClient($url);<br>unset($url);
10
\mathcal{E}public function tampil semua data()<br>{ // memanggil method/fungsi yang ada di server dan dimasukkan ke variable $data<br>$data = $this->api->tampil_semua_data();
                   return $data;<br>// menghapus variable dari memory
                   unset ($data);
             \mathcal{Y}public function tampil data($id barang)
             \{ $data = $this->api->tampil data($id barang);
                              $data;
                    return
                   unset($id barang,$data);
             \mathcal{F}public function tambah_data($data)<br>{ $this->api->tambah_data($data);
                   unset ($data);
rac{31}{32}\mathcal{F}33
             public function ubah data($data)
             { $this->api->ubah_data($data);
35
                   unset ($data);
36
             \mathcal{F}37
rac{38}{39}public function hapus_data($id_barang)<br>{ $this->api->hapus_data($id_barang);
40
                   unset ($id_barang);
             \mathcal{E}41
\frac{42}{43}// function yang terakhir kali di-load saat class dipanggil<br>
public function destruct()<br>
{ // menghapus variable $api dari memory
44
45
46
                   unset(\bar{s}this->api);
47
             \mathbf{)}\mathbf{E}49
50
       $url = "http://192.168.56.2/wsdl-toko/server/server.php?wsdl";51
52
       $abc = new Client(Surl);53
```
Gambar 1. *Source code Client.php* di *Windows*

#### 6.1.2 *Source code proses.php* di *Windows*

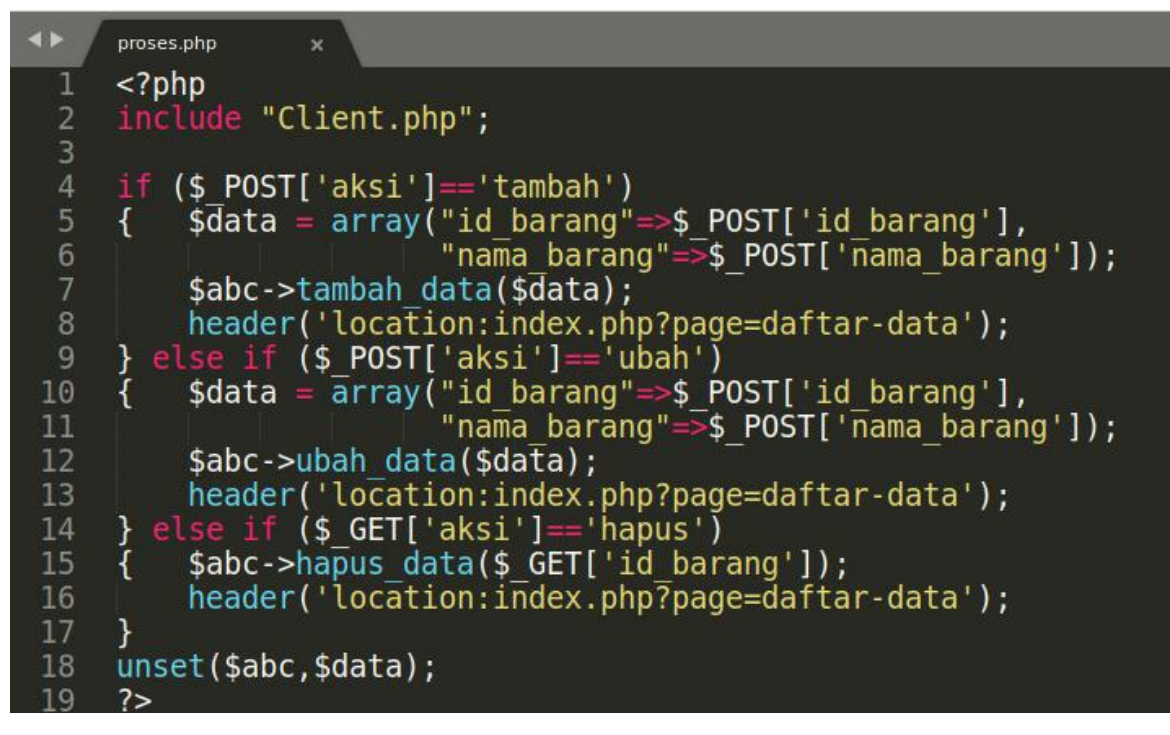

Gambar 2. *Source code proses.php* di *Windows*

## 6.1.3 *Source code index.php* di *Windows*

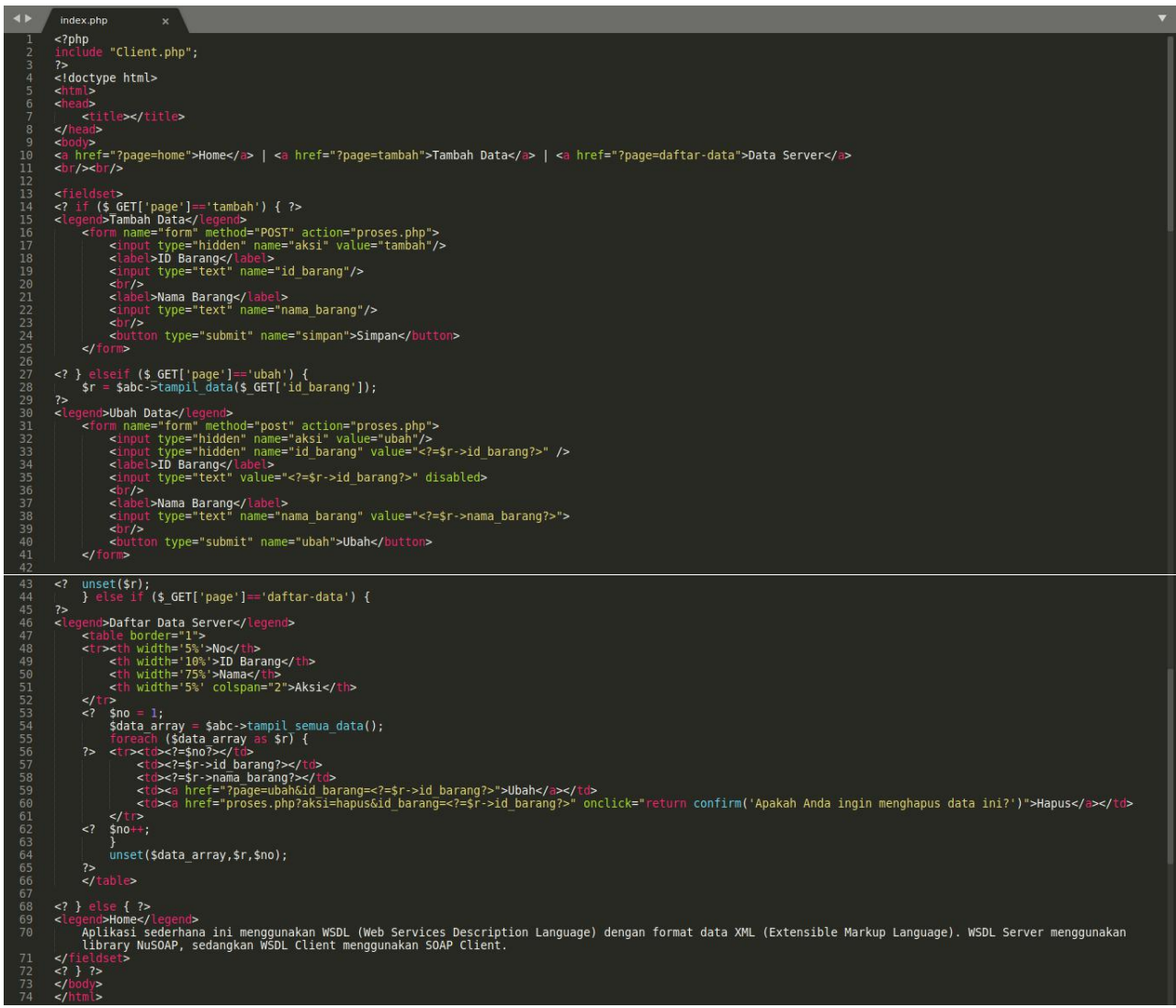

Gambar 3. *Source code index.php* di *Windows*

Akses melalui *web browser http://localhost/wsdl-toko/client-soap/index.php* di *Windows.* Coba jalankan aplikasi sederhana ini dengan menambah, menampilkan, mengubah dan menghapus datanya. Data akan dikirim dari *Windows* ke *Debian Server* dan data hanya disimpan di *database Debian Server*. Data yang tersimpan tersebut akan ditampilkan ke *Client di Windows.*

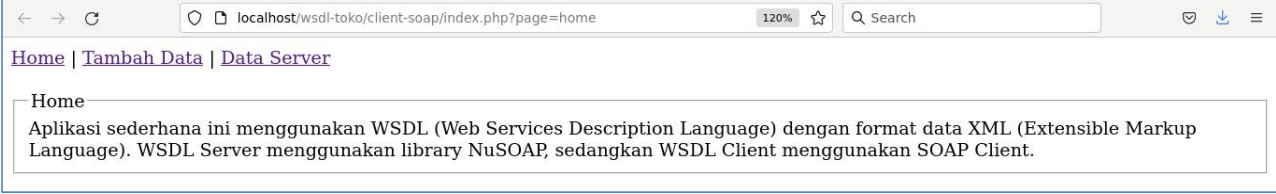

Gambar 4. Laman *Client*

#### **MODUL 7**

#### *REpresentational State Transfer (REST)*

#### 7.1 Pengertian

*REST* adalah singkatan dari *REpresentational State Transfer*. *REST* merupakan gaya arsitektur untuk menyediakan standar antara sistem komputer di *web*, sehingga memudahkan sistem untuk berkomunikasi satu sama lain.

Menurut *Code Academy,* sistem yang sesuai dengan *REST*, sering disebut sistem *RESTful*, dicirikan oleh sifatnya yang *stateless* dan dapat memisahkan masalah *client* dan *server*.

*Stateless* artinya *server* tidak perlu mengetahui apa pun tentang status *client* dan sebaliknya.Sehingga, baik *server* maupun *client* dapat memahami pesan apapun yang diterima, bahkan tanpa melihat pesan sebelumnya.

Dalam gaya arsitektur *REST*, implementasi *client* dan implementasi *server* dapat dilakukan secara independen tanpa saling mengetahui satu sama lain. Ini berarti kode di sisi *client* dapat diubah kapan saja tanpa memengaruhi pengoperasian *server*, dan kode di sisi *server* dapat diubah tanpa memengaruhi operasi *client*.

*REST* menggunakan serangkaian metode permintaan standar termasuk *GET, POST, PUT, DELETE,* dan kemampuan *HTTP* lain yang ada.

Pada intinya, *REST* terdiri dari empat hal berikut

- Sumber daya yang direferensikan oleh pengenal global seperti *URI*.
- Representasi sumber daya, yaitu dokumen yang berisi informasi sumber daya yang dibutuhkan.
- Komponen yang berkomunikasi satu sama lain antara *client* dan *server*.
- *Interface* standar yang mengidentifikasi sumber daya, memungkinkan manipulasi sumber daya melalui representasi, termasuk pesan descripttif mandiri yang menjelaskan cara memproses permintaan dan respons, dan hypermedia yang diidentifikasi secara dinamis.Menurut *REST API,* terdapat enam prinsip dasar dari *REST*.1. *Client-server*

Prinsip dasar *REST* yang pertama adalah *client-server*, yaitu dengan memisahkan masalah user *interface* dari masalah penyimpanan data. Dengan memisahkan masalah ini, kita dapat meningkatkan portabilitas antarmuka pengguna di berbagai platform dan meningkatkan skalabilitas dengan menyederhanakan komponen *server*.

## 2. *Stateless*

Prinsip dasar *REST* yang kedua adalah *stateless*. Prinsip ini memudahkan akses informasi dari *client* ke *server* maupun sebaliknya. Setiap permintaan dari *client* ke *server* harus berisi semua informasi yang diperlukan untuk memahami permintaan tersebut, dan tidak dapat memanfaatkan konteks yang disimpan di *server*. Maka dari itu, status sesi disimpan sepenuhnya pada *client*.

#### 3. *Cacheable*

Batasan *cache* mengharuskan data dalam respons terhadap permintaan diberi label secara implisit atau eksplisit sebagai dapat disimpan dalam *cache* atau tidak dapat disimpan dalam *cache*. Jika respons tersebut dapat disimpan dalam *cache*, *cache client* diberikan hak untuk menggunakan kembali data respons tersebut untuk permintaan yang setara nanti.

#### 4. *Interface* yang seragam

*Interface* yang seragam dibuat dengan menerapkan prinsip umum rekayasa perangkat lunak ke antarmuka komponen, arsitektur sistem secara keseluruhan disederhanakan dan visibilitas interaksi ditingkatkan. Untuk mendapatkan *interface* yang seragam, beberapa batasan arsitektur diperlukan untuk memandu perilaku komponen.

*REST* didefinisikan oleh empat batasan *interface*.

- Identifikasi sumber daya
- Manipulasi sumber daya melalui representasi
- Pesan descripttif diri
- Hypermedia sebagai mesin status aplikasi
- 5. Sistem yang berlapis

Prinsip dasar *REST* selanjutnyya adalah sistem yang berlapis. Gaya sistem berlapis memungkinkan arsitektur untuk terdiri dari lapisan hierarki dengan membatasi perilaku komponen sedemikian rupa. Sehingga, setiap komponen tidak dapat "melihat" di luar lapisan langsung yang berinteraksi dengan mereka.

## 6. *Code on demand* yang opsional

*REST* memungkinkan fungsionalitas *client* diperluas dengan mengunduh dan menjalankan kode dalam bentuk *applet* atau *script*. Ini menyederhanakan *client* dengan mengurangi jumlah fitur yang diperlukan untuk diterapkan sebelumnya.

## 7.2 Aplikasi

Aplikasi Toko menggunakan *RESTful* format *XML - CRUD* sederhana, dimana **data akan dikirim dari** *Client* **(***Windows* **dengan** *IP Address* **192.168.56.1) ke** *Server* **(***Debian Server* **dengan** *IP Address* **192.168.56.xx) dan data hanya disimpan pada** *database Debian Server*. *Database* tetap menggunakan *database* "toko" dan tabel "barang" pada *Debian Server*. Langkah selanjutnya adalah sebagai berikut:

- *1.* Buat *folder /opt/lampp/htdocs/restful-xml-toko/server/* pada *Debian Server* lalu buat *file Database.php* dan *server.php*.
- 2. Buat juga *folder xampp\htdocs\restful-xml-toko\client\* pada *Windows* lalu buat *file Client.php, proses.php* dan *index.php*.
- 3. Akses *phpinfo* pada *Server (Debian Server)* serta pastikan *PHP extension xml, PDO* dan *pdo\_mysql* sudah aktif.
- 4. Akses *phpinfo* pada *Client (Windows)* serta pastikan *PHP extension xml* sudah aktif.

#### 7.2.1 *Source code Database.php* di *Debian Server*

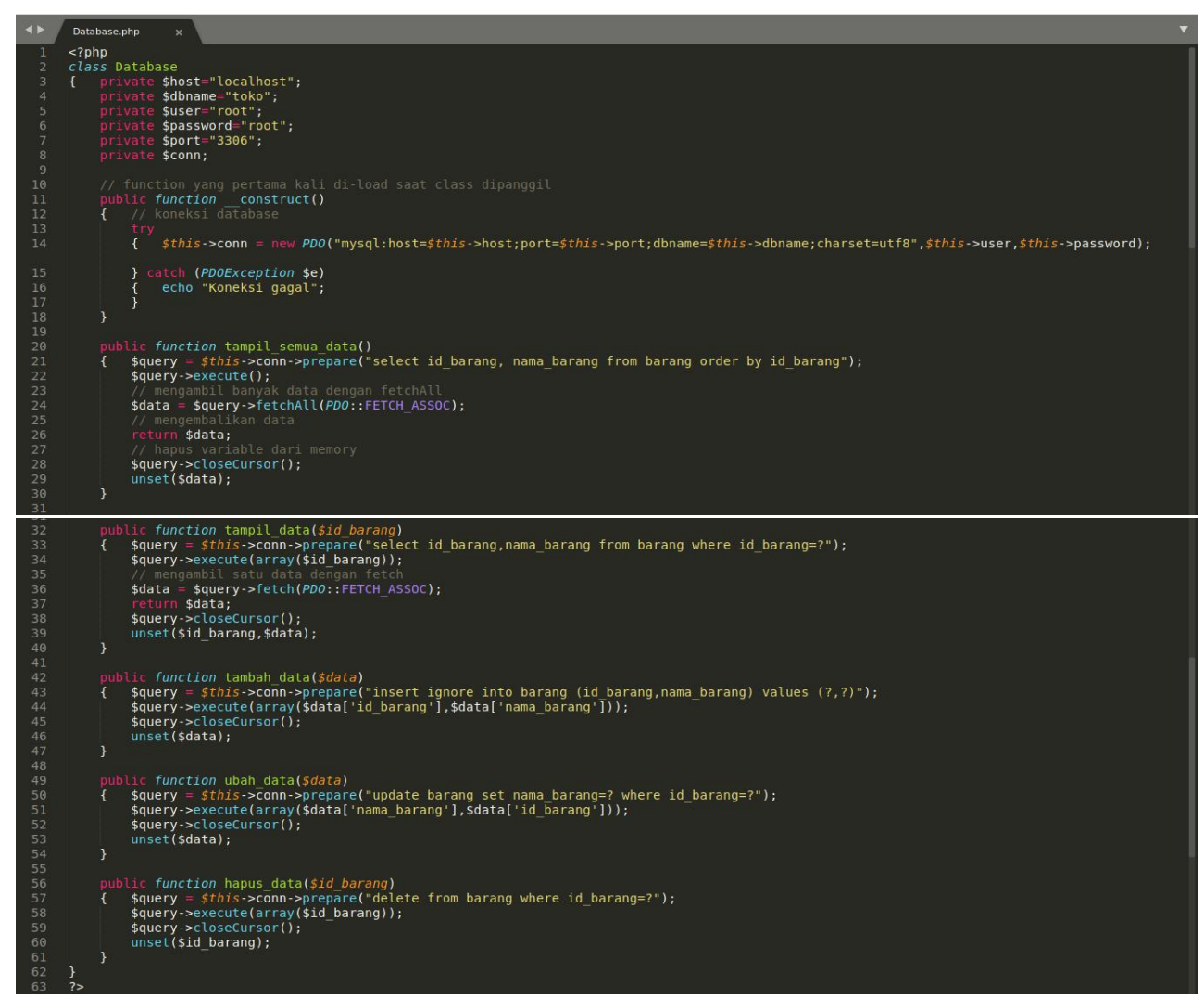

Gambar 1. *Source code Database.php* di *Debian Server*

7.2.2 *Source code server.php* di *Debian Server*

```
\leq?php
          error_reporting(1); // error ditampilkan<br>header('Content-Type: text/xml; charset=UTF-8');<br>include "Database.php";<br>// buat objek baru dari class Database
           \text{Sabc} = \text{new Database}();
           // function untuk menghapus selain huruf dan angka<br>function filter($data)
          function fitter($data)<br>{ $data = preg_replace('/[^a-zA-Z0-9]/', '', $data);<br>return $data;
11 12 13 14 15 16 17 18 19 10 11 22 23 4 25 26 27 28 29 10 11 23 24 25 26 27 28 29 10 11 23 23 34 35 36
                     unset (sdata);
           if ($_SERVER['REQUEST_METHOD'] == 'POST')<br>{ $input = file_get_contents("php://input");<br>$data = simplexml_load_string($input);<br>$aksi = $data->barang->aksi;
                    sand<br>sid_barang = $data->barang->id_barang;<br>$nama_barang = $data->barang->nama_barang;
                    if ($aksi == 'tambah')<br>{ $data2=array('id_barang' => $id_barang,<br>'nama_barang' => $nama_barang<br>):
                                                            );
                              $abc->tambah_data($data2);
                    a seut (saksi == 'ubah')<br>{ saksi == 'ubah')<br>{ $data2=array('id_barang' => $id_barang,<br>{ $data2=array('id_barang' => $nama_barang
                                                             \mathcal{E}:
                               $abc->ubah data($data2);
                    } elseif ($aksi == 'hapus')<br>{ $abc->hapus_data($id_barang);
                  mset($input,$data,$data2,$id_barang,$nama_barang,$aksi,$abc);<br>elseif ($_SERVER['REQUEST_METHOD'] == 'GET')<br>if ( ($_GET['aksi']=='tampil') and (isset($_GET['id_barang'])) )<br>{ $id_barang = filter($_GET['id_barang']);<br>$data=$
 rac{37}{38}\frac{39}{40}$xml ="<toko>";
                                        $xml ="<barang>";
                                                 、<br>$xml .= "<id_barang>".$data['id_barang']."</id_barang>";<br>$xml .= "<nama_barang>".$data['nama_barang']."</nama_barang>";
                               $xml. = "</a><br>5xml. = "</a><br>5xml. = "</a>echo $xml;
                              ecno $xmt;<br>
Sadata = $abc->tampil_semua_data();<br>
$data = $abc->tampil_semua_data();<br>
$xml = "<toko>";<br>
foreach($data as $a)<br>
{ $xml .= "<br/>barang>";<br>
foreach($a as $kolom => $value)<br>
{ $xml .= "<$kolom>$value</$kolom>";<br>
                      \mathcal{E}// atau menggunakan<br>// stau menggunakan<br>// $xml .= "<$kolom><![CDATA[$value]]></$kolom>";
                                         \frac{1}{2} xml.="</barang>";
                               ;<br>$xml.="</toko>";<br>echo $xml;
                      unset($id_barang,$data,$xml);
64
 65
```
Gambar 2. *Source code server.php* di *Debian Server*

Akses *RESTful* menggunakan *web browser [http://192.168.56.xx/restful-xml-toko/server/server.php](http://192.168.56.2/restful-xml-toko/server/server.php)*

This XML file does not appear to have any style information associated with it. The document tree is shown below.  $-**toko**$  $-$  <br/>barang> <id\_barang>111</id\_barang> <nama\_barang>Pensil</nama\_barang>  $\le$ /barang> -<br /> **barang>** <id\_barang>222</id\_barang> <nama\_barang>Penghapus</nama\_barang>  $<$ /barang> ->><br>-> charang><br>-> cid\_barang>333</id\_barang><br>-> chama\_barang>Buku Tulis</nama\_barang><br>-> charang>  $<$ /barang>  $\langle$ toko>

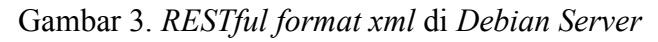

7.2.3 *Source code Client.php* di *Windows*

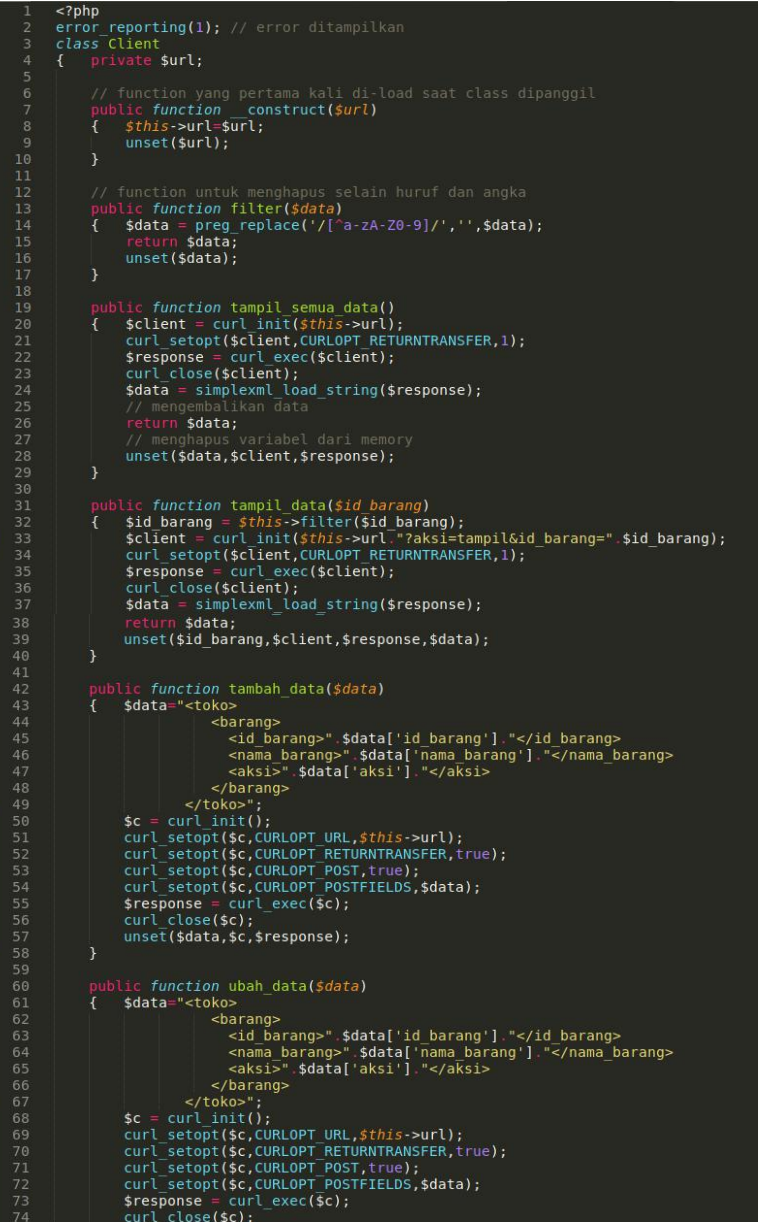

| 75  | unset(\$data,\$c,\$response);                                                  |
|-----|--------------------------------------------------------------------------------|
| 76  | ł                                                                              |
| 77  |                                                                                |
| 78  | public function hapus data(\$id barang)                                        |
| 79  | $$id\,\,bar$ parang = $$this$ ->filter( $$id\,\,bar$ );<br>₹.                  |
| 80  | $\frac{1}{6}$ data = " <toko></toko>                                           |
| 81  | <barang></barang>                                                              |
| 82  | <id barang="">" \$id barang "</id>                                             |
| 83  | <aksi>hapus</aksi>                                                             |
| 84  | $<$ /barang>                                                                   |
| 85  | $\lt/$ toko>";                                                                 |
| 86  | $\mathsf{sc} = \text{curl init}()$ ;                                           |
| 87  | curl setopt(\$c,CURLOPT URL, \$this->url);                                     |
| 88  | curl setopt(\$c,CURLOPT RETURNTRANSFER, true);                                 |
| 89  | curl setopt(\$c,CURLOPT POST,true);                                            |
| 90  | curl setopt(\$c,CURLOPT POSTFIELDS,\$data);                                    |
| 91  | $s$ response = curl exec( $s$ c);                                              |
| 92  | curl close(\$c);                                                               |
| 93  | unset(\$id barang,\$data,\$c,\$response);                                      |
| 94  | $\mathcal{F}$                                                                  |
| 95  |                                                                                |
| 96  | // function yang terakhir kali di-load saat class dipanggil                    |
| 97  | public function<br>destruct()                                                  |
| 98  | // hapus variable dari memory<br>$\left\{ \right.$                             |
| 99  | $unset(\textit{sthis} \rightarrow$ options, $\textit{sthis} \rightarrow$ api); |
| 100 | ł                                                                              |
| 101 | Y                                                                              |
| 102 |                                                                                |
| 103 | $$url = 'http://192.168.56.2/restful.xml-toko/server/server.php';$             |
| 104 | // buat objek baru dari class Client                                           |
|     |                                                                                |
| 105 | $sabc = new Client(surl);$                                                     |
| 106 | ?                                                                              |

Gambar 4. *Source code Client.php* di *Windows*

7.2.4 *Source code proses.php* di *Windows*

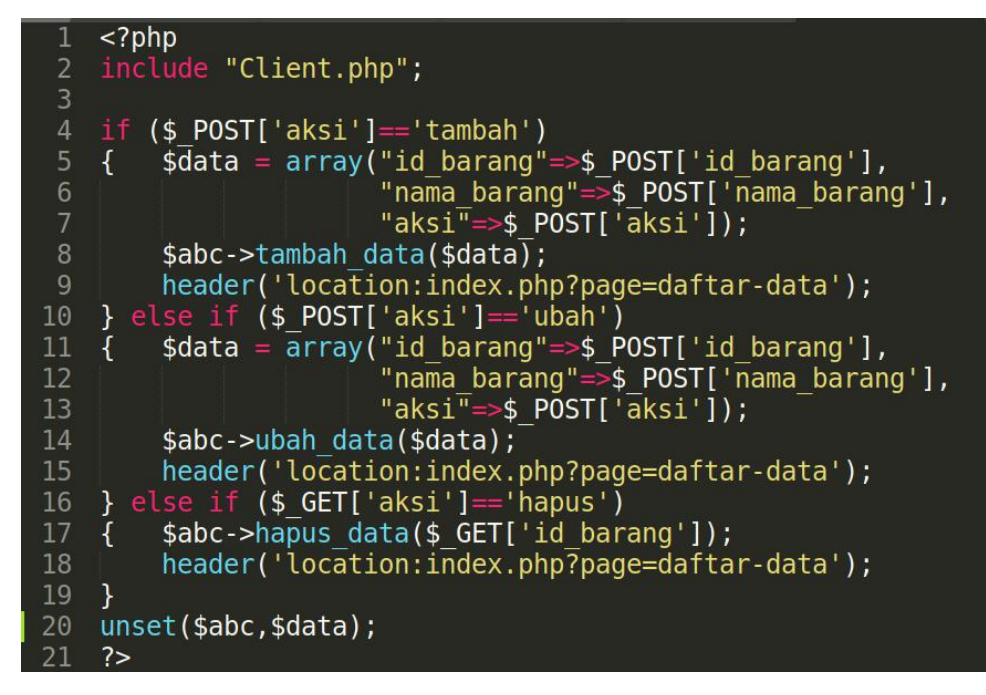

Gambar 5. *Source code proses.php* di *Windows*

## 7.2.5 *Source code index.php* di *Windows*

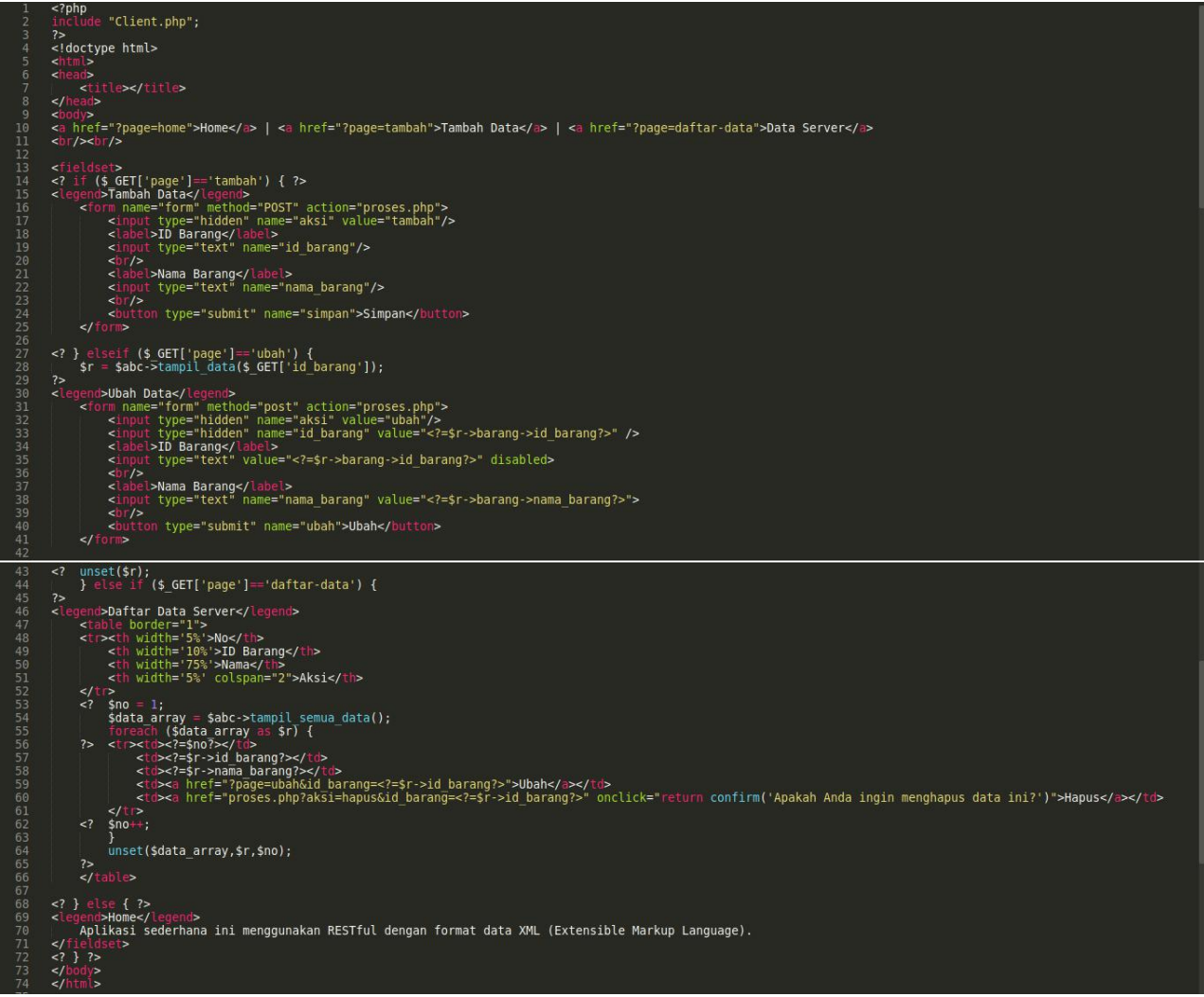

Gambar 6. *Source code index.php* di *Windows*

Akses melalui *web browser http://localhost/restful-xml-toko/client/index.php* di *Windows.* Coba jalankan aplikasi sederhana ini dengan menambah, menampilkan, mengubah dan menghapus datanya. Data akan dikirim dari *Windows* ke *Debian Server* dan data hanya disimpan di *database Debian Server*. Data yang tersimpan tersebut akan ditampilkan ke *Client di Windows.*

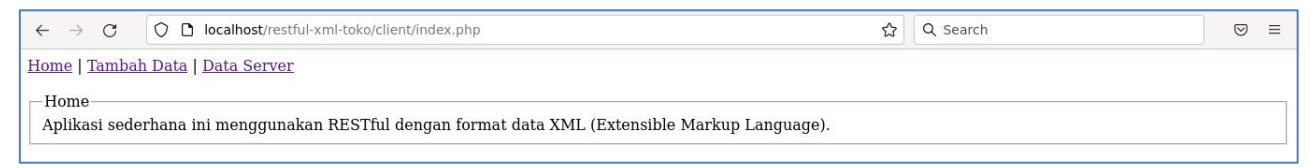

Gambar 7. Laman *Client*

## **MODUL 8**

#### *REpresentational State Transfer (REST)* **- II**

#### 8.1 Pengertian

## 8.1.1 *JSON*

*JavaScript object notation* (JSON) adalah format yang digunakan untuk menyimpan dan mentransfer data. Berbeda dengan XML (*extensive markup language*) dan format lainnya yang memiliki fungsi serupa, JSON memiliki struktur data yang sederhana dan mudah dipahami. Itulah mengapa JSON sering digunakan pada API.

JSON sendiri terdiri dari dua struktur, yaitu:

- Kumpulan *value* yang saling berpasangan. Dalam JSON, contohnya adalah object.
- Daftar *value* yang berurutan, seperti array.

JSON juga tidak hanya dapat digunakan dengan [JavaScript](https://www.niagahoster.co.id/blog/belajar-javascript/). Berikut ini adalah beberapa bahasa pemrograman lain yang mendukung penggunaan format tersebut: PHP, Python, Ruby, C++, Perl.

## **Fungsi JSON**

Fungsi JSON kurang lebih sama dengan XML. Sebelum JSON diciptakan, format bahasa markup ini sering digunakan dalam AJAX [JavaScript](https://www.niagahoster.co.id/blog/ajax-javascript/) (asynchronous JavaScript and XML) untuk penyimpanan dan perpindahan data.

Berkat gabungan keduanya, developer dapat membuat halaman website di mana informasinya dapat diperbarui tanpa harus memuat ulang halaman tersebut. Ini sudah menjadi hal yang umum, terutama dengan menjamurnya tren aplikasi web.

JSON memiliki fungsi yang sama. Bedanya, ia memiliki beberapa keunggulan yang membuatnya lebih sering digunakan daripada XML, termasuk:

- File yang lebih ringan
- Struktur kode yang lebih sederhana
- Kode yang mudah dipahami oleh manusia

## **Perbandingan JSON dan XML**

Seberapa sederhanakah kode JSON jika dibandingkan dengan kode XML? Untuk mengetahuinya, Anda dapat memperhatikan kedua contoh di bawah ini. Contoh pertama adalah kode XML.

```
<users>
  <user>
    <username>Anton</username> <lokasi>Bandung</lokasi>
  </user>
  <user>
    <username>Budi</username> <lokasi>Semarang</lokasi>
  </user>
  <user>
    <username>Nana</username> <lokasi>Surabaya</lokasi>
  </user>
  <user>
    <username>Jamal</username> <lokasi>Tangerang</lokasi>
  </user>
</users>
```
Contoh kode JSON [JavaScript](https://www.niagahoster.co.id/blog/javascript-adalah/) adalah sebagai berikut:

```
{"users": [
 {"username" : "Anton", "lokasi" : "Bandung"}, {"username" : "Budi", "lokasi" : "Semarang"}, {"username" : "Nana", "lokasi" : "Surabaya"}, {"username" : "Jamal", "lokasi" : "Tangerang"}
] }
```
Dapat Anda lihat bahwa kode JSON lebih ringkas karena tidak memerlukan tag pembuka dan penutup. Dengan demikian, kodenya juga lebih mudah dipahami. Di samping itu, kelebihan ini juga memberikan dua manfaat lainnya, yaitu:

- Proses loading data yang lebih ringan karena ukuran file yang kecil.
- Penulisan kode yang lebih cepat dengan kode yang sederhana.

## **Cara Menggunakan JSON**

Ada dua hal yang perlu Anda pelajari agar dapat menggunakan JSON, yaitu syntax (cara penulisan) dan jenis *value*-nya. Untuk memahami keduanya, simak penjelasan di bawah ini.

## **Syntax JSON**

Pada contoh di bagian sebelumnya memang menunjukkan bahwa JSON memiliki struktur kode yang sederhana. Namun, mari lihat contoh yang lebih simpel lagi agar Anda tahu apa saja yang ada dalam syntax-nya:

## *{"city":"New York", "country":"United States "}*

JSON selalu dibuka dan ditutup dengan tanda {} atau kurung kurawal. Syntax-nya terdiri dari dua elemen, yaitu **key** dan **value**. Keduanya dipisahkan oleh titik dua agar jelas. Contoh **key** adalah "city", sedangkan "New York" adalah contoh **value**. Keduanya selalu dibuka dan ditutup dengan tanda kutip ganda. Perlu Anda ingat bahwa kedua tidak ada spasi di antara kedua elemen tersebut. Apabila ada lebih dari satu pasang key dan value, Anda perlu memisahkannya dengan tanda koma yang diikuti spasi. Ini dapat Anda lihat pada contoh di atas. Meskipun **key** harus berupa *string*, Anda dapat menggunakan beberapa jenis data sebagai **value**-nya.

## **Jenis-Jenis** *Value* **JSON**

Setidaknya ada enam jenis data yang dapat digunakan sebagai *value* JSON, yaitu:

- *String*
- *Object*
- *Array*
- *Boolean*
- *Number*
- *Null*

## *String*

*String* adalah data yang terdiri dari karakter *unicode*, seperti "Anton" pada contoh di bawah ini.

*"nama":"Anton"*

## *Object*

*Object* adalah sepasang *key* dan *value*. Seperti pada contoh syntax tadi, *object* dibuka dan ditutup dengan kurung kurawal. Jika ada lebih dari satu *object*, masing-masing dipisahkan oleh koma dan spasi.

*"karyawan": {"nama":"Anton", "asal":"Bandung"}*

Pada contoh di atas, semua yang ada di dalam kurung kurawal adalah *object* yang merupakan *value* dari "karyawan".

#### *Array*

*Array* adalah kumpulan *object*. Kumpulan ini dibuka dan ditutup dengan kurung siku [].

```
"karyawan":[
{"nama":"Anton", "asal":"Bandung"}, {"nama":"Nana", "asal":"Surabaya"}, {"nama":"Jamal", "asal":"Tangerang"}
]
```
#### *Boolean*

*Boolean* adalah jenis data yang hanya berisikan pernyataan benar atau salah. Anda hanya tinggal memasukkan *true* atau *false*, seperti pada contoh berikut ini: *"karyawan tetap":"false"*

#### *Number*

Seperti namanya, jenis data ini berupa angka saja. Dengan catatan, angkanya harus merupakan *integer* atau angka bulat. Artinya, 21,8 atau √2 tidak dapat dijadikan sebagai *value* . Contoh penggunaannya seperti di bawah ini:

*"usia":"29"*

## *Null*

Jika sebuah *key* tidak memiliki *value*, Anda dapat mengetikkan *null*. Contohnya seperti pada kode berikut:

*"golonganDarah":"null"*

#### **Membuat** *Nested Objects* **dan** *Nested Arrays*

Anda dapat membuat *nested object* dan *nested array* dalam kode JSON. Untuk memahami penggunaannya, amati kedua contoh yang dibahas pada bagian ini.

Pertama, mari perhatikan contoh *nested object* berikut:

```
"karyawan": { "nama":"Anton", "asal":"Bandung". "hobi": {"hobi1":"berenang", "hobi2":"melukis", "hobi3":"jogging"
      }
}
```
Pada contoh tersebut, "hobi1", "hobi2", dan "hobi3" merupakan *value* dari *key* "hobi". Perhatikan bahwa ketiga *value* tersebut ada di dalam kurung kurawal. Dengan demikian, "hobi" beserta ketiga *value*-nya merupakan *object* di dalam *object*.

Penggunaan *nested array* tidak jauh berbeda. Perhatikan contoh di bawah ini:

```
"karyawan": { "nama":"Anton", "asal":"Bandung". "hobi": [ "berenang", "melukis", "jogging" ]
}
```
Pada contoh di atas, "berenang", "melukis", dan "jogging adalah array yang merupakan *value* dari "hobi".

8.2 Aplikasi

Aplikasi Toko menggunakan *RESTful* format *JSON- CRUD* sederhana, dimana **data akan dikirim dari** *Client* **(***Windows* **dengan** *IP Address* **192.168.56.1) ke** *Server* **(***Debian Server* **dengan** *IP Address* **192.168.56.xx) dan data hanya disimpan pada** *database Debian Server*. *Database* tetap menggunakan *database* "toko" dan tabel "barang" pada *Debian Server*. Langkah selanjutnya adalah sebagai berikut:

- *a)* Buat *folder /opt/lampp/htdocs/restful-json-toko/server/* pada *Debian Server* lalu buat *file Database.php* dan *server.php*.
- b) Buat juga *folder xampp\htdocs\restful-json-toko\client\* pada *Windows* lalu buat *file Client.php, proses.php* dan *index.php*.
- c) Akses *phpinfo* pada *Server (Debian Server)*serta pastikan *PHP extension PDO* dan *pdo\_mysql* sudah aktif.

#### 8.2.1 *Source code Database.php* di *Debian Server*

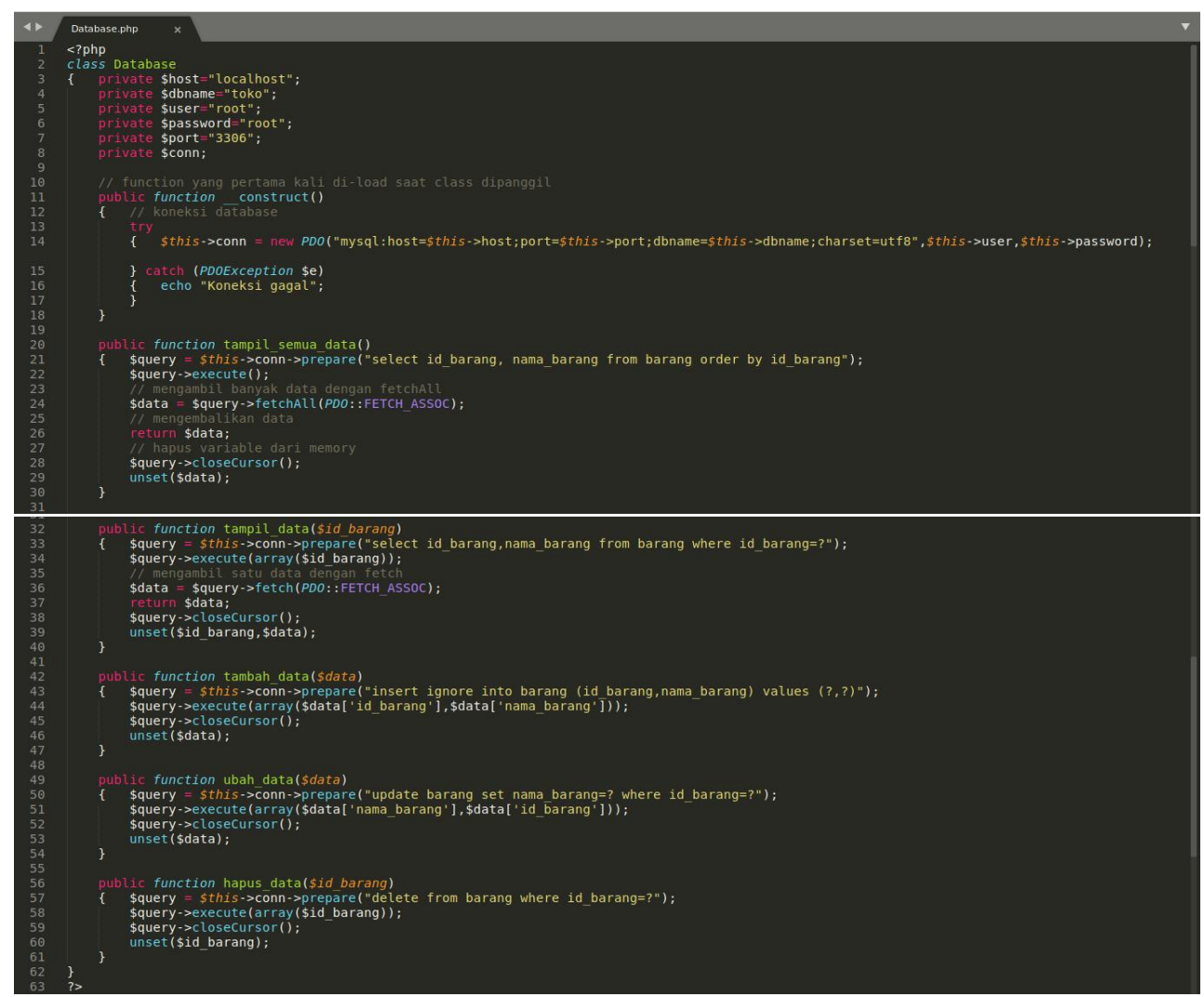

Gambar 1. *Source code Database.php* di *Debian Server*

8.2.2 *Source code server.php* di *Debian Server*

```
<?php
          error_reporting(1);"Database.php";
   3
          \frac{1}{2}abc = new Database();\overline{A}if (isset($ SERVER['HTTP_ORIGIN'])) {<br>header("Access-Control-Allow-Origin: {$ SERVER['HTTP_ORIGIN']}");<br>header('Access-Control-Allow-Credentials: true');<br>header('Access-Control-Max-Age: 86400'); // cache for 1 day
        Header( Access-Control-Hax-Age: 00400 ); // Cache Tor I day<br>
if ($ SERVER['REQUEST METHOD'] == 'OPTIONS') {<br>
if (isset($ SERVER['HTTP ACCESS CONTROL REQUEST METHOD']))<br>
header("Access-Control-Allow-Methods: GET, POST, OPTI
10<br>11<br>12<br>13<br>14<br>15<br>16<br>17<br>18<br>20<br>21<br>22<br>22<br>22<br>22<br>22<br>29<br>30
          $postdata = file get contents("php://input");// function untuk menghapus selain huruf dan angka<br>function filter($data)
                  sdata = preg_replace('/[^a-zA-Z0-9]/', '', $data);<br>$data = preg_replace('/[^a-zA-Z0-9]/', '', $data);
          \{unset ($data);
                ($ SERVER['REQUEST_METHOD'] == 'POST')<br>$data = json_decode($postdata);
          \left\{ \right.$id_barang = $data->id_barang;<br>$id_barang = $data->id_barang;<br>$nama barang = $data->nama barang;
                  saksi = sdata - saksi;31 32 33 34 35 37 38 39 40 41 42 44 45 44 45 5 51 52 51 55 56 57 8
                 if ($aksi == 'tambah')<br>{ $data2=array('id_barang' => $id_barang,<br>'nama_barang' => $nama_barang<br>);
                                                     ):
                          $abc->tambah_data($data2);
                      elseif ($aksi \equiv 'ubah')
                          seri ($aksi == 'uban')<br>$data2=array('id_barang' => $id_barang,<br>| 'nama_barang' => $nama_barang
                                                     );$abc->ubah data($data2);<br>elseif ($aksI == 'hapus')
                  }<br>{<br>}
                          $abc->hapus data($id barang);
                   // hapus variable dari memory
              where ($postdata,$data,$data2,$id_barang,$nama_barang,$aksi,$abc);<br>elseif ($_SERVER['REQUEST_METHOD'] == 'GET')<br>if ( ($_GET['aksi']=='tampil') and (isset($_GET['id_barang'])) )<br>{ $id_barang = filter($_GET['id_barang']);<br>$d
                          echo json encode($data);
                                                                        ua data
                          $data = $abc->tampil_semua_data();<br>echo json_encode($data);
                  unset ($postdata, $data, $id barang, $abc);
59
         \frac{1}{3}
```
Gambar 2. *Source code server.php* di *Debian Server*

Akses *RESTful* menggunakan *web browser [http://192.168.56.xx/restful-json-toko/server/server.php](http://192.168.56.2/restful-xml-toko/server/server.php)*

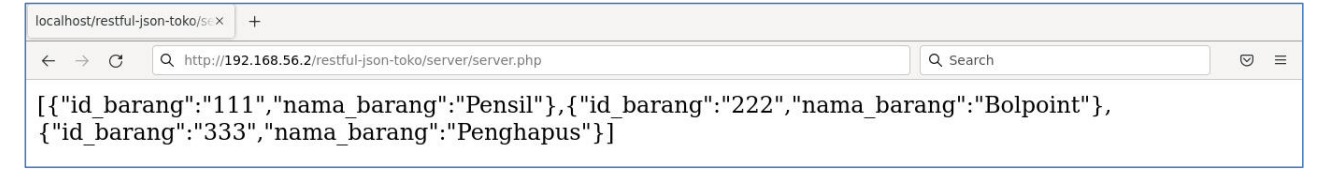

Gambar 3. *RESTful format json* di *Debian Server*

#### 8.2.3 *Source code Client.php* di *Windows*

```
<?php<br>error_reporting(1); // error ditampilkan<br>class Client
           private $url;
            // function yang pertama kali di-load saat class dipanggil<br>public function __construct($url)<br>{ $this->url=$url;<br>conset($url);
           // function untuk menghapus selain huruf dan angka<br>public function filter($data)<br>{ $data = preg_replace('/[^a-zA-Z0-9]/','',$data);<br>return $data;
                         return $data;<br>unset($data);
          $data;
                         unset($data,$client,$response);
           public function tampil_data($id_barang)<br>{ $id_barang = $this->filter($id_barang);<br>$client = curl_init($this->url_"?aksi=tampil&id_barang=".$id_barang);<br>curl_setopt($client,cURLOPT_RETURNTRANSFER,1);
                         er sepponse = curl_exec($client);<br>$Pesponse = curl_exec($client);<br>curl_close($client);<br>$data = json_decode($Pesponse);<br>return $data;
                         unset($id_barang,$client,$response,$data);
           public function tambah_data($data)<br>{ $data = '{ "id_barang":".$data['nama_barang":".$data['nama_barang":".$data['nama_barang'].'",<br>"aksi":".$data['aksi'].'"<br>"aksi":".$data['aksi'].'"
                       \begin{array}{ll} & \text{"aksi"} : ``\text{.}\$ \texttt{data['aksi'}] \cdot \text{``}\end{array} \begin{array}{ll} \\ \text{\$s$} \texttt{c} = \texttt{curl}\ \texttt{init();} \\ \texttt{curl}\ \texttt{setopt}(\texttt{Sc}, \texttt{CURLOPT}\ \texttt{URL}, \texttt{sthis-surl}); \\ \texttt{curl}\ \texttt{setopt}(\texttt{Sc}, \texttt{CURLOPT}\ \texttt{PRETURINTRANSFER}, \texttt{true}); \\ \texttt{curl}\ \texttt{setopt}(\texttt{Sc}, \texttt{CURLOPT}\ \texttt{POSTFIELDS}, \texttt{Sdata}); \\ \texttt{step}public function ubah_data(sdata)<br>{ $data = '{ "id_barang":"'.$data['nd_barang'].'",<br>"nama_barang":"'.$data['nama_barang'].'",<br>"aksi":"'.$data['aksi'].'"
                       \begin{array}{ll} & \text{"aksi"} \cdot \text{"sdata['aksi'].} \cdot \text{"sdata['aksi'].} \cdot \text{"s-value` > \text{dist} \cdot \text{dist} \cdotpublic function hapus data($data)<br>{ $id_barang = $this->filter($data['id_barang']);<br>$data = '{ "id_barang":"'.$id_barang.'",<br>"aksi":"'.$data['aksi'].'"
                      "aksi":"'.$data['aksi'].'"<br>$c = curl_init();<br>curl_setopt($c,CURLOPT_URL,$this->url);<br>curl_setopt($c,CURLOPT_URL,$this->url);<br>curl_setopt($c,CURLOPT_POST,true);<br>curl_setopt($c,CURLOPT_POST,true);<br>surl_setopt($c,CURLOPT_POST
           // function yang terakhir kali di-load saat class dipanggil<br>public function __destruct()<br>{ // hapus variable dari memory<br>| unset($this->url);
$url = 'http://192.168.56.2/restful-json-toko/server/server.php';$urt = http://192.106.56<br>// buat objek baru dari<br>$abc = new Client($url);
```
Gambar 4. *Source code Client.php* di *Windows*

## 8.2.4 *Source code proses.php* di *Windows*

```
\mathbf 1<?php
 \overline{2}include "Client.php";
 3
 \overline{4}if (\$ POST['aksi']=='tambah')
         $data = array("id_barang"=>$_POST['id_barang'],<br>"nama_barang"=>$_POST['nama_barang'],
 5
     \left\{ \right.6\phantom{1}"aksi"=>$ POST['āksi']);
 8
          $abc->tambah data($data);
         header('location:index.php?page=daftar-data');
 \overline{9}} else if ($_POST['aksi']=='ubah')
10
          \$data = \overline{array} ("id_barang"=>\$_POST['id_barang'],
11
     \left\{ \right."nama_barang"=>$_POST['nama_barang'],
12
                           "aksi"=>$ POST['aksi']);
13
14
          $abc->ubah data($data);
          header('location:index.php?page=daftar-data');
15
     } else if (s GET['aksi']=='hapus')
16
          \deltadata = \bar{a}rray("id barang"=>\delta GET['id barang'],
17
     \{"aksi"=>$ GET[\bar{a}ksi']18
19
          $abc->hapus data($data);
20
          header('location:index.php?page=daftar-data');
21
     ł
     unset ($abc, $data);
22
23
     ?
```
Gambar 5. *Source code proses.php* di *Windows*

## 8.2.5 *Source code index.php* di *Windows*

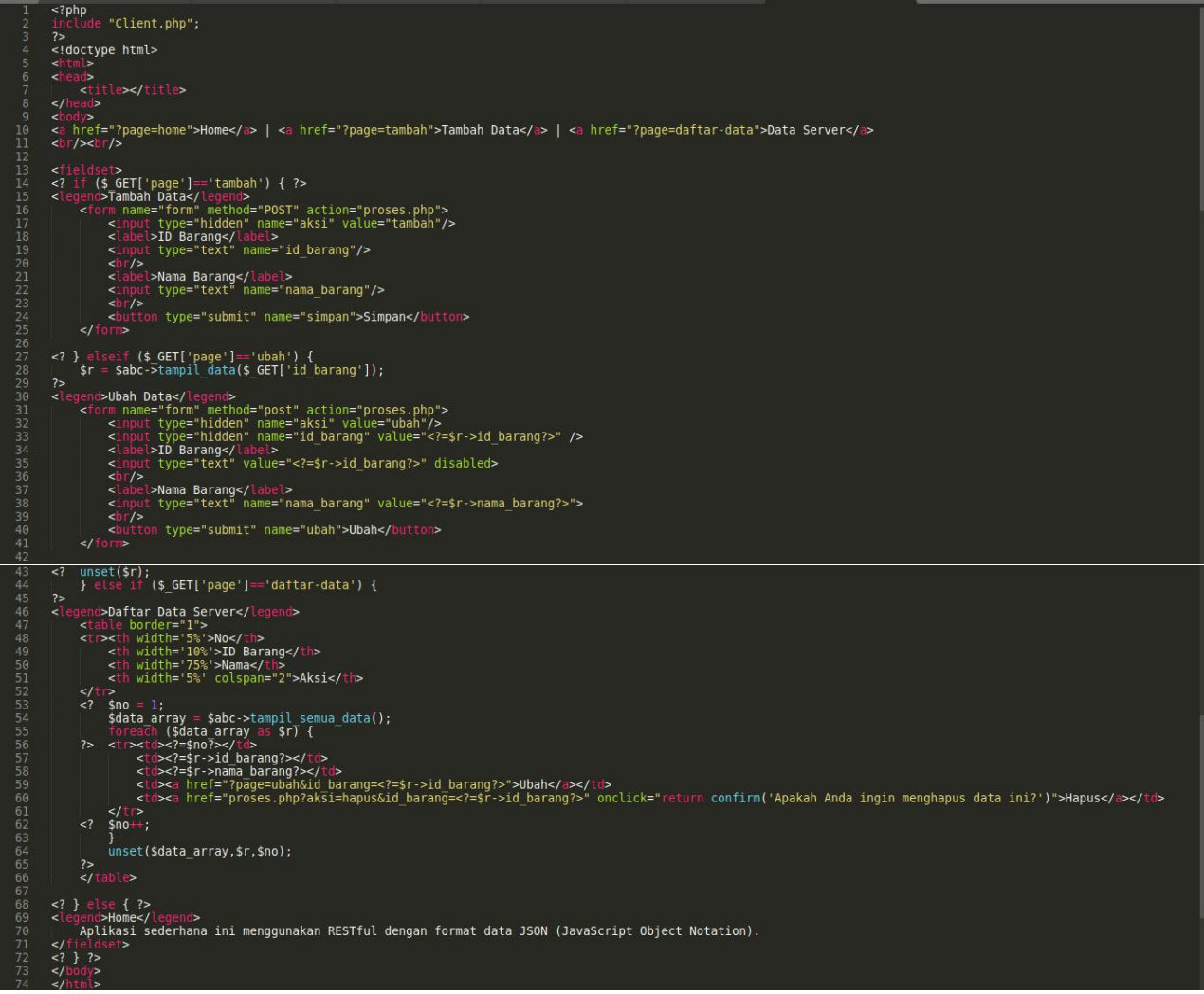

Gambar 6. *Source code index.php* di *Windows*

Akses melalui *web browser http://localhost/restful-json-toko/client/index.php* di *Windows.* Coba jalankan aplikasi sederhana ini dengan menambah, menampilkan, mengubah dan menghapus datanya. Data akan dikirim dari *Windows* ke *Debian Server* dan data hanya disimpan di *database Debian Server*. Data yang tersimpan tersebut akan ditampilkan ke *Client di Windows.*

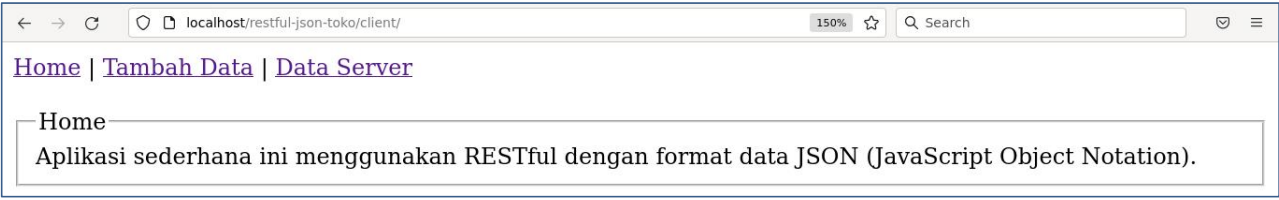

Gambar 8. Laman *Client*

#### **MODUL 9**

## *JSON Web Token (JWT)*

## 9.1 Pengertian

*JSON Web Token*, yang berarti token ini menggunakan *JSON (Javascript Object Notation)* berbentuk string panjang yang sangat random, lalu token ini memungkinkan kita untuk mengirimkan data yang dapat diverifikasi oleh dua pihak atau lebih.

## **Bagaimana cara JWT bekerja ?**

Seperti password jadi ketika users berhasil melakukan Login maka server akan memberikan sebuah Token. Nanti Token tersebut akan disimpan oleh users pada Local Storage atau Cookies Browser dan bila users ingin mengakses halaman halaman tertentu maka harus menyertakan token tersebut. Untuk itu users akan mengirim balik token yang dikasih diawal tadi sebagai bukti bila user ini sudah melakukan login. Sekarang kita akan lihat struktur dasarnya, dimana token terdiri dari tiga bagian yaitu yang pertama *header* lalu kedua bagian *payload* atau data dan yang ketiga adalah bagian *verify signature*.

#### **Struktur JWT**

#### **Header**

Header biasanya terdiri dari dua bagian: jenis token, yaitu JWT, dan algoritma penandatanganan yang digunakan, seperti HMAC SHA256 atau RSA.

Contoh :

*{ "alg": "HS256", "typ": "JWT"}*

#### **Payload**

Payload merupakan infomasi atau data yang ingin kita kirimkan. Dalam penerapannya di otentikasi atau pun otorisasi, biasanya data ini berupa data yang sifatnya unik bagi user, seperti: email, id/uuid, dan juga data yang berkaitan dengan otorisasi seperti role, karena data tersebut akan digunakan sebagai tanda pengenal si pengirim token.

Contoh :

*{ "sub": "1234567890", "name": "Minpo", "admin": true }*

## **Verify Signature**

*Verify Signature* adalah hasil dari Hash atau gabungan dari isi encode Header dan Payloadnya lalu ditambahkan kode secretnya. Signature ini berguna untuk memverifikasi bahwa header maupun payload yang ada dalam token tidak berubah dari nilai aslinya (karena untuk membuat payload dan header palsu itu cukup mudah).

Signature-nya sendiri tidak mungkin dapat diakali, karena sudah dalam berbentuk hash; yang mana adalah fungsi satu arah (tidak dapat dikembalikan ke nilai semula), dan meski kita tahu algoritma hashing-nya, kita juga memerlukan secret key yang mana hanya si pembuat aplikasi yang tahu.

## *HMACSHA256( base64UrlEncode(header) + "." + base64UrlEncode(payload), secret)*

Jika kita satukan semuanya, hasil ketiga bagian tersebut akan digabung dan otomatis di encode menjadi Token string random panjang seperti berikut

# eyJhbGciOiJIUzI1NiIsInR5cCI6IkpXVCJ9.ey JzdWIiOiIxMjM0NTY30DkwIiwibmFtZSI6Ikpva G4gRG9lIiwiaWF0IjoxNTE2MjM5MDIyfQ.SflKx wRJSMeKKF2QT4fwpMeJf36P0k6yJV\_adQssw5c

Jika isi Header atau Payload diubah, maka isi Signature menjadi tidak valid. Satu hal lagi, JWT ini tidak tergantung sama bahasa program tertentu sehingga kita dapat mengimplementasikan di semua bahasa pemrograman.

## 9.2 Aplikasi

Aplikasi Toko menggunakan *JWT - CRUD* sederhana, dimana **data akan dikirim dari** *Client* **(***Windows* **dengan** *IP Address* **192.168.56.1) ke** *Server* **(***Debian Server* **dengan** *IP Address* **192.168.56.xx) dan data hanya disimpan pada** *database Debian Server*. *Database* tetap menggunakan *database* "toko" dan tabel "barang" pada *Debian Server*. Langkah selanjutnya adalah sebagai berikut:

- *1.* Pada *database* toko, buat **tabel pengguna** yang terdiri dari **id\_pengguna** *(char 20, Primary Key),* **nama** *(varchar 50),* **pin** *(char 32).* Isi data pengguna dan pin tanpa dienkripsi.
- *2.* Buat *folder /opt/lampp/htdocs/jwt-toko/server/* pada *Debian Server* lalu buat *file Database.php, core.php* dan *server.php*. Buat juga *folder lib* yang berisi *library firebase/phpjwt v5.5.1, download* di <https://github.com/firebase/php-jwt/archive/refs/tags/v5.5.1.zip> lalu ekstrak *file zip* tersebut pada *folder lib* dan *rename folder php-jwt-5.5.1* menjadi *php-jwt* sehingga *path library firebase/php-jwt* berada di */opt/lampp/htdocs/jwt-toko/server/lib/php-jwt*. *Library firebase/php-jwt v5.5.1* mendukung *PHP v5.6*yang kita gunakan*.* Untuk mendukung *PHP* yang terbaru, gunakan *library firebase/php-jwt* yang terbaru.
- *3.* Pada *web browser firefox, install add ons "RESTED".*

#### 9.2.1 *Source code Database.php* di *Debian Server*

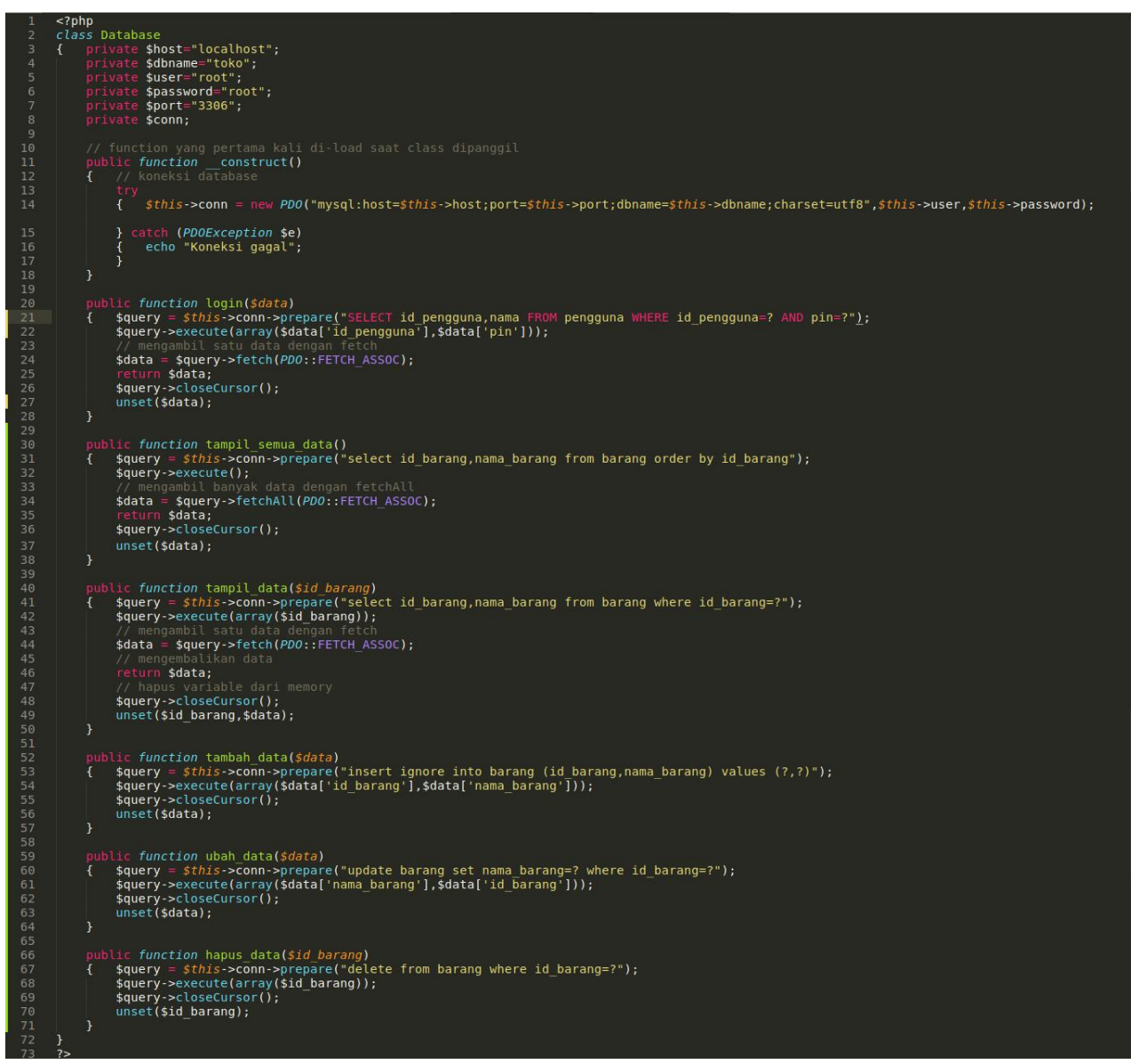

Gambar 1. *Source code Database.php* di *Debian Server*

9.2.2 *Source code core.php* di *Debian Server*

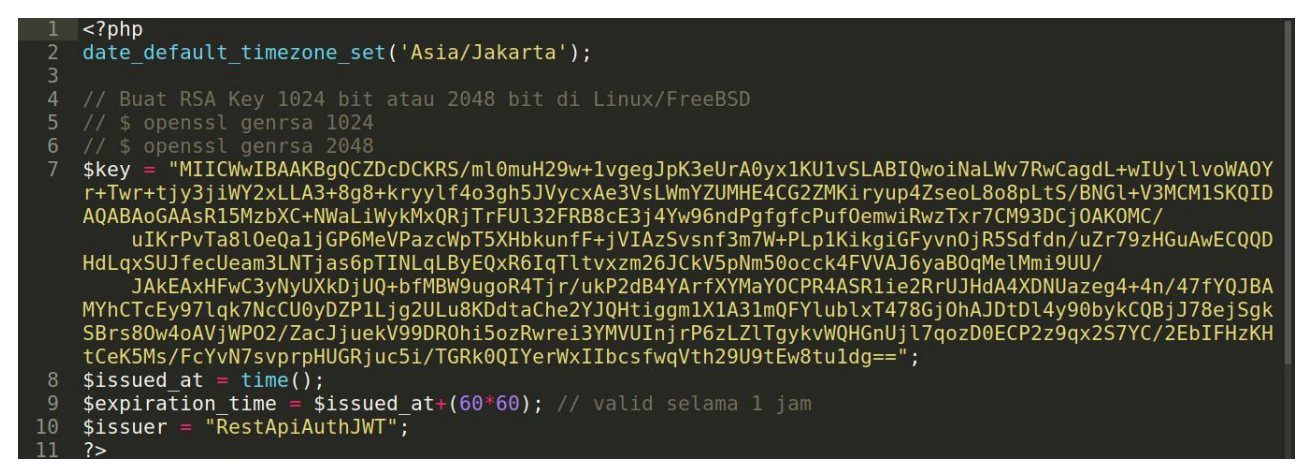

Gambar 2. *Source code core.php* di *Debian Server*

Buat *RSA Key 1024 bit atau 2048 bit* di *Debian Server* dengan perintah di *console/terminal* sebagai berikut dan masukkan ke *variable \$key*:

*\$ openssl genrsa 1024*

atau

*\$ openssl genrsa 2048*
#### 9.2.3 *Source code server.php* di *Debian Server*

```
<?php<br>error_reporting(1);
         include_once 'core.php';<br>include_once 'lib/php-jwt/src/BeforeValidException.php';<br>include_once 'lib/php-jwt/src/ExpiredException.php';<br>include_once 'lib/php-jwt/src/SignatureInvalidException.php';<br>include_once 'lib/php-jwt
         include_once "Database.php";<br>$abc = new Database();
         if (isset($_SERVER['HTTP_ORIGIN'])) {<br>header("Access-Control-Allow-Origin: {$_SERVER['HTTP_ORIGIN']}");<br>header("Content-Type: application/json; charset=UTF-8");<br>header('Access-Control-Allow-Credentials: true');<br>header('Acc
         if ($_SERVER['REQUEST_METHOD'] == 'OPTIONS') {<br>if (isset($_SERVER['HTTP_ACCESS_CONTROL_REQUEST_METHOD']))<br>| header("Access-Control-Allow-Methods: GET,POST,OPTIONS");<br>|if (isset($_SERVER['HTTP_ACCESS_CONTROL_REQUEST_HEADERS
               ext(0);$postdata = file_get_contents("php://input");<br>$data = json_decode($postdata);
          function filter($data)<br>{ $data = preg_replace('/[^a-zA-Z0-9]/', '', $data);
                      turn $data;
 \overline{34}unset($data);
35 36 37 38 90 41 42 43 44 56 47 48 90 51 52 53 54 55 56 66 66 67 88 90 61 62 64
          if ($_SERVER['REQUEST_METHOD']=='POST' and isset($data->id_pengguna) and isset($data->pin))<br>{ $data2['id_pengguna'] = $data->id_pengguna;<br>| $data2['pin']= $data->pin;
               if ($abc->login($data2)){
                       (sual ->(suggin)<br>
\frac{1}{2} (generate json web token (jwt)<br>
$token = array(<br>
"iat" => $issued_at,<br>
"exp" => $expiration_time,<br>
"iss" => $issuer,<br>
"dat" => saray(<br>
"id_pengguna" => $data2['id_pengguna'],<br>
"pin" => $data2['
                      )<br>);<br>// set response_code<br>http_response_code(200);<br>siyut = JWT::encode($token
                        $jwt = JWT::encode($token,$key);<br>echo json_encode(
                                    array("''<br>"message" => "Login sukses",<br>"jwt" => $jwt"
              65<br>66http response code(401);
```

```
echo json_encode(array("message" => "Login gagal"));
.<br>|lseif ($_SERVER['REQUEST_METHOD']=='POST')<br>|$jwt = $data->jwt;<br>$aksi = $data->aksi;<br>$id_barang = $data->id_barang;<br>$nama_barang = $data->nama_barang;
          \left\{\begin{array}{c}1\\3\end{array}\right\}\frac{1}{2} $decoded = JWT::decode($jwt,$key,array('HS256'));
                            if (§ a ksi == 'tambah')<br>{$data2=array('abixi'>> $aksi,<br>{\didental} array('abixi'>> $aksi,<br>'id_barang' => $id_barang,<br>'nama_barang' => $nama_barang<br>$ho \tembab data(fdata)).
                            (nama_barang' => $nama_bar<br>
);<br>
$abc->ubah_data($data2);<br>
} elseif ($aksi == 'hapus')<br>
{ $data2=array( 'aksi' => $aksi,<br>
} id_barang' => $id_barang<br>
};<br>
$abc->hapus_data($id_barang);<br>
}
                                http_response_code(200);
                            echo json_encode($data2);
                 // jika decode gagal, berarti jwt tidak valid<br>catch (Exception $e)
                        http_response_code(401);<br>echo_json_encode(array(<br>echo_json_encode(array(<br>"message" => "Access denied"
                         );
          }<br>{ sjwt = 5_GET['jwt'];<br>{ sjwt = 5_GET['jwt'];<br>try { //decode jwt
$decoded = JWT::decode($jwt,$key,array('HS256'));
                            if ( ($_GET['aksi']=='tampil') and (isset($_GET['id_barang'])) )<br>{ $id_barang = filter($_GET['id_barang']);<br>| $data=$abc->tampil_data($id_barang);
                            else //menampilkan semua data<br>{ $data = $abc->tampilkan semua data<br>{ $data = $abc->tampil_semua_data();
                            http_response_code(200);
                            echo json encode($data);
                 // jika decode gagal,<br>catch (Exception $e)
                         echo json_encode(array(<br>"message" => "Access denied"
                        \overline{\mathcal{E}}133<br>134
135<br>136
137<br>138<br>139<br>140<br>141
                 http_response_code(401);<br>echo<sup>-</sup>json_encode(array("message" => "Access denied"));
          unset($abc,$postdata,$data,$data2,$token,$key,$issued_at,$expiration_time,$issuer,$jwt,$decoded,$id_barang,$nama_barang,$aksi,$
             e) :
          \gamma
```
Gambar 3. *Source code server.php* di *Debian Server*

# 9.2.4 *Login* di *RESTED*

Pada *web browser firefox,* buka *add ons "RESTED"* yang sudah terinstall*.* Cobalah untuk login di *RESTED* dengan memasukkan beberapa item sebagai berikut:

*Request: POST*

*Type: JSON*

*url: http://192.168.56.xx/jwt-toko/server/server.php*

*Parameter: id\_pengguna, pin*

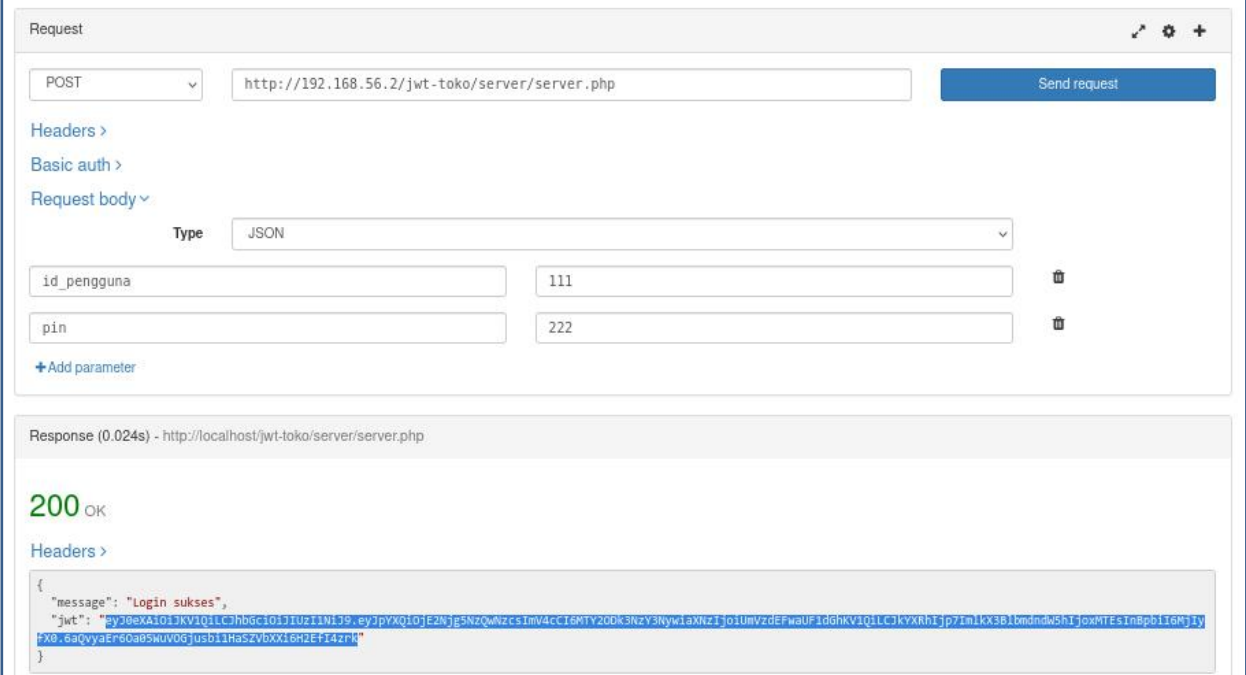

Gambar 4. *Login* di *RESTED*

Catat *output jwt* yang ada di paling bawah. *jwt* tersebut akan digunakan untuk proses selanjutnya.

## 9.2.5 Tambah data di *RESTED*

Cobalah untuk tambah data di *RESTED* dengan memasukkan beberapa item sebagai berikut:

*Request: POST*

*Type: JSON*

*url: http://192.168.56.xx/jwt-toko/server/server.php*

*Parameter: jwt (output hasil login), id\_barang, nama\_barang, aksi (tambah)*

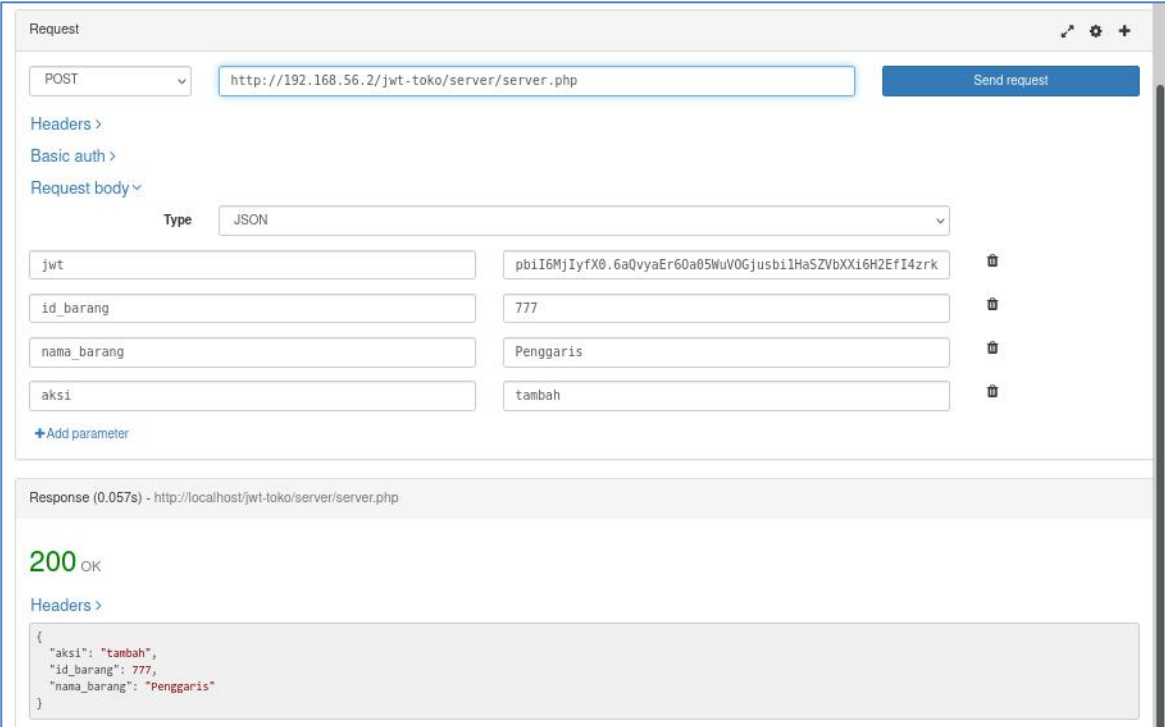

Gambar 5. Tambah data di *RESTED*

Kemudian lihat data di tabel barang menggunakan *SQLYog* atau *PHPMyAdmin.*

# 9.2.6 Ubah data di *RESTED*

Cobalah untuk ubah data di *RESTED* dengan memasukkan beberapa item sebagai berikut:

*Request: POST*

*Type: JSON*

*url: http://192.168.56.xx/jwt-toko/server/server.php*

*Parameter: jwt (output hasil login), id\_barang, nama\_barang, aksi (ubah)*

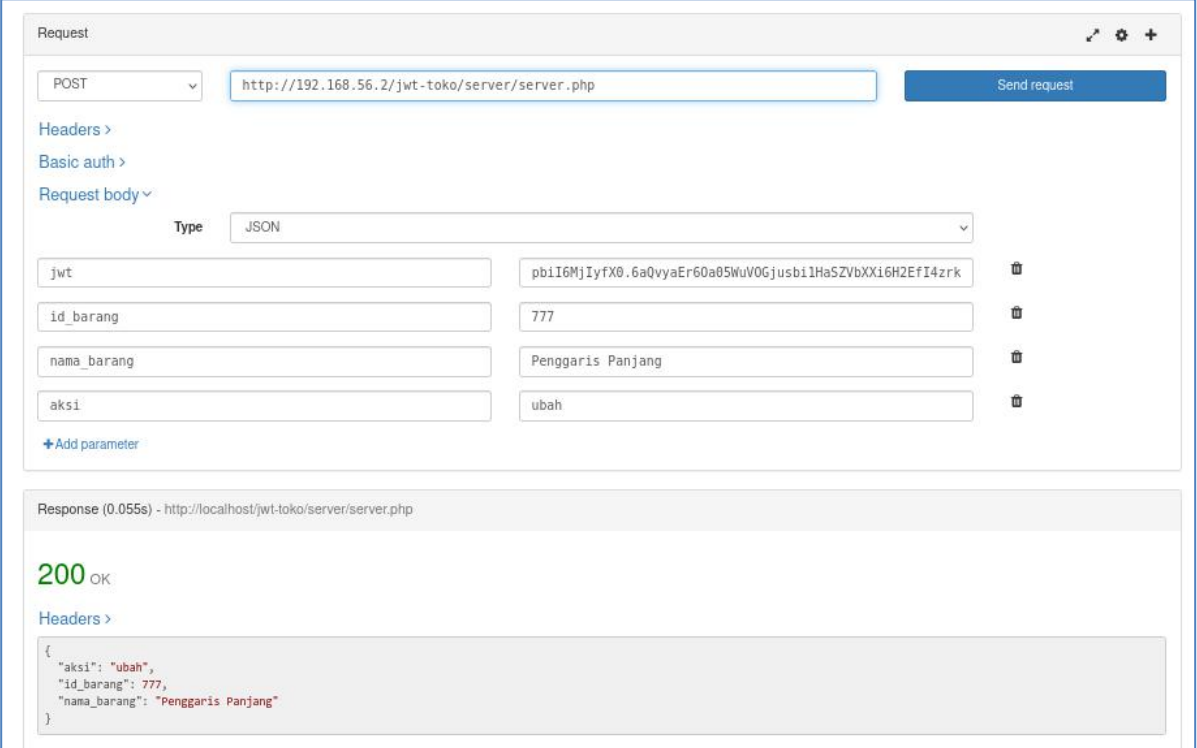

Gambar 6. Ubah data di *RESTED*

Kemudian lihat data di tabel barang menggunakan *SQLYog* atau *PHPMyAdmin.*

# 9.2.7 Hapus data di *RESTED*

Cobalah untuk hapus data di *RESTED* dengan memasukkan beberapa item sebagai berikut:

*Request: POST*

*Type: JSON*

*url: http://192.168.56.xx/jwt-toko/server/server.php*

*Parameter: jwt (output hasil login), id\_barang, aksi (hapus)*

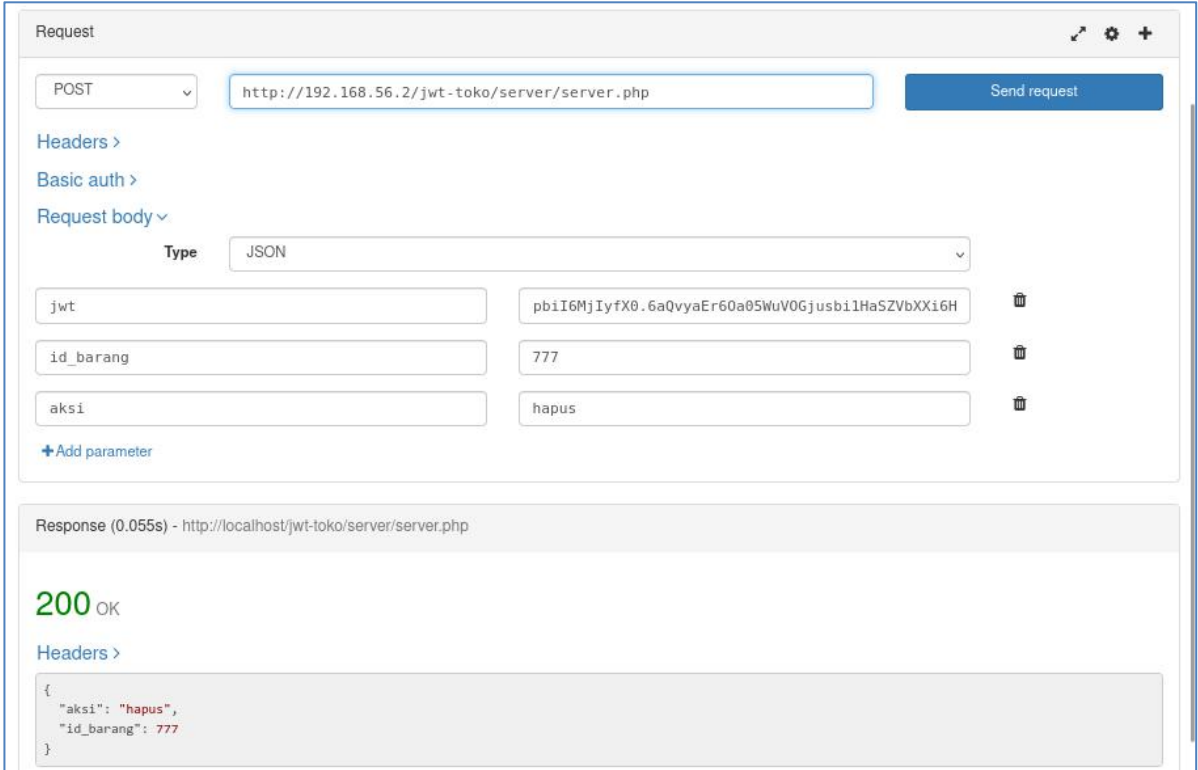

Gambar 7. Hapus data di *RESTED*

Kemudian lihat data di tabel barang menggunakan *SQLYog* atau *PHPMyAdmin.*

# 9.2.8 Tampil semua data di *RESTED*

Cobalah untuk menampilkan semua data di *RESTED* dengan memasukkan beberapa item sebagai berikut:

*Request: GET*

*url: http://192.168.56.xx/jwt-toko/server/server.php?jwt=xxxxxxxxxxxxx (output hasil*

*login)*

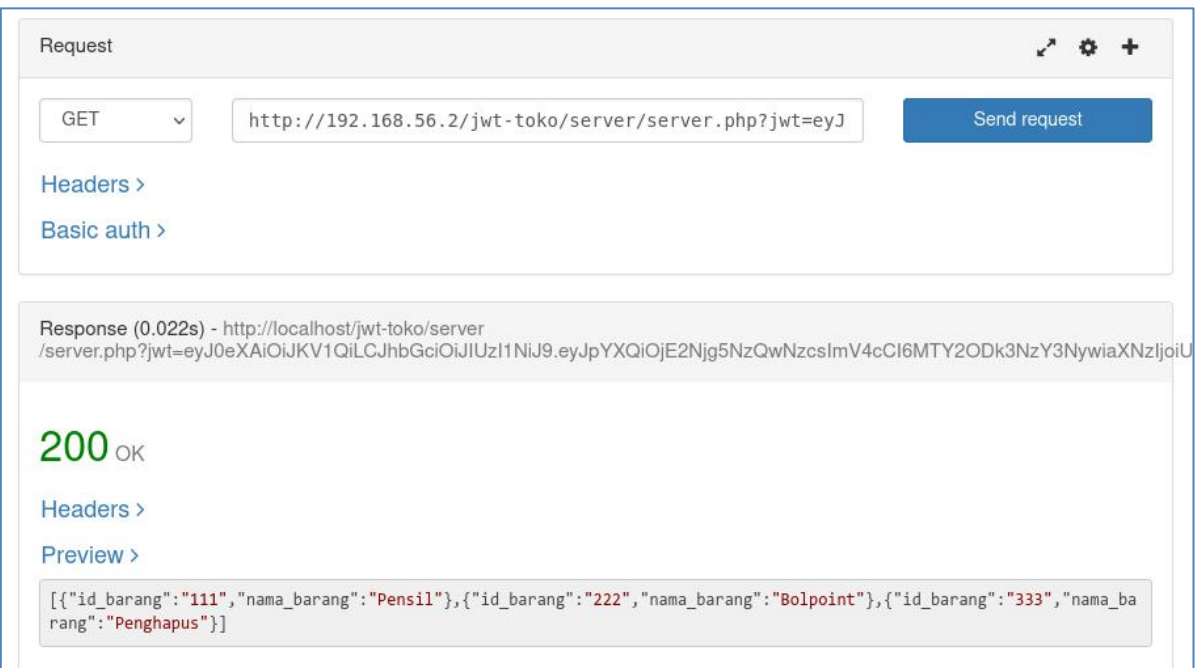

Gambar 8. Tampil semua data di *RESTED*

# 9.2.9 Tampil salah satu data di *RESTED*

Cobalah untuk menampilkan salah satu data di *RESTED* dengan memasukkan beberapa item sebagai berikut:

*Request: GET*

*url: http://192.168.56.xx/jwt-*

*toko/server/server.php?aksi=tampil&id\_barang=333&jwt=xxxxxxxxxxxxx (outputhasil login)*

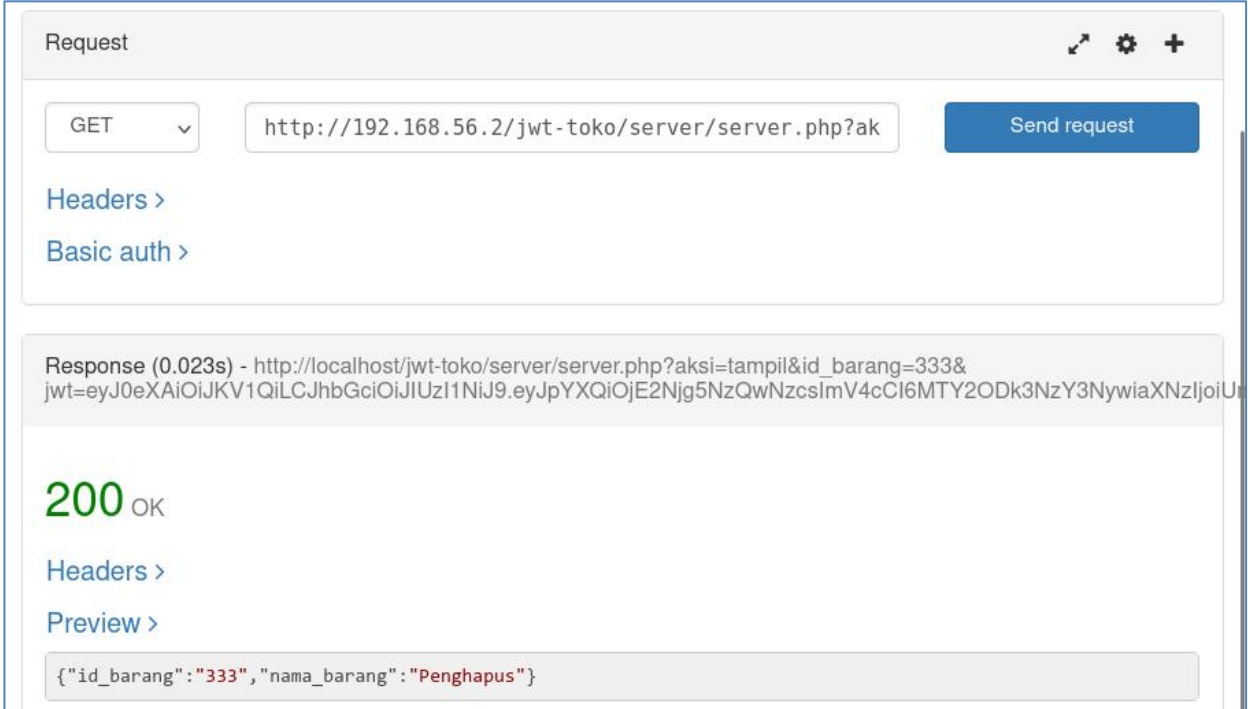

Gambar 9. Tampil salah data data di *RESTED*

### **MODUL 10**

### *JSON Web Token (JWT) -* **II**

10.1 Aplikasi

Aplikasi Toko menggunakan *JWT - CRUD* sederhana, dimana **data akan dikirim dari** *Client* **(***Windows* **dengan** *IP Address* **192.168.56.1) ke** *Server* **(***Debian Server* **dengan** *IP Address* **192.168.56.xx) dan data hanya disimpan pada** *database Debian Server*. *Database* tetap menggunakan *database* "toko", tabel "barang" dan tabel "pengguna" pada *Debian Server*. Langkah selanjutnya adalah sebagai berikut:

*1.* Pada tabel "pengguna", masukkan data pengguna dan pin dienkripsi menggunakan *md5*, misalnya:

*INSERT INTO pengguna(id\_pengguna,nama,pin) VALUES ('111','Muhammad',MD5('222'));*

- *2.* Untuk server menggunakan *folder /opt/lampp/htdocs/jwt-toko/server/* pada *Debian Server* lalu ubah *source code Database.php, core.php* dan *server.php*. Pada aplikasi ini masih menggunakan *library firebase/php-jwt v5.5.1* yang berada di */opt/lampp/htdocs/jwttoko/server/lib/php-jwt,* seperti pada modul sebelumnya. *Library firebase/php-jwt v5.5.1* mendukung *PHP v5.6* yang kita gunakan*.* Untuk mendukung *PHP* yang terbaru, gunakan *library firebase/php-jwt* yang terbaru.
- *3.* Buat *folder /opt/lampp/htdocs/jwt-toko/client/* pada *Debian Server* lalu buat *file Client.php, proses.php* dan *index.php.*

### 10.1.1 *Source code Database.php* di *Debian Server*

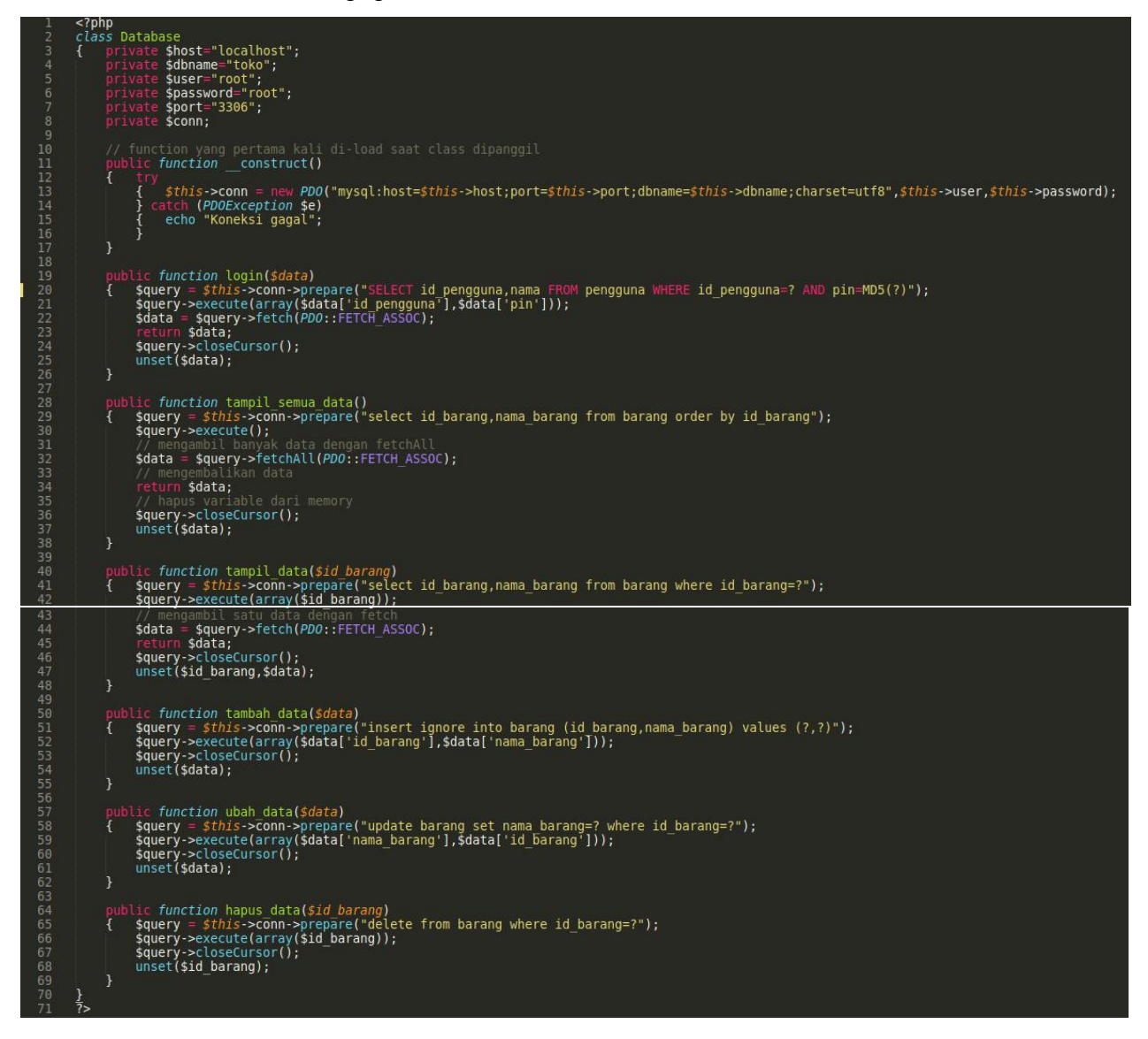

Gambar 1. *Source code Database.php* di *Debian Server*

10.1.2 *Source code core.php* di *Debian Server*

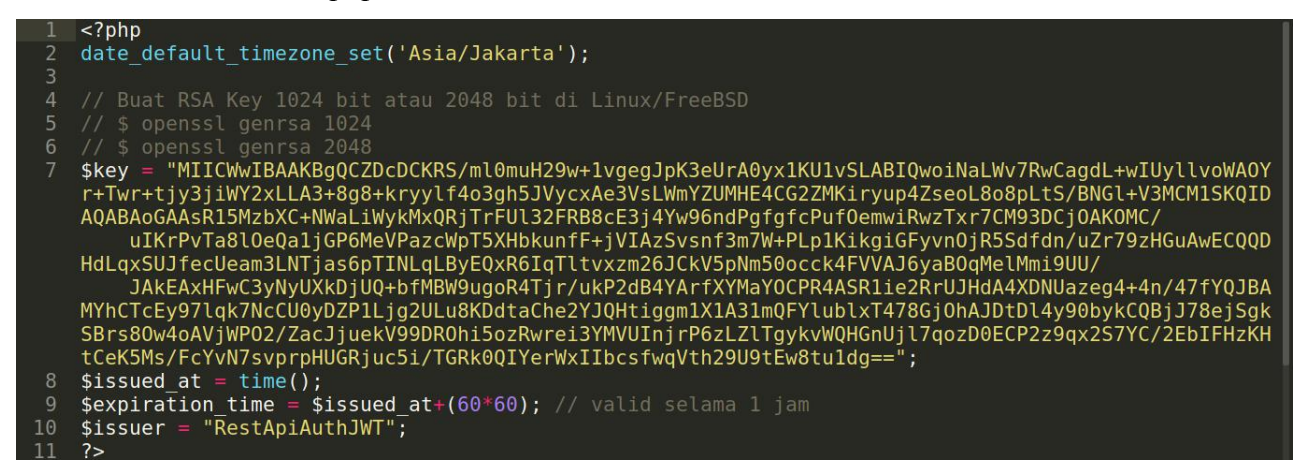

Gambar 2. *Source code core.php* di *Debian Server*

Buat *RSA Key 1024 bit atau 2048 bit* di *Debian Server* dengan perintah di *console/terminal* sebagai berikut dan masukkan ke *variable \$key*:

*\$ openssl genrsa 1024*

atau

*\$ openssl genrsa 2048*

#### 10.1.3 *Source code server.php* di *Debian Server*

```
\leq?php
          error reporting(1);
         include_once 'core.php';<br>include_once 'lib/php-jwt/src/BeforeValidException.php';<br>include_once 'lib/php-jwt/src/ExpiredException.php';<br>include_once 'lib/php-jwt/src/SignatureInvalidException.php';<br>include_once 'lib/php-jwt
  68
          use \Firebase\JWT\JWT;
         include_once "Database.php";<br>$abc = new Database();
 11
          if (isset($ SERVER['HTTP ORIGIN'])) {
             header("Access-Control-Allow-Origin: {$_SERVER['HTTP_ORIGIN']}");<br>header("Content-Type: application/json; charset=UTF-8");<br>header("Content-Type: application/json; charset=UTF-8");<br>header('Access-Control-Allow-Credentials: 
17
          \mathcal{F}if ($_SERVER['REQUEST_METHOD'] == 'OPTIONS') {<br>| if (isset($_SERVER['HTTP_ACCESS_CONTROL_REQUEST_METHOD']))
21| header("Access-Control-Allow-Methods: GET,POST,OPTIONS");<br>| isset($_SERVER['HTTP_ACCESS_CONTROL_REQUEST_HEADERS']))<br>| header("Access-Control-Allow-Headers: {$_SERVER['HTTP_ACCESS_CONTROL_REQUEST_HEADERS']}");
\overline{23}24
              ext(\theta);
          $postdata = file get contents("phy://input");\frac{1}{3}data = json decode(\frac{1}{3}postdata);
          function filter($data)
32function filter($data)<br>{ $data = preg_replace('/[^a-zA-Z0-9]/', '', $data);<br>return $data;
             unset($data);
          if ($ SERVER['REQUEST METHOD']=='POST' and isset($data->id pengguna) and isset($data->pin))
          { $data2['id_pengguna<sup>-</sup>] = $data->id_pengguna;<br>{ $data2['id_pengguna<sup>-</sup>] = $data->id_pengguna;<br>$data2['pin'] = $data->pin;
39
41
             // cek login pengguna<br>$data3 = $abc->login($data2);
              if (sdata3){
                     ($data3){<br>// generate json web token (jwt)<br>$token = array(<br>"iat" => $issued_at,<br>"exp" => $expiration_time,<br>"iss" => $issuer,<br>"data" => array(<br>"id_pengguna" => $data3['id_pengguna'],<br>"nama" => $data3['nama']
45
47
51"nama" \Rightarrow $data3['nama']
\frac{54}{55}http_response_code(200);
                     $jwt = JWT::encode($token, $key);echo json_encode(
60
                                     array(
                                             ay(<br>"message" => "Login sukses",<br>"id_pengguna" => $data3['id_pengguna'],<br>"nama" => $data3['nama'],<br>"jwt" => $jwt
67
                     http_response_code(401);<br>echo<sup>-</sup>json_encode(array("message" => "Login gagal"));
72elseif ($_SERVER['REQUEST_METHOD']=='POST')
                 $jwt = $data - >jwt;\ $saksi = $data - >aksi;\ $
```

```
$id_barang = $data->id_barang;<br>$nama barang = $data->nama barang;
// decode jwt<br>try {        JWT::decode($jwt,$key,array('HS256'));
                                       if ($aksi == 'tambah')<br>{ $data2=array( 'aksi' ⇒ $aksi,<br>'id_barang' ⇒ $id_barang,<br>'nama_barang' => $nama_barang<br>};
                                       (nama_barang' => $nama_barang')<br>
);<br>
$abc->tambah data($data2);<br>
} elseif ($aksi == 'ubah')<br>
{ $data2=array( 'aksi' => $aksi,<br>
'id barang' => $id barang,<br>
'inama_barang' => $inama_barang<br>
);<br>
$abc->ubah_data($data2);
                                       \begin{array}{r} \mathsf{A} \mathsf{A} \mathsf{B} \mathsf{B} \mathsf$abc->hapus_data($id_barang);
                                       http_response_code(200);<br>echo json_encode($data2);
                         // jika decode gagal, berarti jwt tidak valid<br>} catch (Exception $e)<br>{ // set response code
                                  ) ) ;
              }<br>} elseif ($_SERVER['REQUEST_METHOD']=='GET')<br>{ $jwt = $_GET['jwt'];
\begin{array}{c} 112 \\ 113 \\ 114 \\ 115 \\ 116 \\ 117 \\ 118 \\ 119 \end{array}try { JWT::decode($jwt,$key,array('HS256'));
                                         if ( ($_GET['aksi']=='tampil') and (isset(<br>{ $id_barang = filter($_GET['id_barang']);<br>} $data=$abc->tampil_data($id_barang);
                                                                                                                                d (isset($ GET['id barang'])) )
                                         else //menampilkan semua data<br>{ $data = $abc->tampil semua data();
120<br>121<br>122<br>123<br>124<br>125<br>126<br>127<br>128<br>131<br>132<br>133<br>135<br>137<br>138<br>139<br>140<br>132<br>133<br>134<br>133<br>134<br>135<br>135<br>140<br>134<br>135<br>134<br>135<br>135<br>134<br>135<br>134<br>134<br>
                                        nttp_response_code(200);<br>http_response_code(200);<br>echo json_encode($data);
                        // jika decode gagal,<br>}catch (Exception $e)<br>{ // set response co
                                    // set response.code<br>http_response_code(401);<br>echo_json_encode(array(<br>"message" => "Access denied"
                                    ) ) :
             http_response_code(401);<br>echo_json_encode(array("message" => "Access denied"));
               unset($abc,$postdata,$data,$data2,$data3,$token,$key,$issued_at,$expiration_time,$issuer,$jwt,$id_barang,$nama_barang,$aksi,$e);
```
Gambar 3. *Source code server.php* di *Debian Server*

### 10.1.4 *Source code Client.php* di *Windows*

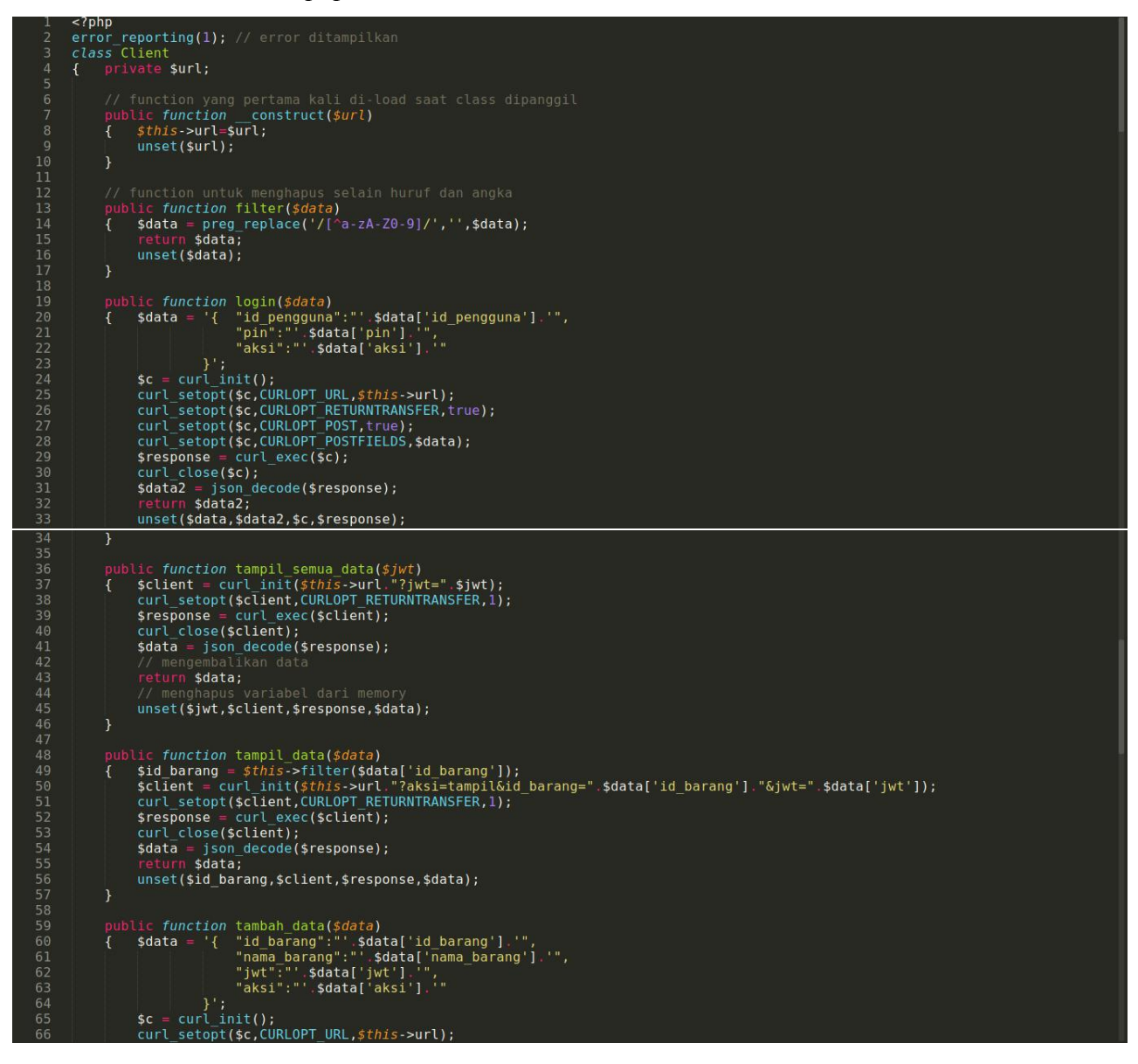

| 67  | curl setopt(\$c,CURLOPT RETURNTRANSFER, true);                   |
|-----|------------------------------------------------------------------|
| 68  | curl setopt(\$c,CURLOPT POST, true);                             |
| 69  | curl setopt(\$c,CURLOPT POSTFIELDS,\$data);                      |
| 70  | $s$ response = curl exec( $s$ c);                                |
| 71  | $curl close(sc)$ ;                                               |
| 72  |                                                                  |
|     | unset(\$data,\$c,\$response);                                    |
| 73  | }                                                                |
| 74  |                                                                  |
| 75  | public function ubah data(\$data)                                |
| 76  | $\delta$ data = '{ "id barang":"' $\delta$ data['id barang'] '", |
| 77  | "nama barang":"'.\$data['nama barang'].'",                       |
| 78  | "iwt":"'.\$data['iwt'].'",                                       |
| 79  | "aksi":"'.\$data['aksi'].'"                                      |
| 80  | $31$ :                                                           |
| 81  | $\text{sc} = \text{curl init}()$ ;                               |
| 82  | curl setopt(\$c,CURLOPT URL, \$this->url);                       |
| 83  | curl setopt(\$c,CURLOPT RETURNTRANSFER, true);                   |
| 84  | curl setopt(\$c,CURLOPT POST, true);                             |
|     |                                                                  |
| 85  | curl setopt(\$c,CURLOPT POSTFIELDS,\$data);                      |
| 86  | $s$ response = curl exec( $sc$ );                                |
| 87  | $curl close({sc});$                                              |
| 88  | unset(\$data,\$c,\$response);                                    |
| 89  | $\mathcal{F}$                                                    |
| 90  |                                                                  |
| 91  | public function hapus data(\$data)                               |
| 92  | \$id barang = \$this->filter(\$data['id barang']);               |
| 93  | $\delta$ data = '{ "id barang":"'.\$id barang.'",                |
| 94  | $"\,j\,\overline{\nu}\,\overline{\tau}"$ : "' .\$data['jwt'].'", |
| 95  | "aksi":"'.\$data['aksi'].'"                                      |
| 96  | $\mathcal{V}$ :                                                  |
| 97  | $\text{sc} = \text{curl init}()$ ;                               |
| 98  | curl setopt(\$c,CURLOPT URL, \$this->url);                       |
| 99  | curl setopt(\$c,CURLOPT RETURNTRANSFER, true);                   |
|     |                                                                  |
| 100 | curl setopt(\$c,CURLOPT POST, true);                             |
| 101 | curl setopt(\$c,CURLOPT POSTFIELDS,\$data);                      |
| 102 | $s$ response = curl exec( $sc$ );                                |
| 103 | $curl close(\text{sc})$ ;                                        |
| 104 | unset(\$id barang,\$data,\$c,\$response);                        |
| 105 | $\mathcal{F}$                                                    |
| 106 |                                                                  |
| 107 | // function yang terakhir kali di-load saat class dipanggil      |
| 108 | public function destruct()                                       |
| 109 | { // hapus variable dari memory                                  |
| 110 | $unset({sthis}\rightarrow url);$                                 |
| 111 | $\rightarrow$                                                    |
| 112 | $\rightarrow$                                                    |
| 113 |                                                                  |
| 114 |                                                                  |
|     | $surl = 'http://192.168.56.2/jwt-toko/server/server.php';$       |
| 115 | // buat objek baru dari class Client                             |
| 116 | $\$abc = new Client(\$url);$                                     |

Gambar 4. *Source code Client.php* di *Windows*

### 10.1.5 *Source code proses.php* di *Windows*

```
<?php
       include "Client.php";
  3
       if (S POST['aksi']=='login')
             $data = array("id pengguna"=>$ POST['id pengguna'],
                                  "pin"=>$_POST['pin'],<br>"pin"=>$_POST['pin'],<br>"aksi"=>$_POST['login']);
 6
            \frac{d}{d} sdata2 = \frac{d}{d}abc->login($data);<br>//echo "<pre>";
 8
10
11//echo \frac{\pi}{2}/pre>";
12
13
            if (sdata2) {
                   setcookie('jwt', $data2->jwt, time()+3600); // hilang dalam 1 jam
14
                   setcookie('id_pengguna',$data2->id_pengguna,time()+3600);
15
16
                   setcookie('nama', \overline{5}data2->nama,time(+) + 3600);17
                   header('location:index.php?page=daftar-data');
18
             } els
19
                  header('location:index.php?page=login');
2021<br>22<br>23<br>24
                if (\$ POST['aksi']=='tambah')
         et
            $data = \overline{a}rray("id_barang"=>$_POST['id_barang'],<br>"nama_barang"=>$_POST['id_barang'],<br>"jwt"=>$_POST['jwt'],<br>"aksi"=>$_POST['aksi']);
\frac{25}{26}$abc - >tambah data($data);
\frac{27}{28}header('location:index.php?page=daftar-data');<br>else if ($_POST['aksi']=='ubah')
             \frac{1}{2} array("id barang"=>\frac{1}{2} POST['id barang'],
29
30
                                  "nama barang"=>$ POST['nama barang'],
                                  "jwt"=>$_POST['jwt'],<br>"aksi"=>$_POST['aksi']);
31
32
33
            $abc->ubah data($data);
        header('location:index.php?page=daftar-data');<br>else if ($_GET['aksi']=='hapus')
34
35
            36
37
38
39
            $abc->hapus data($data);
        wate->inapus_data(wate),<br>
header('location:index.php?page=daftar-data');<br>
else if ($_GET['aksi']=='logout')<br>
setcookie('jwt','',time()-3600);<br>
setcookie('id_pengguna','',time()-3600);<br>
setcookie('nama','',time()-3600);<br>
se
40
41
42
43
44
            header('location:index.php?page=login');
45
46
      ł
47
      unset($abc,$data,$data2);
48
      ?
```
Gambar 5. *Source code proses.php* di *Windows*

10.1.6 *Source code index.php* di *Windows*

```
<?php<br>include "Client.php";<br>?>
          \overline{?}-<br><!doctype html>
         <idd(y)e ntmt><br><html><br><head><br></ittle></title><br></head><br><br/>>>
          <01/2<br><?php echo '<strong>'.$_COOKIE['nama'].' ('.$_COOKIE['id_pengguna'].')</strong>'; ?><br>lse { ?> <a_href="?page=home">Home</a> | <a_href="?page=login">Login</a> <?php } ?>
          <?php } els<br><br/>>>>>>>
          <f16<7 if ($_GET['page']=='login' and !isset($_COOKIE['jwt'])) { ?><br><2 if ($_GET['page']=='login' and !isset($_COOKIE['jwt'])) { ?><br><1egend>Login</1egend><br><form name="form" method="pOST" action="proses.php"><br><indication="form"
                         <tanet>Drengunacytanet>"<br>
<html<br>
<htp://windiputtype="text" name="id_pengguna"/><br>
<htp://windiputtype="password" name="pin"/><br>
<htp://windiputtype="password" name="login">Login</button><br>
<htp://windiputton_vindiputton="log
                   \frac{1}{10}<? } elseif ($_GET['page']=='tambah' and isset($_COOKIE['jwt'])) { ?><br>
<legend>Tambah Data</legend><br>
<form name="form" method="POST" action="proses.php"><br>
</arbut type="hidden" name="aksi" value="cambah"/><br>
<linput type="h
                   \frac{1}{2}} elseif ($_GET['page']=='ubah' and isset($_COOKIE['jwt'])) {<br>$data = array("jwt"=>$_COOKIE['jwt'],<br>"id_barang"=>$_GET['id_barang']);<br>$r = $abc->tampil_data($data);
      $r = $abc->tampil_data($data);<br>
?><br>
2legend>Ubah Data</legend><br>
<form name="form" method="post" action="proses.php"><br>
<form name="form" method="post" action="proses.php"><br>
<form name="form" method="post" action="proses.php
63<br>64<br>65<? unset($data,$r,$abc);<br>| } else if ($_GET['page']=='daftar-data' and isset($_COOKIE['jwt'])) {
```
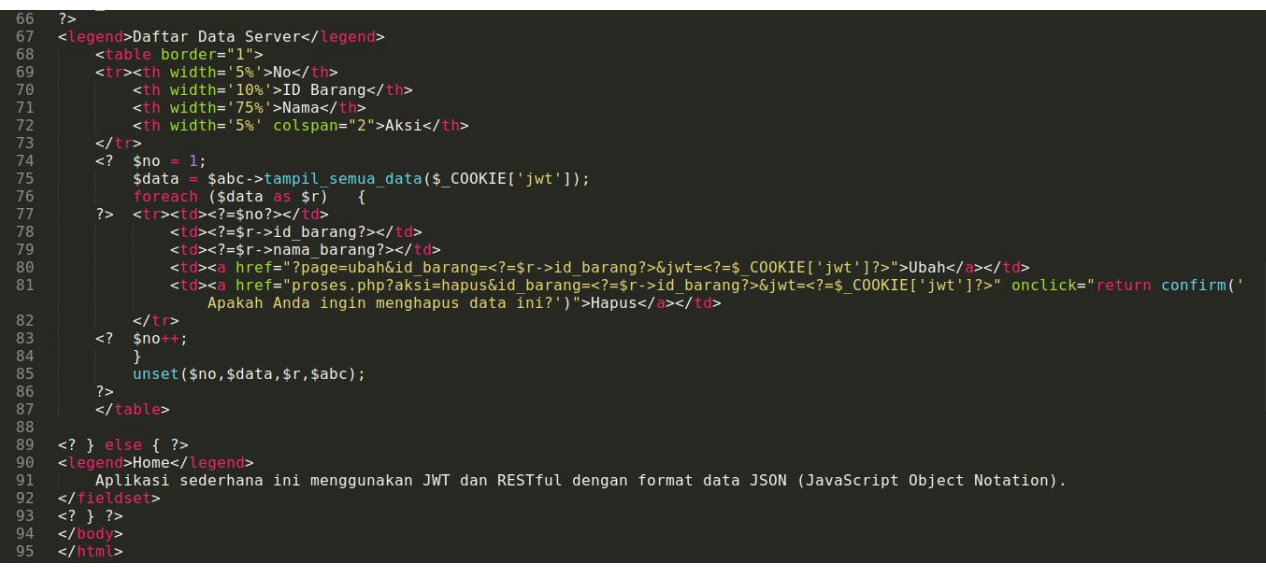

Gambar 6. *Source code index.php* di *Windows*

Akses melalui *web browser http://localhost/jwt-toko/client/index.php* di *Windows.* Coba jalankan aplikasi sederhana ini dengan *login* pengguna, menambah, menampilkan, mengubah dan menghapus datanya. Data akan dikirim dari *Windows* ke *Debian Server* dan data hanya disimpan di *database Debian Server*. Data yang tersimpan tersebut akan ditampilkan ke *Client di Windows.*

 $\leftarrow$   $\rightarrow$   $\circ$   $\circ$   $\circ$   $\circ$   $\circ$  localhost/jwt-toko/client/index.php  $120%$  ☆ Q Search  $\circ$   $\circ$  $\equiv$ Home Login Home Aplikasi sederhana ini menggunakan JWT (JSON Web Token) dan RESTful dengan format data JSON (JavaScript Object Notation).

# Gambar 7. Laman Utama *Client* sebelum pengguna *login*

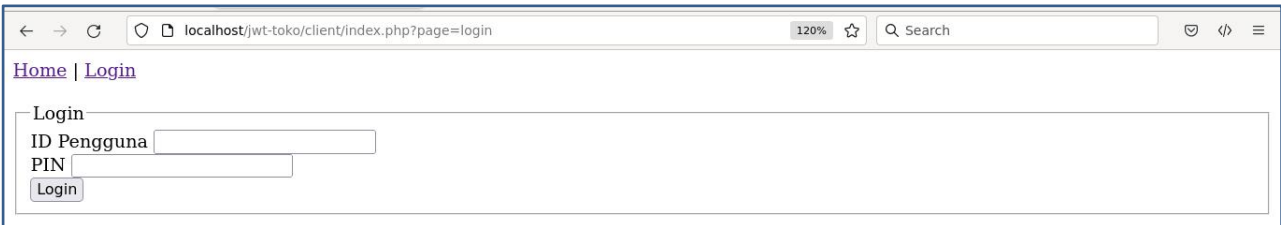

# Gambar 8. Laman *Login* pada *Client*

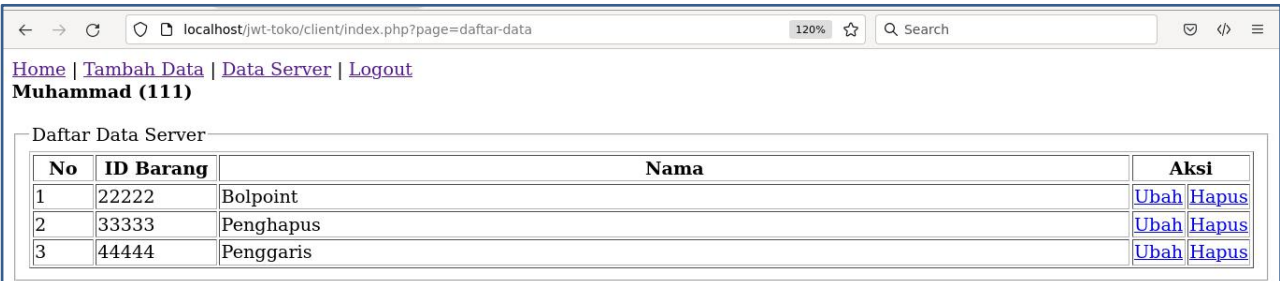

Gambar 9. Laman *Client* setelah pengguna *login*